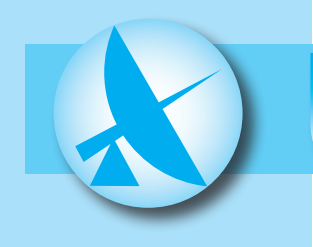

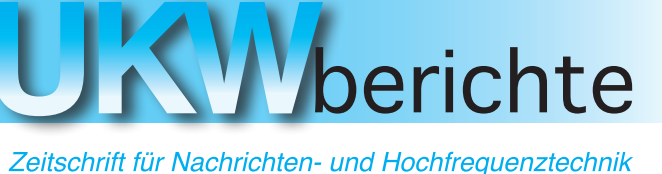

HF-, VHF-, UHF-, SHF-Funk

Dirk Müller, DB 6 FM

# **Software Defined Radio** einmal anders ...

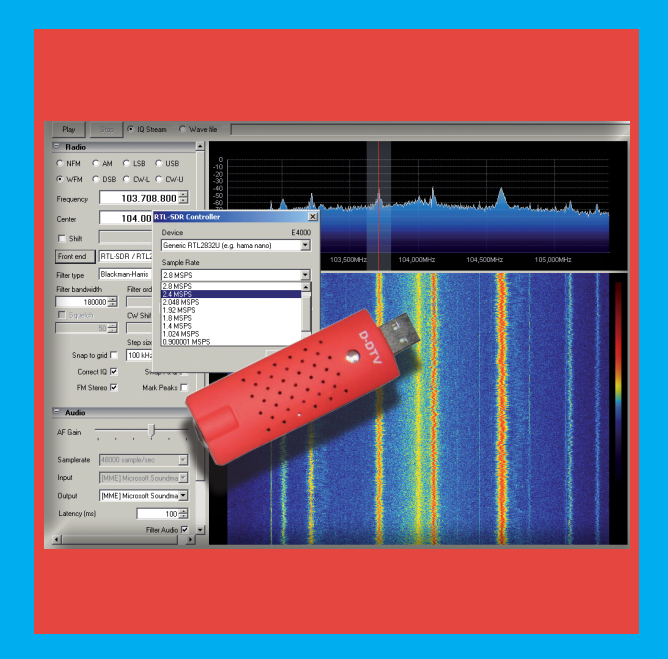

weitere Themen:

- Rauscharmer Vorverstärker für 1 bis 1,7 GHz
- elektronische Richtungsanzeige für Antennen

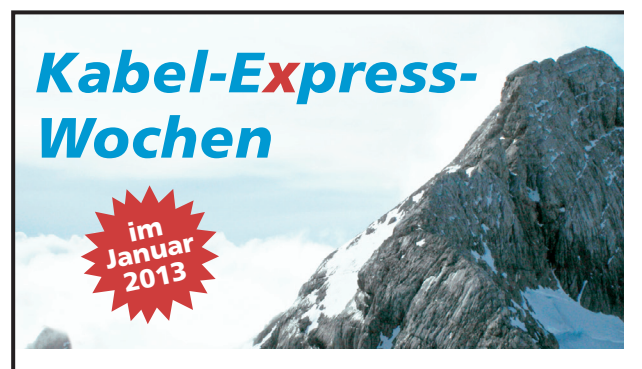

### **25% Rabatt auf die Kabelkonfektionierung** mit Kabeln & Steckern des SSB-Sortime

**Aircell ® 5** Innenleiter/massiv ø 5 mm fmax 10 GHz

**Aircell ® 7** Innenleiter/flexibel

ø 7,3 mm fmax 6 GHz ø 10,3 mm fmax 1 **Aircom Plus ®** Innenleiter/massiv

**Ecoflex ® 10**  Innenleiter/flexibel ø 10,2 mm fmax 6 GHz ø 14,6 mm fmax 6 GHz

**Ecoflex ® 15**  Innenleiter/flexibel

V Kabı  $\mathbf{y}$ E pres

**Einfach & schnell online Kabel konfektionieren**

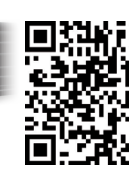

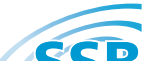

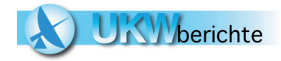

# Inhalt

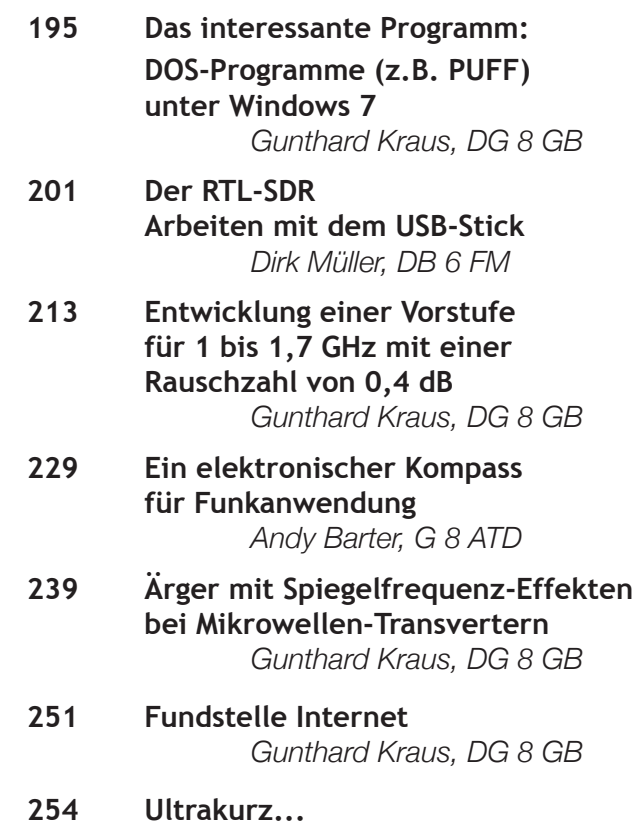

*Redaktion*

*Ruhige Festtage und ein erfolgreiches Jahr 2013 wünscht Ihnen das Team der UKW-Berichte*

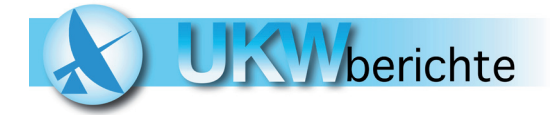

@

Verlag UKW-Berichte D-91081 Baiersdorf Tel. 09133-7798-0 Fax 09133-779833 email: info@ukwberichte.com

UKWherichte-IMPRESSUM

#### *Zeitschrift für Nachrichten- und Hochfrequenztechnik, HF-, VHF-, UHF-, SHF-Funk*

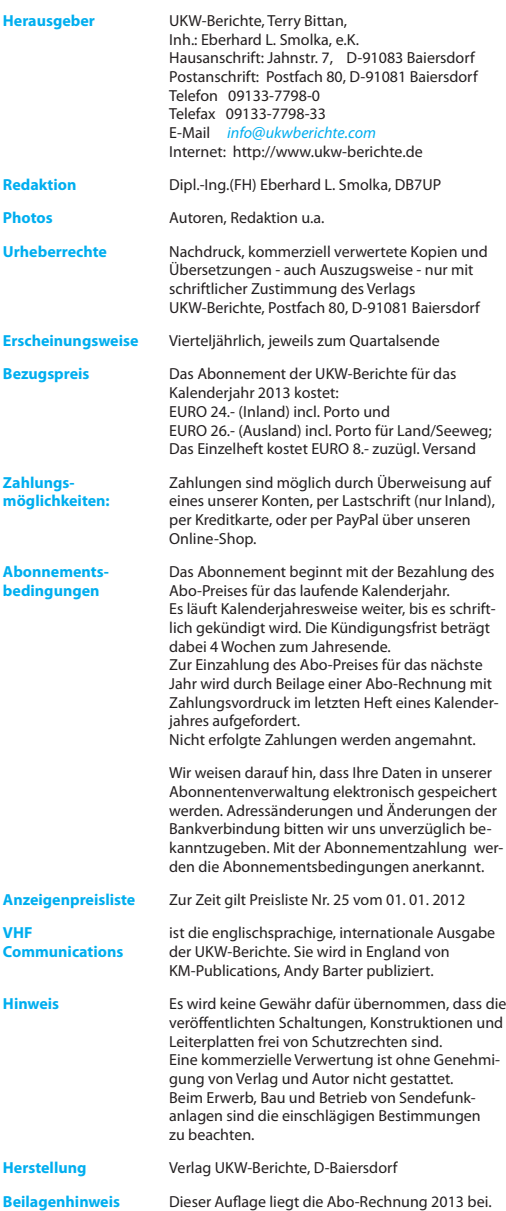

#### **VERTRETUNGEN -REPRESENTATIVES:**

A, DK, L und alle nicht aufgeführten Länder - siehe Anschrift nebenstehend -

#### **France**

Christiane Michel, F 5 SM, Les Pillets, F-89240 PARLY, Tel. 33-03 86 44 06 91, Fax 33-03 86 44 08 82

#### **Niederlande**

VERON, St. Service Bureau Veron Postbus 1166, NL-6801 BD Arnhem Tel. 026-4426760, Fax 026-3685899 E-Mail: veroncb@worldonline.nl

#### **Italy**

ADB ELETTRONICA di Lucchesi Fabrizio, IW 5 ADB, Via Romana Vecchia 266, I-55100 Antraccoli (Lucca), Tel/Fax.+39 0583-91109, E-Mail:adb@adb-elettronica.it

#### **Poland**

Zdzislaw Bienkowski, SP 6 LB, ul. Staszica 14 m 2, PL 58-560 Jelenia Gora 9, Tel. 755 14 80 E-Mail: sp6lb@vgj.pl

#### **Spain + Portugal**

Julio A. Prieto Alonso, EA 4 CJ, Dononso Cortes, 58, 5° B E-MADRID 28015, Tel/Fax (+1) 543 83 84

#### **Sweden**

Lars Pettersson, SM 4 IVE Smegarden Talby, S-71594 Odensbacken, Tel. 019-450223

#### **Switzerland**

Terry Bittan, UKW-Berichte: Postfinance Zürich (Gelbes Konto) Konto 80-54 849-8

#### **Tschechische Republik**

ELSY spol s.r.o, Elektronicke Systemy, Areal VU Bechovice B22; CZ-19011 Praha 9, Tel. 02-67063024, Fax 02-6440354 E-Mail: elsy@elsy.cz

#### **United Kingdom**

Andy Barter, G 8 ATD, 503 Northdown Road, Margate, Kent, CT9 3HD Tel/Fax. +44 1843 220080 E-Mail: AndyBarter@compuserve.com

#### ISSN 0177-7513

UKW-Berichte im Internet:

http:// www.ukw-berichte.de info@ukwberichte.com *- jetzt mit Online-Shop!*

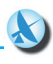

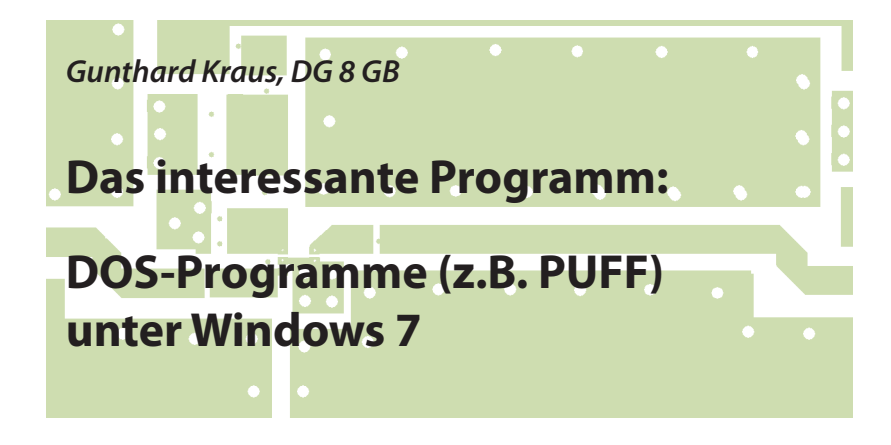

**Seit dem Umstieg auf Windows 7 als Betriebssystem (z.B. nach dem Kauf eines neuen Notebooks oder PCs) ist kein einziges bewährtes DOS-Programm mehr start- und lauffähig. Das ist ärgerlich, denn es gibt das eine oder andere kleine Hilfsmittel eben nur in DOS-Version. Dabei ist die Lösung dieses Problems relativ einfach, wenn man jemanden fragt, der sich auskennt. Und die gewonnenen Erkenntnisse sollte man weiter verbreiten … was hiermit geschieht.**

# **1. Einführung**

**II CHILLITI UTTY**<br>Es war an einem Nachmittag im<br>Labor für Nachrichtentechnik der Dualen Es war an einem Nachmittag im Hochschule Baden Württemberg in Friedrichshafen. Thema war der Entwurf eines 10 MHz-Tschebyschef-Tiefpasses und (Dank des dort noch aktiven Betriebssystems Windows XP) konnten mit dem bewährten DOS-Filterkalkulator fds.exe" recht schnell die erforderlichen Bauteilwerte ermittelt werden. Da man aber mit der Zeit gehen muss, wurde auch der Filterentwurf mit einem modernen Online-Kalkulator aus dem Internet geübt. Beim Durchgehen durch die Reihen der Studenten an ihren Arbeitsplätzen fiel ein Notebook mit Windows 7 auf, bei dem gerade ein "Action-Spiel" auf dem Schirm lief. Natürlich verschwand dieses Spiel innerhalb von Millisekunden vom Schirm - und wurde durch die wohlbekannte Eingabemaske von "fds" ersetzt. Und das unter Windows 7! Ja, wie ist denn das möglich?

Die folgenden 10 Minuten kann man getrost überspringen. Dem ertappten Studenten wurden alle Details zum Thema "DOS-Programme unter Windows 7" entlockt und die Sache mit dem Spiel war sofort vergeben. Verblüffend ist jedoch, wie einfach und problemlos sich das später auch am heimischen Rechner umsetzen lässt und deshalb folgt hier die entsprechende Anleitung.

## **2. Schritt für Schritt**

Erster Schritt:

**I**

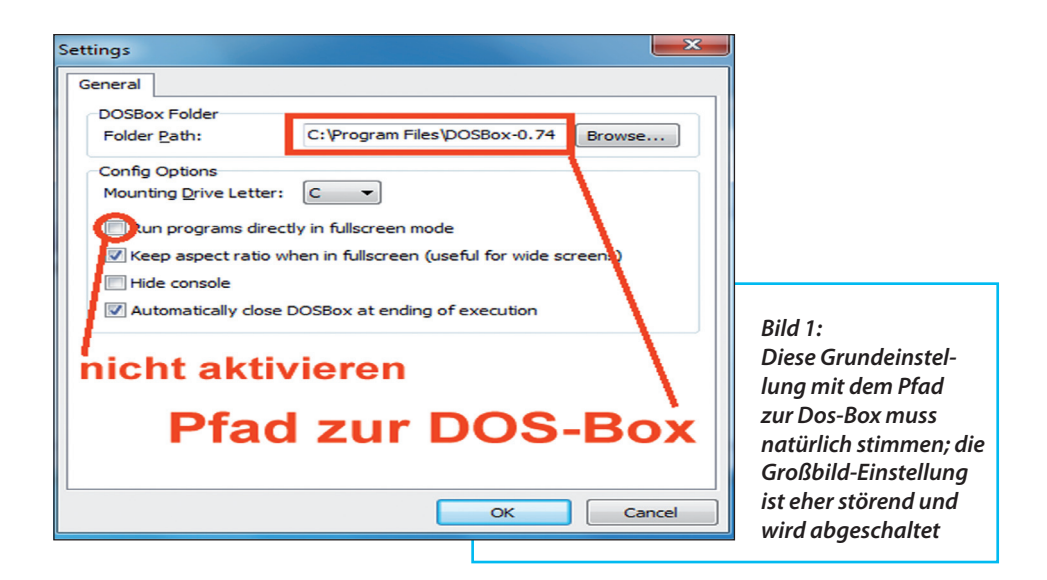

Man suche im Internet nach dem Programm "dosbox", lade es herunter und installiere es auf dem heimischen Rechner.

#### Zweiter Schritt:

Dann wiederholt man die Prozedur mit dem Programm "dosshell" (von "Loonie's Software" = russischer Server), das ebenfalls installiert wird.

*Ein Tipp:* dessen Download-Möglichkeit findet sich erst am Ende der Seite.

#### Dritter Schritt:

"Dosshell" wird gestartet und eine Verbindung zur DOS-Box hergestellt. Das geht so: über "Edit Settings" wird die in

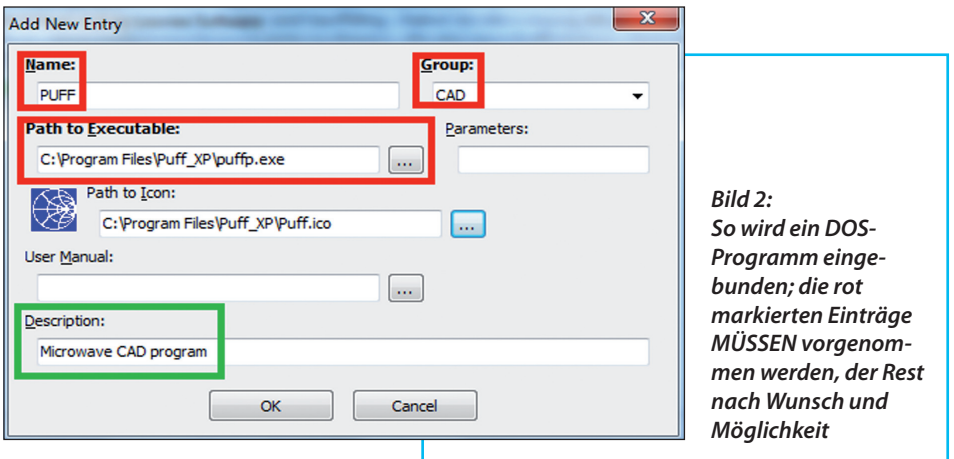

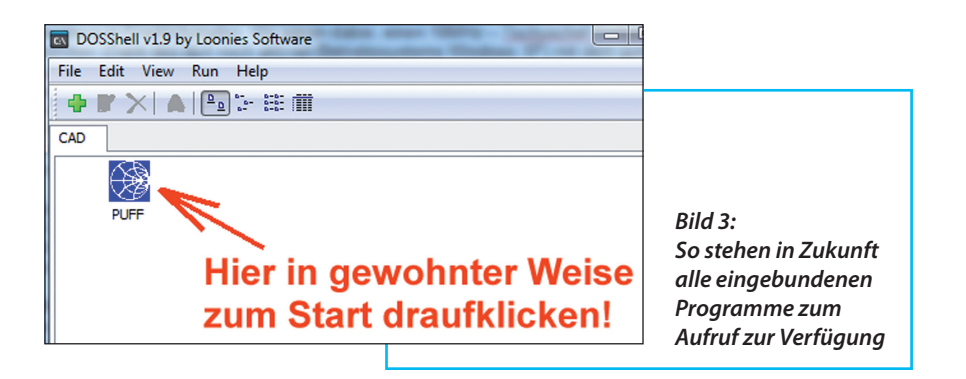

**Bild 1** dargestellte Maske aufgerufen und zuerst der Pfad zur DOS-Box (über den Button "Browse") eingestellt. Außerdem empfiehlt es sich, den Vollbild-Modus abzuschalten, denn die Grafik der meisten DOS-Programme sieht damit erschreckend dürftig aus.

#### Vierter Schritt:

Jetzt geht es an die Anwendungen, was anhand des Mikrowellen-CAD-Pro-

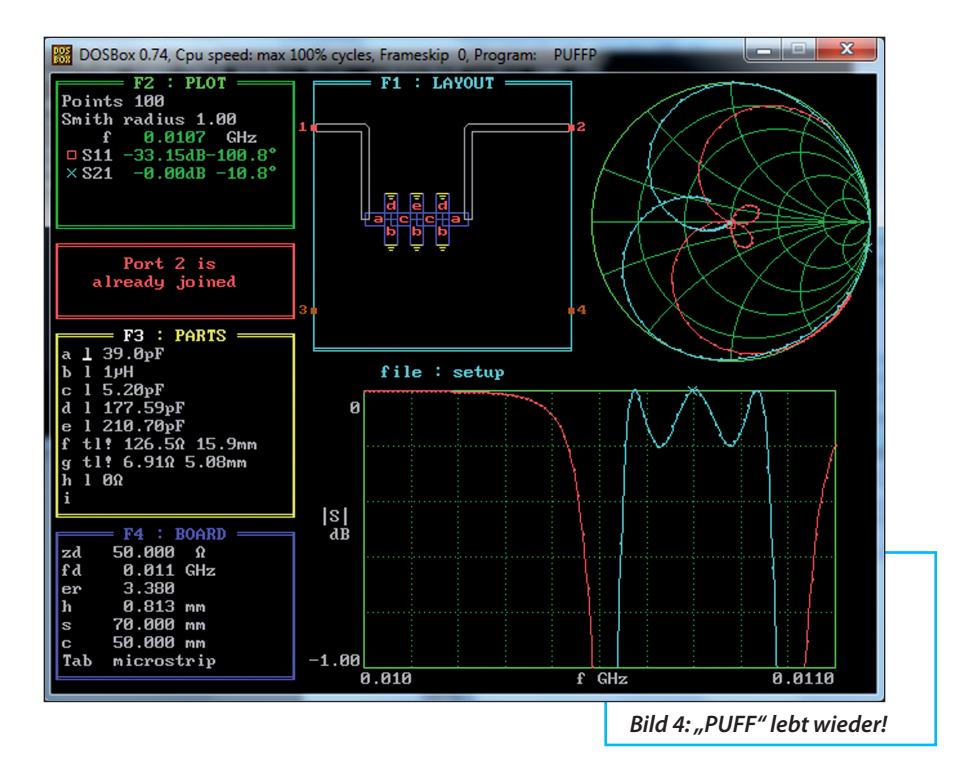

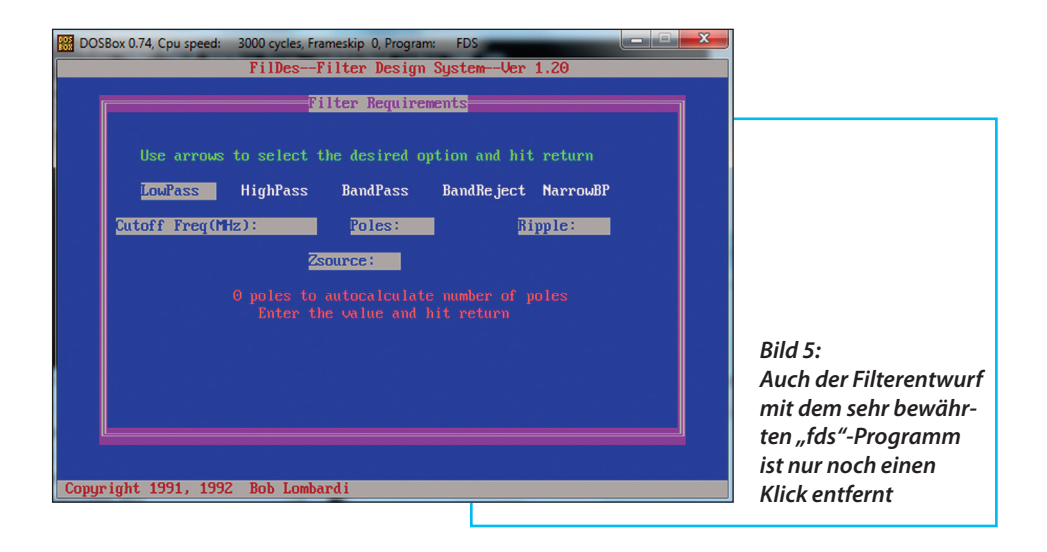

gramms "PUFF" demonstriert wird. Wieder wird zuerst das Dosshell-Programm gestartet und auf "Edit" geklickt. Weiter benötigt man "Add new entry" und erhält anschließend die Eingabemaske (**Bild 2**). Die rot markierten Einträge MÜSSEN vorhanden sein, sonst läuft die Sache überhaupt nicht (= Name / Gruppe / Pfad zum Exe-File). Die übrigen Dinge sind Optionen (…es stand z.B. ein kleines Smithchart als Icon für "PUFF" zur Verfügung) und das grün markierte Feld dient mehr

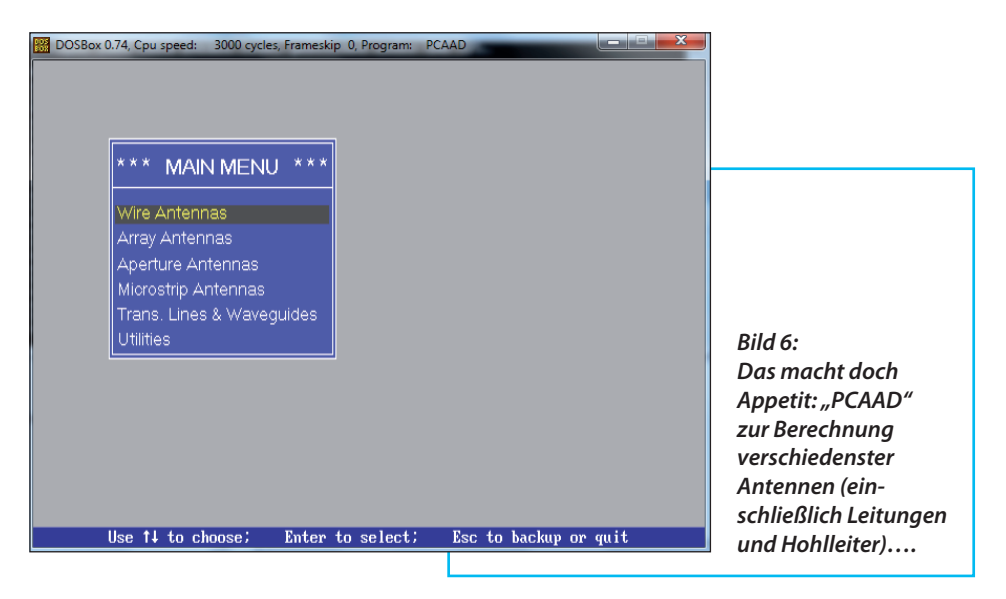

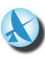

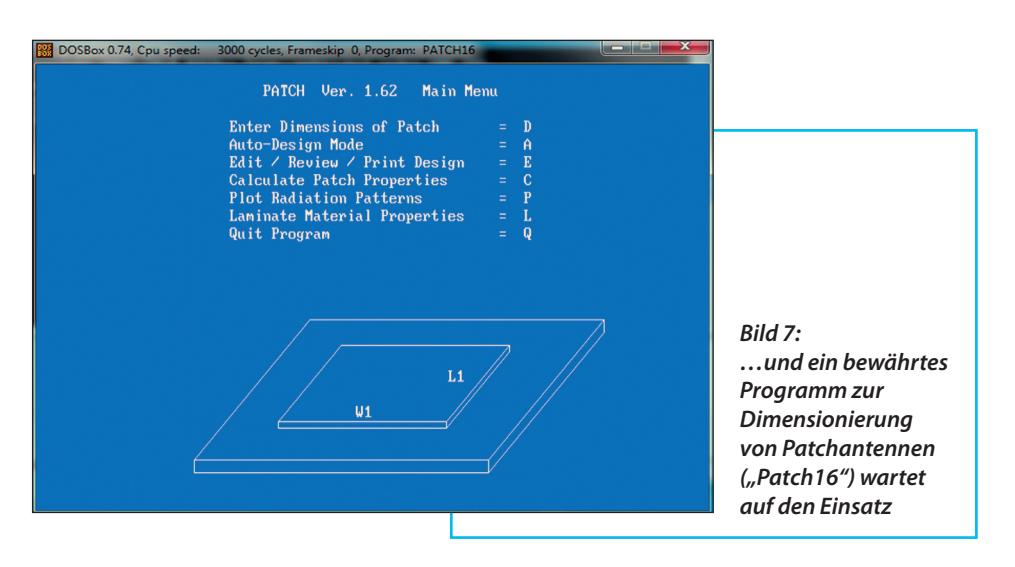

zur eigenen Information.

#### Fünfter Schritt:

Es ist soweit! Wer nun auf das markierte Icon klickt (**Bild 3**), bekommt anschließend genau das zu sehen, was er schon lange wieder sehen wollte (**Bild 4**), den vertrauten Bildschirm eines DOS-Programmes.

#### Sechster Schritt:

Nun kann man sich nach Herzenslust seine alten "DOS-Lieblinge" wieder hervorholen - sei es das Filterprogramm, fds" (**Bild 5**) oder der Antennen-Kalkulator "PCAAD21" (**Bild 6**) oder das Patchantennen-Designprogramm "patch16" (**Bild 7**).

### **3. Schlusswort**

#### Übrigens:

**I** a. Wer sich für die demonstrierten Programme interessiert, sie nicht mehr zur Verfügung hat und sie auch nicht mehr im Internet findet, möge mir bitte eine Mail schicken; das Problem lässt sich lösen.

b. Das direkte Ausdrucken der Ergebnisse oder Diagramme war oft schon unter Original-DOS nicht einfach. Deshalb macht man einfach einen Screenshot  $(=$  "Print Screen") und holt sich anschließend den gespeicherten Bildschirm in ein Bildbearbeitungsprogramm (z.B. Irfan View). Hier kann man den interessierenden Teil ausschneiden, abspeichern, unter "WORD" in ein leeres Blatt einfügen und endlich ausdrucken. Übrigens: das Hin- und Herschalten zwischen Fensterbetrieb und Vollbildmodus bei einem DOS-Programm ist ganz einfach:  $\langle$ ALT + Eingabetaste> heißt die Zauberformel und das sollte man gleich ausprobieren.

Das war es schon. Viel Spaß mit den alten "DOS-Lieblingen" - und der Student hatte recht: das ertappte "Indiana Jones Atlanta" ist ein Action-Spiel, das mehr faszinieren kann als manches moderne Produkt. Selbst ausprobiert!

#### Weißblechgehäuse für HF-Baugruppen, Lagertypen

Die Gehäuse aus 0,5 mm Weißblech bestehen jeweils aus 2 identischen Deckeln und 2 Seitenteilen in I-Form Die Innenmaße der Gehäuse sind ca. 1 mm kleiner als die angegebenen L x B-Maße. Weißblechgehäuse lassen sich problemlos bearbeiten und löten.

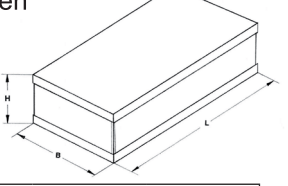

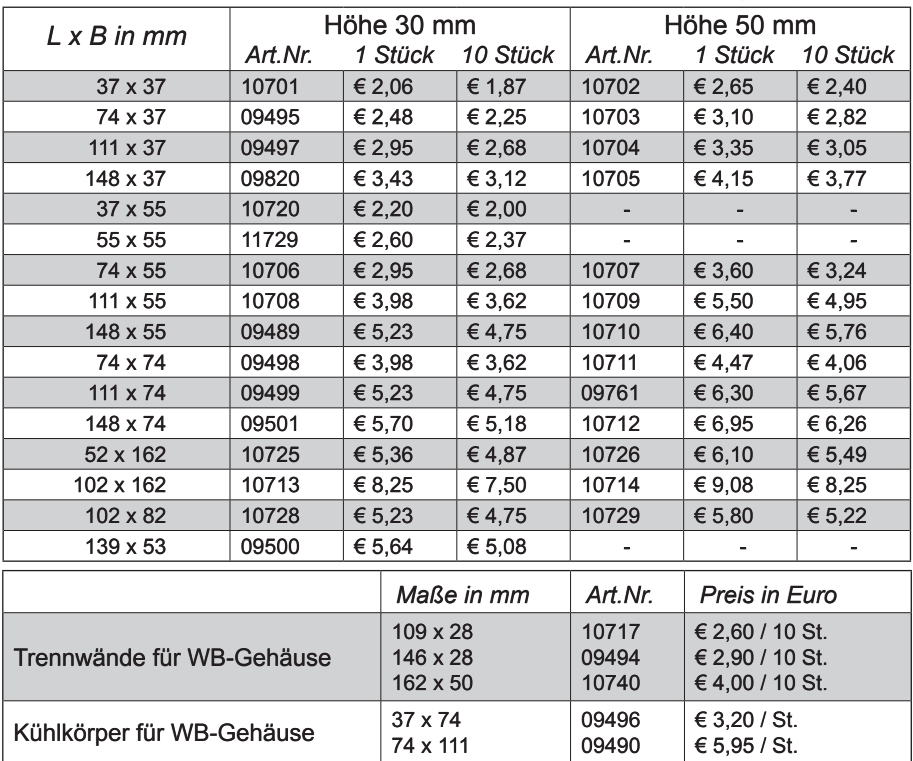

#### **Schmale Weißblechgehäuse**

Die schmalen Weißblechgehäuse bestehen aus Haube und Unterteil; die Stirnseiten sind jeweils für BNC-Einloch.Einbaubuchsen gelocht; auch ungelocht lieferbar! Sie eignen sich ideal für den Bau von Filtern, Kopplern, Weichen, Adaptern, Tastköpfen usw.

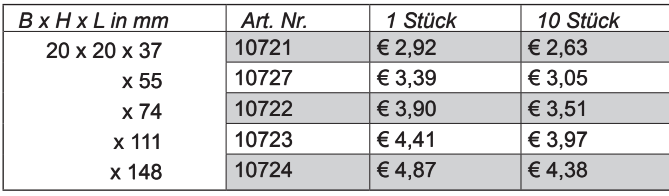

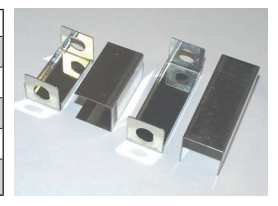

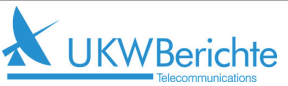

email: info@ukwberichte.com

UKW-Berichte, Eberhard L. Smolka Jahnstr. 7, D-91083 Baiersdorf Tel. 09133 77980; Fax 09133 779833

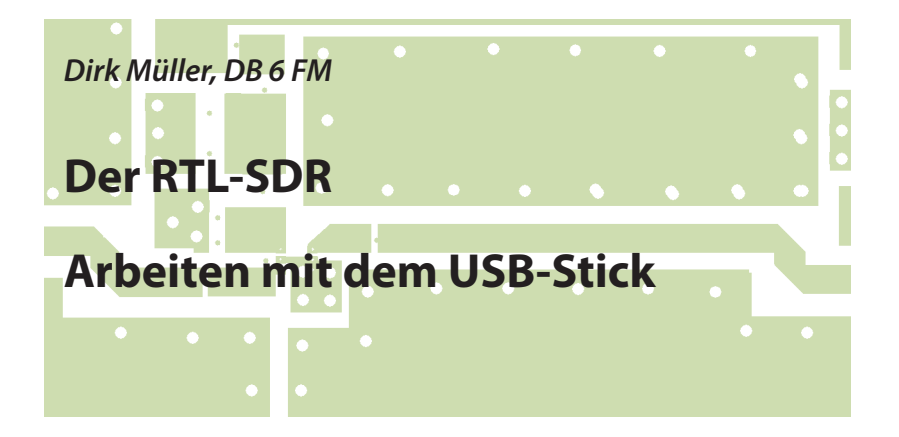

**Software Defined Radio ist in aller Munde und inzwischen gibt es hierfür eine große Vielfalt an Equipment und Anwendungssoftware. Handelsübliche DVB-T USB-Sticks lassen sich jedoch nicht nur für den vorgesehenen Zweck einsetzen. Vielmehr kann man diese mit anderen Treibern und Zusatzsoftware zu SDR-Empfängern "umbauen". Ein populäres Gebiet, das jedoch nicht ohne Spezialwissen und Fingerspitzengefühl auskommt. Nachfolgend eine Praxis-Anleitung für erste eigene Versuche**

### **1. Der RTL-SDR**

**IFFLET NTL-SDR<br>Die vielfältigen Möglichkeiten des<br>RTL-SDR Empfängers, dessen Name sich** Die vielfältigen Möglichkeiten des von jenem Chipsatz ableitet, der durch die einfache Nutzung des IQ-Streams, über spezielle Treiber und über Open Source Software, so viel Spaß und Erstaunen unter den VHF-SHF Interessierten geweckt hat. Er bietet einen preiswerten Einstieg in die Welt der Software Definied Radios und ist für viele Anwender als einfacher Breitbandempfänger und Analysator ausreichend. Durch die Performance eines modernen PCs und durch die enorme Vielfalt an DVB-T-Sticks im Billigsegment bietet er völlig neue Perspektiven, welche durchaus ergänzend zu bereits vorhandenen Empfängern und Scannern bereichern können.

Mit dem verbauten ELONICS E4000-Tuner erreicht man einen Nutzbereich von ca. 55 bis 1700 MHz. Je nach Bauart wurden auch schon Versionen entdeckt, die über 2200 MHz hinaus arbeiten.

Alle bisher getesteten Varianten verfügen über eine systembedingte Empfangslücke von etwa 100 MHz im Bereich um 1100 MHz; trotzdem sollte das 23-cm-Band problemlos empfangbar sein. Die reinen Empfangs-Parameter variieren von Gerät zu Gerät und können auch bei optisch gleichen Geräten auf Grund unterschiedlicher Chip-Sätze unterschiedlich sein (**Bild 1**).

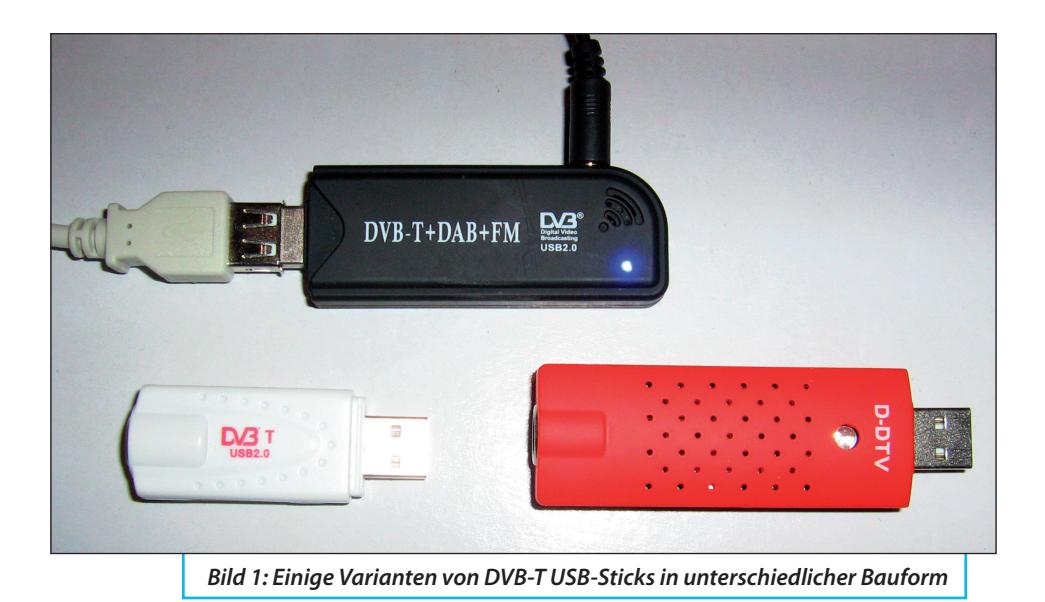

# **2. Die Installation**

Was benötigt man?

**I**

- Eine saubere Installation von Windows XP, Windows Vista oder Windows 7 mit den letzten verfügbaren Servicepacks!
- Net Framework 3,5 (Download unter [2] und höher.
- Einen RTL2832U Stick mit Elonics E4000-Tuner
- Einen leistungsstarken Computer
- Administratorrechte auf dem jeweiligen OS, für die Ausführung der Treiber
- Eventuelle Freigaben von Anti-Virenprogrammen

Und wie so oft bei Computern und frei zugänglichen Software-Lösungen, gibt es auch hier ein paar Steine aus dem Weg zu räumen, bevor der Spaß richtig losgehen kann. Der versierte PC-User vermag sich dort alleine "durchhangeln" und, wenn er Glück hat, funktioniert es auf Anhieb. Aber generell ist es besser, einem gewissen Schema bei der Installation zu folgen, welches sich in schwierigen Fällen mehrfach als erfolgreich erwiesen hat.

Ist die Vorbereitung geglückt, deckt das Gerät nahezu unendliche Funktionen ab, die man je nach eigenem Wissensstand, Ehrgeiz und vorhandener Software zukünftig noch weiter ausbauen kann.

Hier soll mit den bescheidenen Grundfunktionen begonnen werden, für die man früher schon ein Vielfaches des Kaufpreises eines RTL-SDRs berappen musste, um sie in konservativen analogen Empfängern auch nur annähernd nutzen zu können.

Wie bei jeder PC-Hardware benötigt man auch hier spezielle Treiber, wobei die Original-Treiber des Herstellers in diesem

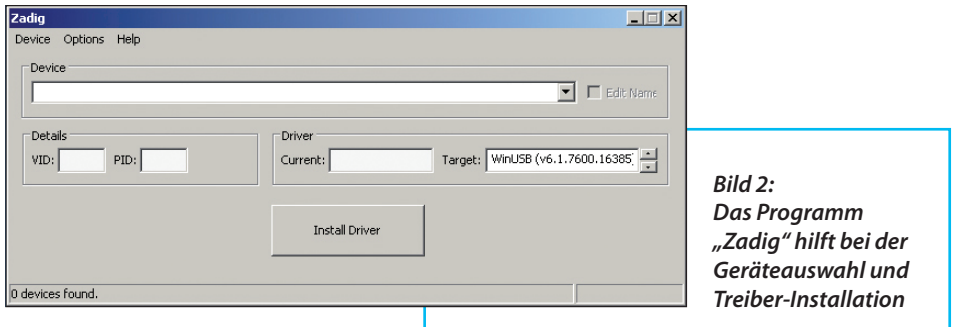

Fall keinen Nutzen für den alternativen Betrieb als Breitbandempfänger bieten. Sie können sogar hinderlich sein, wenn beide Treiber an der selben USB-Buchse installiert werden. Sollte man vorhaben das Gerät sowohl mit den vom Hersteller angedachten Funktionen zu betreiben, als auch die alternative Nutzung anzustreben, empfiehlt sich die Verwendung zweier unterschiedlicher USB-Schnittstellen, die man sich merken sollte.

Nachfolgend wird jedoch nur die alternative Nutzung beschrieben!

Verwendet wird nun ein USB-Port, an dem das Gerät, oder vergleichbare, noch nie benutzt wurde, oder man entfernt sie vollständig, also sowohl die Installation, als auch die Registry-Einträge. Nun öffnet man den Ordner RTL-SDR [1] und sucht das Programm "Zadig" (**Bild 2**).

# **3. Zadig bringt den Treiber mit**

**II'EIDEI' MIT<br>Nach dem Start des Programms<br>Zadig" werden idealerweise bereits Ge-**Nach dem Start des Programms räte gefunden. Sollte dem nicht so sein, wählt man oben in der Registerleiste "Options" und setzt den Haken bei "List All Devices", siehe **Bild 3**.

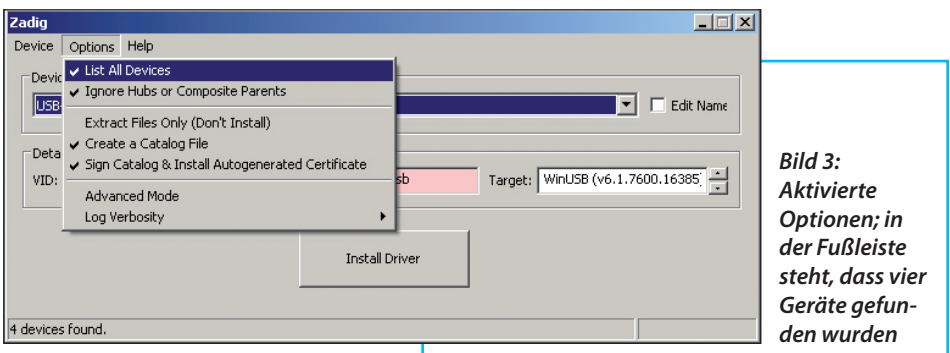

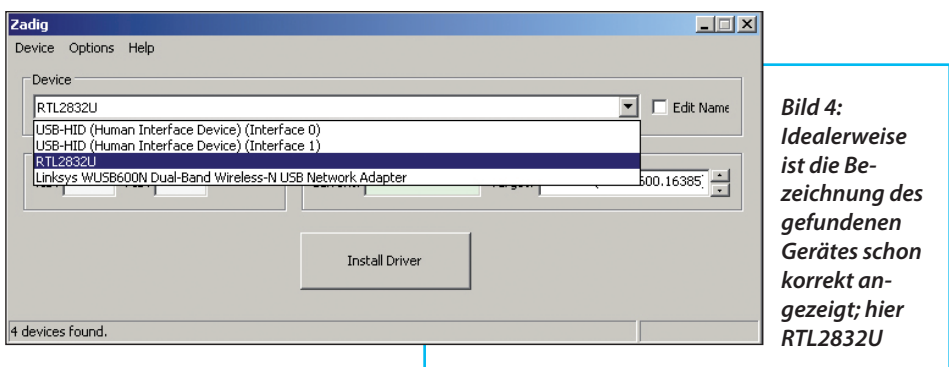

In der Fußleiste kann man erkennen, dass vier Geräte gefunden wurden; allerdings beziehen sich, pro installiertem RTL-Stick, maximal zwei Einträge (in den meisten Fällen nur ein Eintrag) im Gerätemanager auf die Hardware, die man installieren möchte, siehe **Bild 4**.

Idealerweise lautet der Name schon RTL2832U und ist damit, mit mehreren Programmen und Plugins bereits nutzbar. Jedoch weisen sich manche Sticks auch als DAB-Stick oder ähnliches aus. Falls man den Namen nicht identifizieren kann, trennt man kurz die USB-Verbindung zum Stick und beobachtet welcher Eintrag verschwindet. Der Name variiert je nach Bezugsquelle des Produktes oder Firmware. Alternative Namen, statt RTL2832U, werden in manchen Programmen, obwohl sie per "Zadig" ordentlich installiert wurden, nicht gefunden, wie es mir bei "HDSDR" einmalig auffiel. Zur Umbenennung bzw. um eine breite Kompatibilität zu erreichen, setzt man den Haken bei "Edit Name"; siehe **Bild 5**.

Nun ändert man den Name der Hardware, im weißen Feld, gemäß Bild 4 in "RTL2832U". "Zadig" hat bereits im grünlichen Feld den richtigen Treiber ausgewählt; man betätigt die Schaltfläche "In-

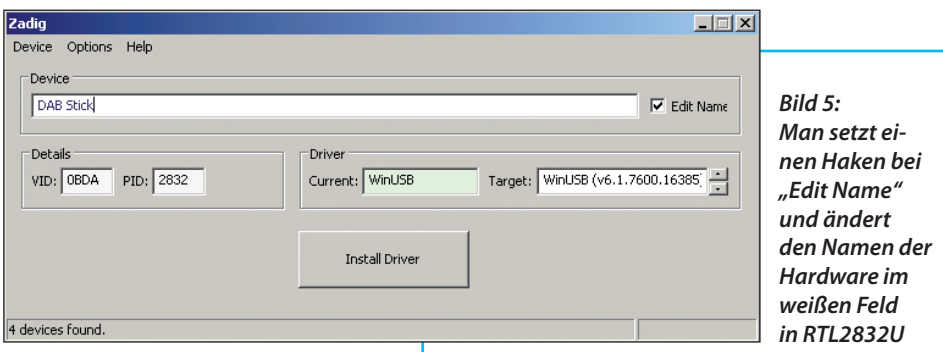

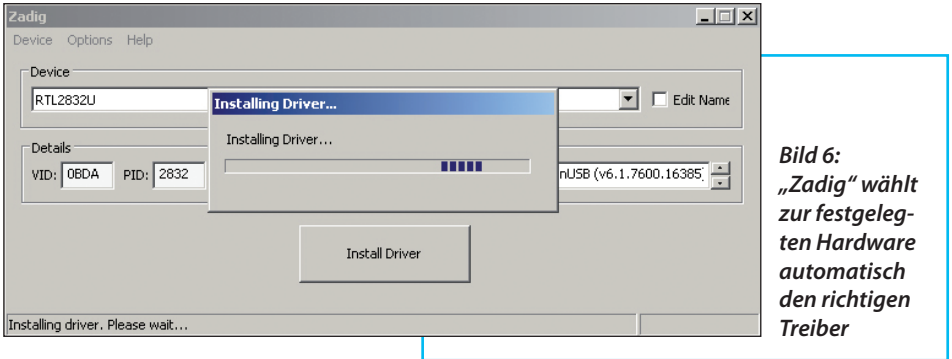

stall Driver" (**Bild 6**).

Wenn alle Programmabhängigkeiten, zu Net Framework usw. gelöst wurden, sollte nach wenigen Sekunden eine Meldung wie in **Bild 7** erscheinen.

Normalerweise bringen Windows Vista und Windows 7 schon die Net Framework-Versionen mit, oder sie waren schon auf anderen Wegen auf den PC gelangt.

Nun sollte der weiteren Nutzung nichts mehr im Wege stehen. Zumindest das Programm "SDR Sharp" sollte nun schon in der Lage sein mit der SDR-Hardware richtig umzugehen.

Zuerst soll der Stick mit entsprechender Software generell in Betrieb genommen werden, wozu sich u.a. "SDR Sharp" hervorragend eignet. Auch weitere interessante Programme, mit komplizierteren Einstellverfahren, können mit dem Stick arbeiten. Das Spektrum der Nutzung ist noch lange nicht ausgeschöpft, daher sollte man am Ball bleiben, denn auch "SDR-Sharp" wird noch weiter ausgebaut.

Durch seinen offenen Quellcode hat das Programm mittlerweile viele Interessenten gefunden, die es für ihre Zwecke angepasst, oder zusätzliche Funktionen integriert haben. Es existieren im Inter-

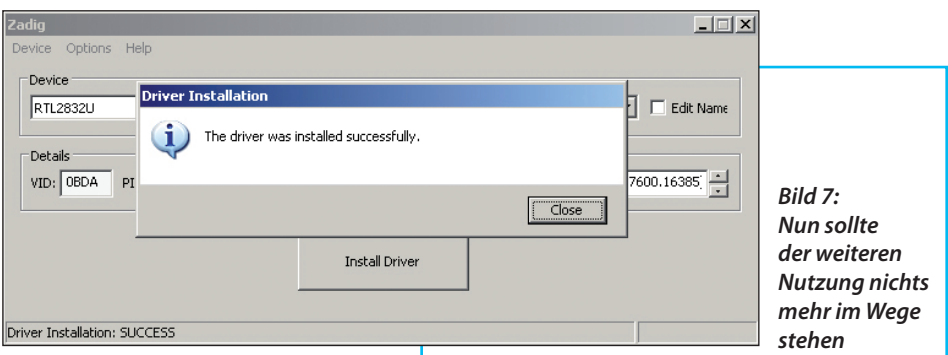

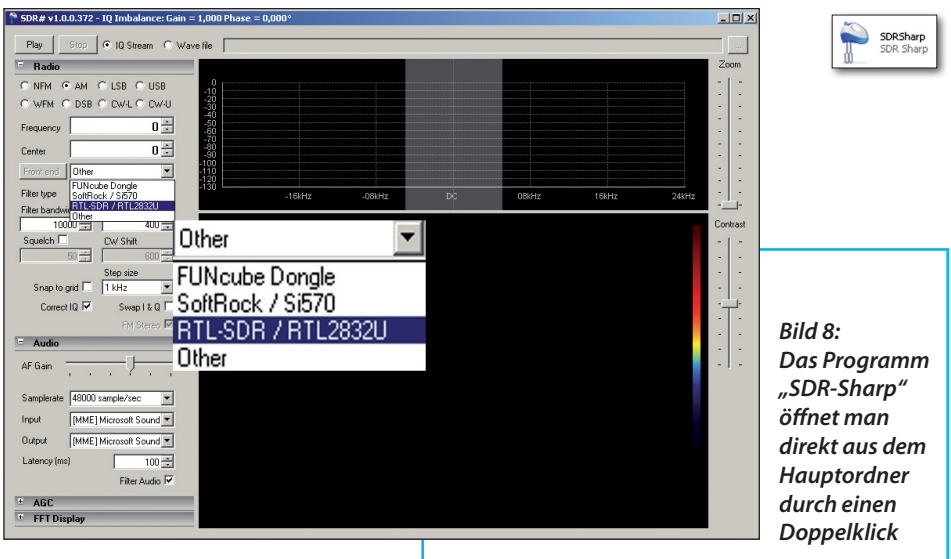

net mehrere Varianten, die mal älter oder neuer, mal stabil, mal ressourcenfressend oder mit Bugs behaftet waren.

Hier soll eine stabile Version verwendet werden, die auch automatisch Parameter nach dem Schließen des Programms speichern kann; eine Funktion, welche bis dato nicht in der offiziellen Version vorhanden war.

Es gab auch Download-Varianten, die komplett mit vorhandenen Treibern oder Bibliotheken versagt haben. Was da genau im Hintergrund passiert war, interessiert hier nicht weiter; der Ordner mit der benötigten Software (Freeware) [1] verfügt über die passenden Programmbestandteile.

Rechner-Abstürze können auch von fehlerhaften oder schlecht geschirmten USB-Kabeln stammen. Gerade, wenn z.B. nebenbei Transceiver betrieben werden, empfiehlt sich das gleiche Vorgehen wie bei Einstreuungen in USB-Tastatur und -Maus, die sich leider bei vielen minderwertigen Kabeln ergeben. Hier sollte man nicht an der falschen Ecke sparen, sondern hochwertige USB-Kabel mit Ferrit verwenden.

# **4. Das Programm "SDR-Sharp"**

**III. ISDR-Sharp"**<br>Man doppelklickt auf das Pro-<br>gramm-Icon "SDR Sharp" direkt aus dem Man doppelklickt auf das Pro-Hauptordner an. Im Programm wählt man zunächst die Hardware aus, indem man direkt in die weiße Zeile klickt und dort RTL2832U wählt (**Bild 8**). Die angebotene Version sollte bereits dorthin springen, je nach vorhandener Config Datei. Hier wählt man die Modulationsart, die Filterbandbreite und hakt den Squelch an.

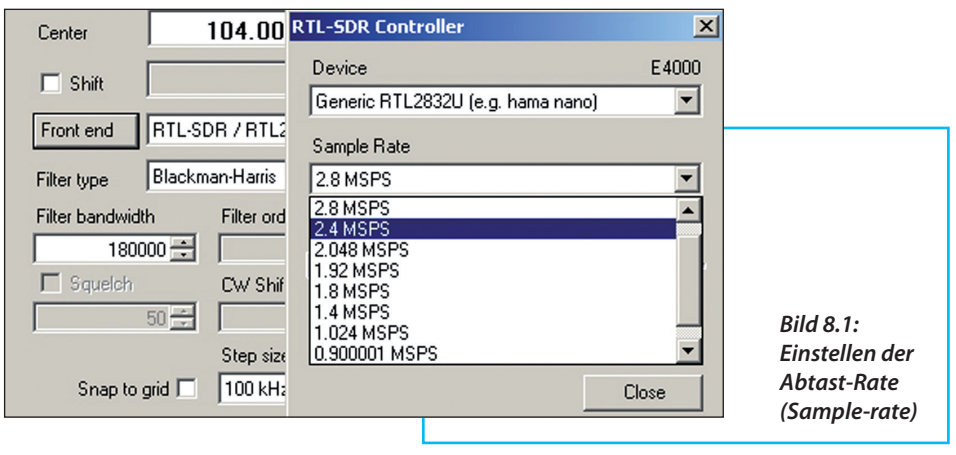

Der Button "Front End" erlaubt es, das zu beobachtende Frequenzspektrum zu bestimmen, wobei je nach Leistungsfähigkeit und Auslastung des PCs, dieses nach unten korrigiert werden sollte, falls klangliche Artefakte auftreten. Generell sollte man nicht über 2,4 MSPS = 2,4 MHz einstellen, da ansonsten Verzerrungen und Paketverluste auftreten. Die unterste Einstellung beträgt 0,9 MSPS = 900 kHz Sichtbreite (**Bild 8.1**).

Zunächst wählt man als Betriebsart "WFM" und testet den Empfang im UKW-Rundfunkband. Dort kann man sofort, selbst mit einer Mini-Antenne, erste Empfangsversuche starten. Man gibt immer die komplette Frequenz in Hertz ein, die Trennpunkte sind dabei nicht so wichtig, sie werden automatisch vom Programm ergänzt.

Zuerst wird in "Center" die gewünschte Empfangsfrequenz eingegeben, denn die Soll-Frequenz springt, entsprechend ihrem Versatz im Spektrum, um denselben Betrag mit.

Es empfiehlt sich nicht unbedingt auf der

Center-Frequenz zu empfangen, weil dort der Lokal-Oszillator den Empfang schmaler, schwacher Signale stören kann. Durch seitlichen Versatz der LO-Frequenz ist der gesamte Sichtbereich voll nutzbar.

Ist man im gewünschten Empfangsfenster angekommen, kann man noch die Bandbreite wählen, die sich je nach Peripherie und Performance des Rechners, bis max. 2,4 MHz artefaktfrei verwenden lassen sollte. Darüber entstehen klangliche Artefakte, wie man sie aus instabilen Handygesprächen kennt. Das demodulierte Empfangssignal wird somit unbrauchbar und kann nur noch für Beobachtungszwecke verwendet werden.

Im Bereich von 2,4 MHz-Sichtbreite reicht die Qualität der Signale aus, um sie digital weiter zu verarbeiten. Ein eventueller Frequenzversatz kann durch einen Korrekturwert mit Setzen des Hakens bei "Shift" ausgeglichen werden.

Nun wählt man die Center-Frequenz, klickt auf den Button "Play" und die Spektrumsanzeige startet. Das hellgraue,

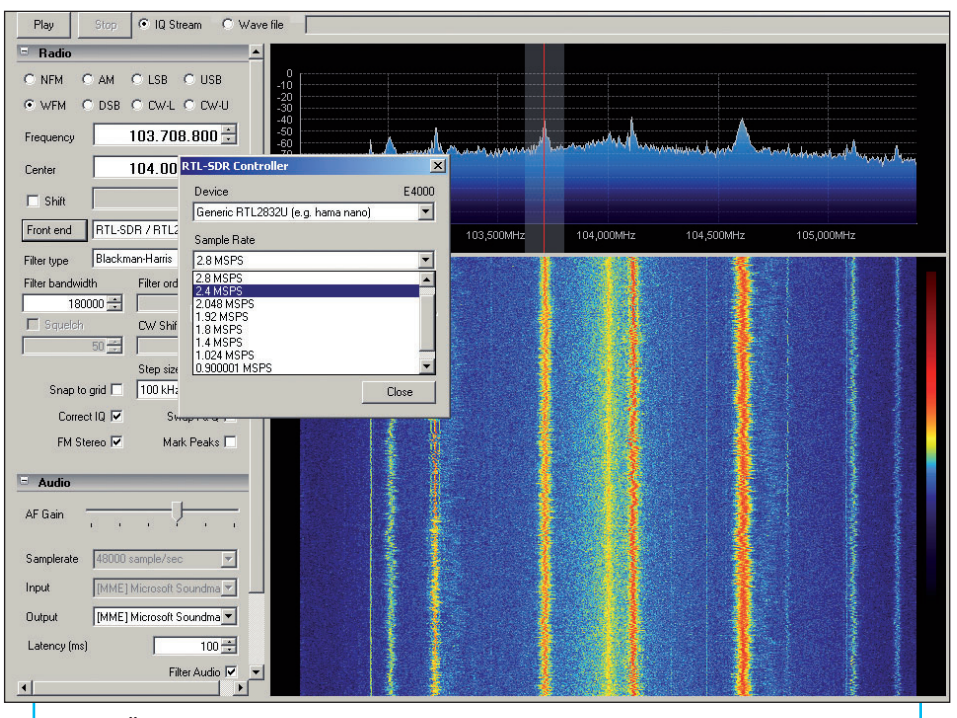

*Bild 9: Über den Button "Front End" kann man weitere Detaileinstellungen vornehmen* 

durchsichtige kleinere Fenster im Spektrum gibt die demodulierte Bandbreite an, der rote Strich die Ist-Frequenz über dem Center-Wert. Das Fenster kann verschoben oder skaliert werden und variiert damit Sollfrequenz und Bandbreite.

Die Bandbreite in Abhängigkeit von der Abtastrate ist in **Bild 9** erkennbar. Das 3-m-Band ist stets eine gute Testumgebung, um die Funktion des Sticks zu prüfen, bevor man sich in andere Bereiche vorwagt.

#### *Hinweis:*

Für den PC gilt: Je höher die IQ-Stream Bandbreite (0,9 - 2,4 MHz) und je höher die Samplingrate der Tonausgabe sowie Demodulationsbandbreite ist, desto gewaltiger steigt der Anspruch an die CPU, die Auslastung des Betriebssystems, der Energieverbrauch und damit die Abwärme im System! Einige Netbooks können damit, je nach Architektur, generell überfordert sein. Mit Desktop-PCs ab 2008 sollte jedoch ein reibungsloser Betrieb realisierbar sein.

*Achtung:* Da hier Software installiert wird, die mit vorhandenen Installationen kollidieren kann und die Rechner-Hardware exzessiv genutzt wird, kann dies zu Ausfällen oder Schäden führen - daür wird keine Haftung übernommen. Jeder ist für sein Setup selbst verantwortlich.

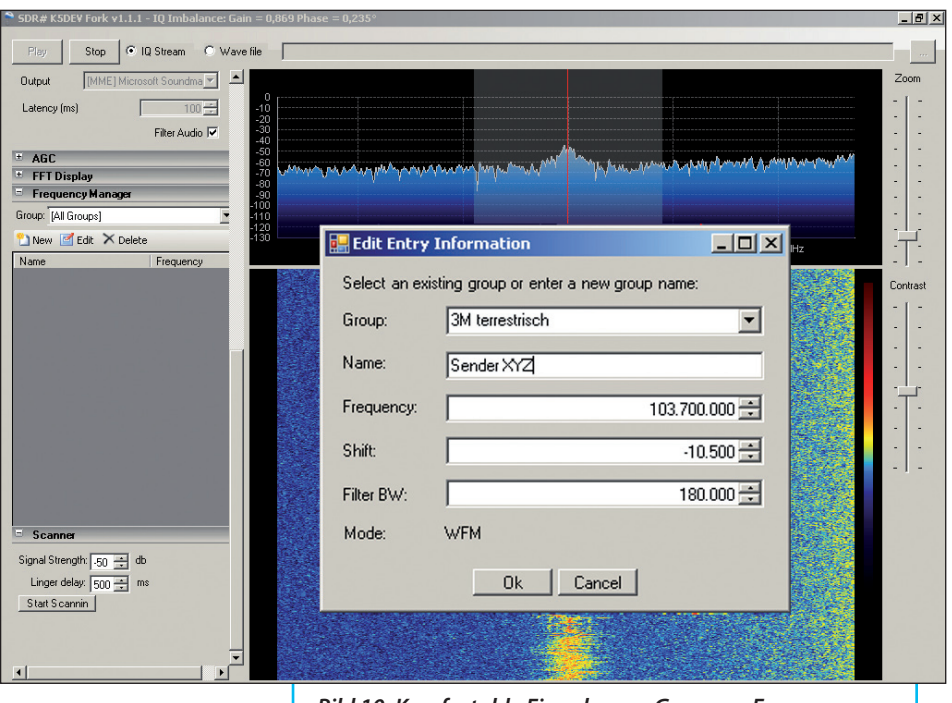

*Bild 10: Komfortable Eingabe von Gruppen, Frequenzen und weiteren Details über den "Frequency Manager"* 

Mit einem für diese Versuche verwendeten 3,6 GHz-PC der neueren Intel-Architektur, ab Core 2 waren alle Betriebsmodi und Bandbreiten fehlerfrei nutzbar.

# **5. Frequenzmanager und Scanmodi**

**III und Scanmodi<br>Frequenzen lassen sich über den<br>Frequenzmanager benennen und in** Frequenzen lassen sich über den Gruppen organisieren und können somit, wie bei komfortablen Scannern, über die Gruppen gescannt werden (**Bild 10**). Dazu wählt man die Registerleiste "Frequenz Manager" und klickt auf "New".

Weitere Registerleisten:

Für den SSB-Betrieb erweisen sich die einstellbaren AGC-Parameter als sinnvoll.

Die Wasserfallansicht kann über die Leiste "FFT-Display" den Wünschen angepasst werden.

Je nach Antennenausrüstung und Standort kann man unterschiedlichste Sender empfangen. Dennoch sollte man seine Ansprüche immer in Relation zum Kaufpreis überdenken, wenn durch fehlende Eingangsselektion mal wieder hier und da ein Mischprodukt entsteht.

Doch auch hier sind dem Eigenbau und der weiteren Vorbeschaltung sowie individuellen Experimenten keine Grenzen gesetzt.

Da es sich bei unserem Test um freie Software und Open Source-Alternativen handelt, muss man generell ein gewisses Risiko in Kauf nehmen, sich intensiver mit den Bestandteilen einer funktionierenden Installation vertraut zu machen, damit gewisse Störquellen, wie z.B. alte Programmteile, nicht mit neuen Versionen kollidieren. Dies kann sich in Form von Ausfällen, Einbrüchen, Knacksen, Artefakten und erhöhtem Leistungsbedarf äußern.

Eine Soundkarte mit niedrig latentem Treiber wird positiv von den bekannten Programmen und der allgemeinen Performance begrüßt, aber selbst eine billige Onboardlösung reicht für einfache Betriebsarten aus.

Auf dem offiziellen Weg der Installation gelang es vielen Anwendern nicht, sich im Dschungel der vielen Programmvarianten, Updates und Abhängigkeiten, das passende für ihr Betriebssystem herauszupicken, dadurch blieb, obwohl alle Dateien vorhanden waren, die Funktion nur zeitweise bestehen oder wurde gar komplett verwehrt.

Zwischenzeitlich wurde die Installation schon auf mehreren unterschiedlichen Wegen erfolgreich vollzogen. Einige Programmteile wurden aus dieser Erkenntnis heraus, getrennt upgedatet und nur noch direkt aus dem Ordner verwendet, ohne weitere offizielle Installationsvarianten zu verfolgen, getreu dem Motto : "Never touch a running system!"

Eine Installation, wie für die meisten Programme üblich, ist hier oftmals nicht erforderlich. Denn hat man erstmal alle Programmabhängigkeiten mit Net-Framework und Servicepacks gelöst, sowie alle Dateien zueinander passend im Ordner liegen, benötigt der Stick nur noch den richtigen Treiber und Namen, damit er auch durchweg von allen Programmen richtig erkannt wird.

Unter Windows 7 half auch im Fehlerfall die Nutzung der "ext-IO Installation" aus dem Ordner [1], um Probleme mit dem Starten von "SDR-Sharp" aus dem Ordner zu beheben. Wahrscheinlich wurden gewisse Systemabhängigkeiten aufgelöst, die manch anderer PC nicht brauchte.

Die "ext-IO Installation" updatet auf Wunsch auch von Onlinequellen und bringt das wesentlich komfortablere SDR-Programm "HDSDR" mit, welches jedoch ein Vielfaches der Performance von "SDR-Sharp" verlangt. Bei langsamen PCs bedarf es außerdem weiterer Einstellungen, die im nächsten Beitrag behandelt werden sollen.

Alle wichtigen Dateien für "SDR-Sharp" befinden sich im Ordner [1] und laufen auch direkt (ohne Installation). Man lädt den komprimierten Ordner auf den gewünschten Platz auf seiner Festplatte, entpackt ihn dort und folgt den Anweisungen dieses Beitrags zur Installation.

Auf diesem Wege sorgen wir gleich vor, auch wenn wir noch nicht von alledem direkt profitieren oder mancher sagen möge, das funktioniert auch einfacher. Ich habe diese Szenarien schon vielfach mit Erfolg durchgearbeitet.

Die Installation bezieht sich nur auf den Ordner [1], der unter www.ukw-berichte. de zum Download bereit steht und ausgiebig mit den Windows-Versionen: XP,

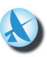

Vista und Windows 7 getestet wurde.

Bezugsquelle der Hardware:

Der Stick wird als Noxon, Ezcap, Hama nano und No Name-Derivat vertrieben. Bei einer Suche im Internet sollte man als Suchbegriff die verwendeten Chips jener Hersteller erfragen, ansonsten landet man bei älteren Versionen von Sticks oder unbrauchbaren Chipsätzen. Einige Sticks ähneln sich optisch, oder sind äußerlich komplett identisch, obwohl sie unterschiedlich bestückt sind.

Die Fortsetzung in der kommenden Ausgabe befasst sich mit den Themen:

- die Erweiterung des Empfangsbereich für das fehlende Bandsegment von 0 bis 55 MHz durch Verwendung eines Kurzwellen-Konverters [3],

- messtechnische Erfassung der Spezifikationen verschiedender SDR-Sticks

- sowie die Nutzung weiterer alternativer Programme.

# **6. Literaturhinweise**

**III Sammelordner SDR-Stick Soft-**<br>III Sammelordner SDR-Stick Soft-<br>Ware; Download unter www.ukw-berich-[1] Sammelordner SDR-Stick Softte.de/ukw-docs/zeitschrift/z-download. html

[2] Net Framework 3.5; download unter http://www.microsoft.com/de-de/download/details.aspx?id=17718

*ANZEIGE*

# **Blaue Sammelordner mit Stäbchenmechanik**

- für 12 Ausgaben der UKW-Berichte
- Ablegen ohne Lochen
- griffbereit und schnell entnehmbar

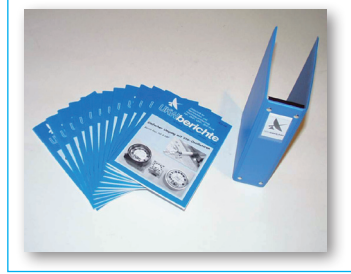

*Sammelordner, blau* # 07000  **je** *€ 4,95* inkl. MwSt. zuzügl. Versandkosten  *z.B. € 3,80 in DL*

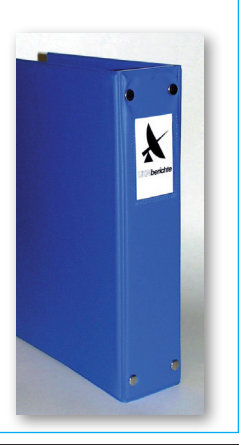

**UKWBerichte** 

email: info@ukwberichte.com www.ukw-berichte.de

UKW-Berichte, Eberhard L. Smolka Jahnstr. 7, D-91083 Baiersdorf Tel. 09133 77980; Fax 09133 779833

# Blitzschutz! *... sicher ist sicher!*

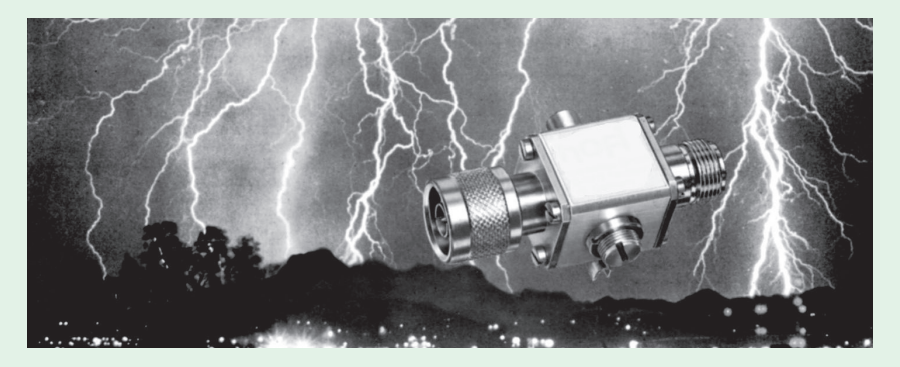

Koaxiale Überspannungsableiter für 50 Ohm-Systeme

Schutz der Gerätetechnik vor Überspannung, statischer Aufladung oder EMP

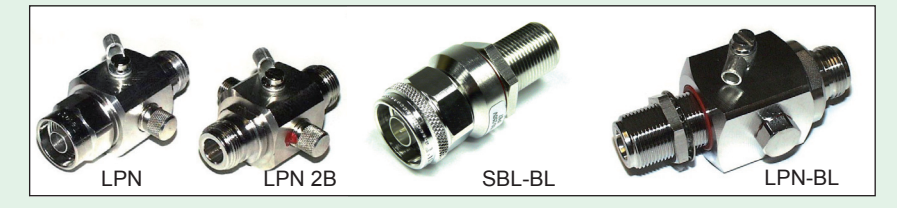

Äußerer Schutz gegen möglicherweise auftretende Potentialdifferenzen in der Verkabelung

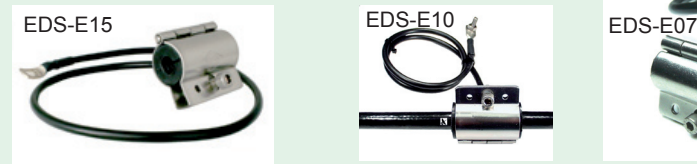

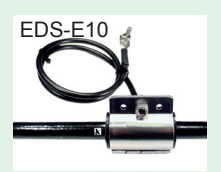

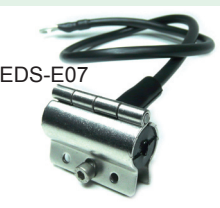

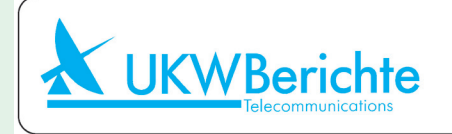

Fachversand für Funkzubehör Jahnstr. 7, D-91083 Baiersdorf Tel. 09133-77980, Fax 09133-779833 Email: info@ukwberichte.com www.ukw-berichte.de

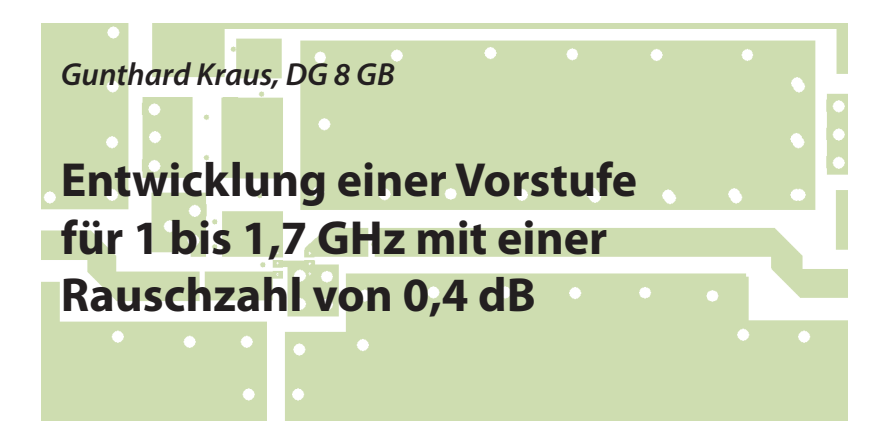

**Dieser Artikel stellt die überarbeitete und erweiterte Fassung eines Vortrages auf der UKW-Tagung 2012 in Bensheim dar. Es wird darin der augenblickliche Entwicklungsstand rauscharmer MMICs gezeigt und an einem Musterverstärker das Vorgehen für einen erfolgreichen Entwurf demonstriert. Messungen am Prototyp sollen die Überlegungen und Simulationen bestätigen.**

# **1. Überblick**

**I. UDEFDIICK<br>Die Entwicklung hochwertiger inte-<br>grierter Mikrowellen-Verstärkerbausteine** Die Entwicklung hochwertiger inte-(MMICs) ist ständig im Fluss und führt zu immer besseren Daten. Deshalb ist es reizvoll, damit einen LNA zu bauen, denn die Vorteile hören sich so an:

Eingang und Ausgang bereits für den 50 Ω-Betrieb angepasst.

Die Rauschzahlen sind nun auch bei tieferen Frequenzen (z.B. ab 500 MHz) und beim Einsatz im 50 Ω-System unter 0,5 dB gesunken.

Ein Einzelbaustein erzielt jetzt ca. 20 dB an Verstärkung bis 2 GHz.

Wenig äußere Beschaltung notwendig.

Da auch hier der Satz "Keine Rose ohne Dornen" gilt, sollte man die Probleme kennen. Denn man kann diese Werte nur erzielen, wenn man eine ganze Reihe von Aufgaben löst:

Diese MMICs sind winzig kleine SMD-Bausteine ohne Anschlussfüße (…die hier verwendete Ausführung hat die Abmessungen 2 mm x 2 mm, aber 8 Anschlussflächen (Pads) plus Masse.

Jetzt ist der gemeinsame Masseanschluss des Chips in der Mitte der Gehäuse-Unterseite angeordnet und oft nicht mehr bis zum Gehäuserand geführt.

Der Layout-Entwurf erfordert somit sehr hohe Aufmerksamkeit (= Leiterbahnen und Anschlusspads am IC typisch 0,25 mm, maximal 0,5 mm Breite).

Die zusätzlich erforderlichen SMD-Bauteile der äußeren Beschaltung dürfen

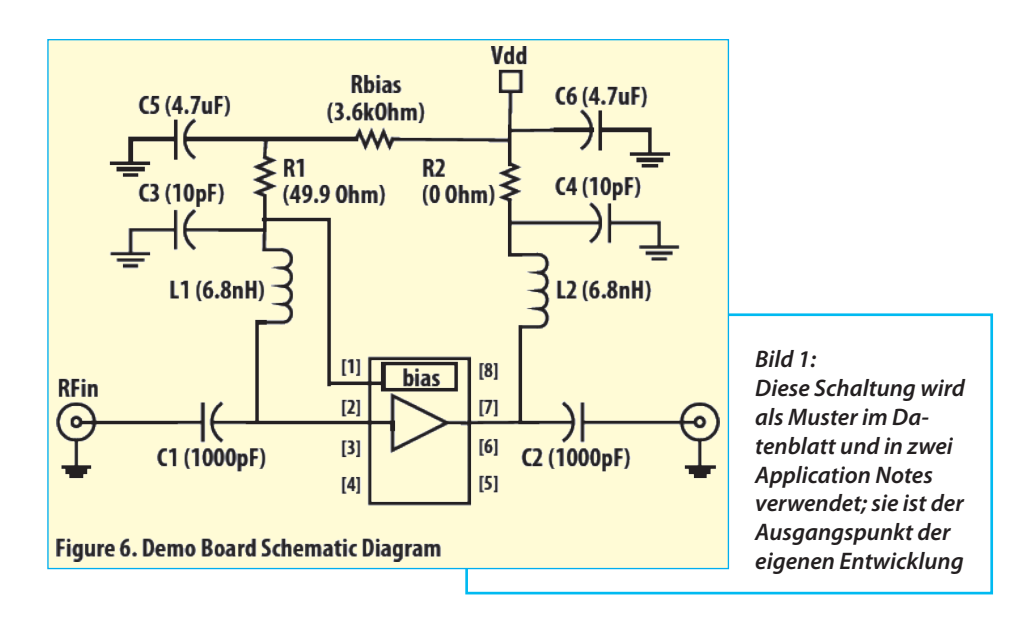

die Größe 0603 (= 1,25 mm x 0,75 mm) möglichst nicht überschreiten.

Die Grenzfrequenzen der Bausteine liegen in der Zwischenzeit so hoch, dass die Stabilitätskontrolle selbst beim Betrieb unter 1 GHz unbedingt bis 10 GHz vorgenommen und entsprechende Vorsorge getroffen werden muss.

Die Arbeitspunkte müssen wegen der z.T. hohen Ströme (= oft über 50 mA pro Stufe) sehr sorgfältig stabilisiert und die Betriebsspannungen noch sorgfältiger und extrem breitbandig gesiebt werden.

Die Dicke der Leiterplatten wurde wegen dieses erweiterten Frequenzbereichs bei allen bekannten Applikationen auf 0,25 mm reduziert, um die Entstehung unerwünschter Modi der Signale auf den Streifenleitungen zu verhindern. Damit können die vielen erforderlichen Durchkontaktierungen nicht mehr manuell mit versilberten Hohlnieten vorgenommen werden.

Vorliegendes Projekt ist für den Einsatz im 23-cm-Band  $(= ca, 1300$  MHz) und zum Empfang von METEOSAT bei 1691 MHz vorgesehen. Dabei wurden folgende Daten angestrebt und dazu das Internet nach neuesten MMIC-Entwicklungen durchforstet:

Rauschzahl: maximal 0,4 dB Verstärkung (S21) ca. 20 dB Absolute Stabilität (k größer als 1 bis hinauf zu 10 GHz)

Die Wahl fiel schließlich auf den Baustein "MGA-635P8" der Firma AGILENT-AVAgo, dessen Beschaffung sich als absolut unproblematisch erwies (…die Bauteile waren eine Woche nach der Online-Bestellung bei mouser.com im Haus) und auch der Preis (80 Euro für 25 Stück) erträglich.

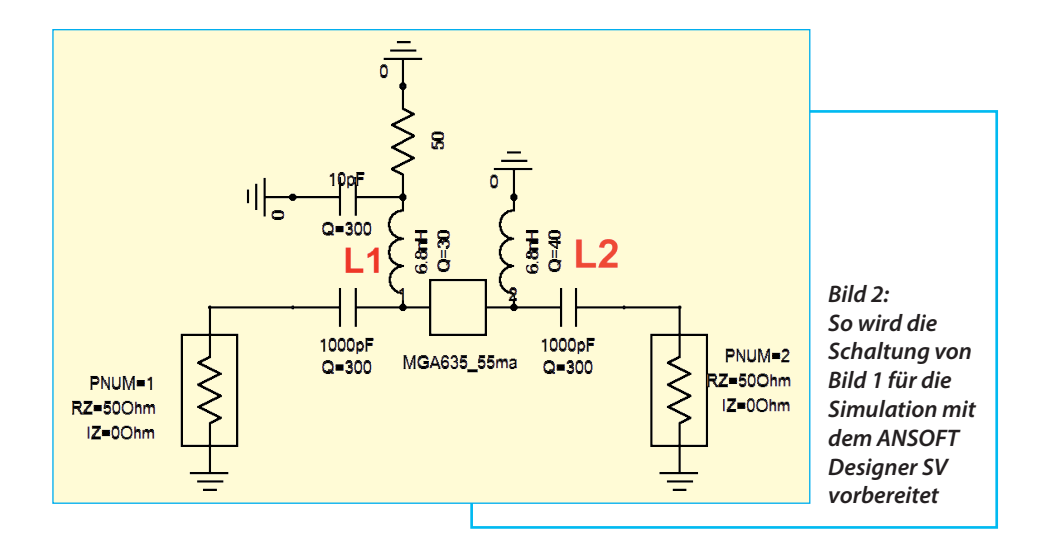

# **2. Die Schaltungsentwicklung**

**III ENTWICKIUNG<br>
Ausgangspunkte sind hierbei<br>
das Datenblatt des MMICs, die herunter** Ausgangspunkte sind hierbei geladenen S-Parameter und zwei vom Hersteller bereitgestellte Application Notes für 2500 MHz und 3500 MHz [1] [2] [3]. In allen Fällen werden dieselbe Verstärker-Grundschaltung und dasselbe Platinen-Layout eingesetzt. Lediglich die Bauteilwerte sind den unterschiedlichen Frequenzbereichen angepasst. Diese Schaltung zeigt **Bild 1** und sie ist nicht schwer zu verstehen:

Sie arbeitet mit einer Versorgungsspannung von  $V_{dd}$  = +5 V und im Inneren des MMIC-Gehäuses befindet sich ein GaAspHEMT-Kaskodenverstärker sowie eine "bias"-Schaltung. An Pin 1 wird über einen Vorwiderstand (*Rbias* = 3,6 kΩ) der gewünschte Arbeitspunkt von 55 mA durch den "bias-circuit" eingestellt und die erzeugte Vorspannung über L1 = 6,8 nH an Pin 2 und damit an das Gate des ersten pHEMTs gelegt. Die andere Induktivität (L2 = 6,8 nH) bildet den Arbeitswiderstand der zweiten Stufe.

Ein großes Problem der HEMT-Bauteile ist die Stabilität bei tiefen Frequenzen - also ihre Schwingneigung. Da hilft man sich mit einem einfachen Trick: man sorgt dafür, dass mit abnehmender Frequenz immer mehr der Zusatzwiderstand R1 mit etwa 50 Ω am Eingangspin 2 wirksam ist und so ein Schwingen verhindert wird.

#### *Erläuterung:*

Mit sinkender Frequenz sinkt auch der Blindwiderstand von L1 (6,8 nH), aber es steigt der Blindwiderstand von C3 (10 pF). Also ist irgendwann allein R1 = 50  $\Omega$  am Eingangspin aktiv.

Zusätzlich reduziert die Beschaltung mit der sehr kleinen Induktivität L2 = 6,8 nH als Arbeitswiderstand der zweiten Stufe die Verstärkung bei sinkenden Frequen-

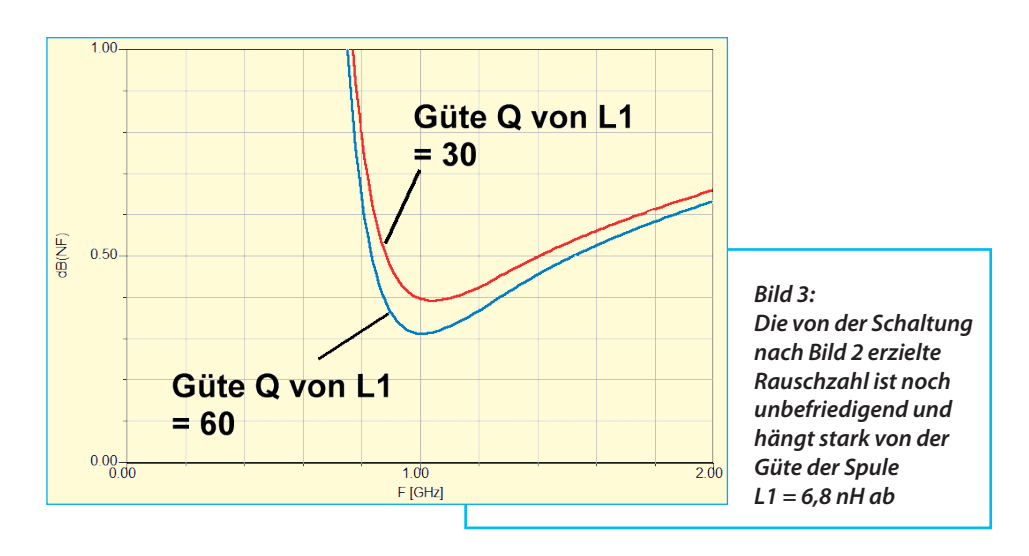

zen immer weiter bis auf Null. Der ebenfalls in der Schaltung eingetragene Widerstand R2 mit Null Ohm wurde ignoriert.

Vor der Weiterentwicklung wurde die obige Schaltung mit dem Ansoft-Designer SV genau untersucht und **Bild 2** zeigt das dazu erstellte Simulationsschaltbild.

Zuerst wird die Rauschzahl "NF in dB" simuliert und gleichzeitig der Einfluss der Güte von  $L1 = 6.8$  nH ermittelt (siehe **Bild 3**). In beiden untersuchten Fällen bleibt jedoch NF unter 0,6 dB. Man sieht jedoch, dass für unsere Zwecke das Rauschen im gewünschten Frequenzbereich

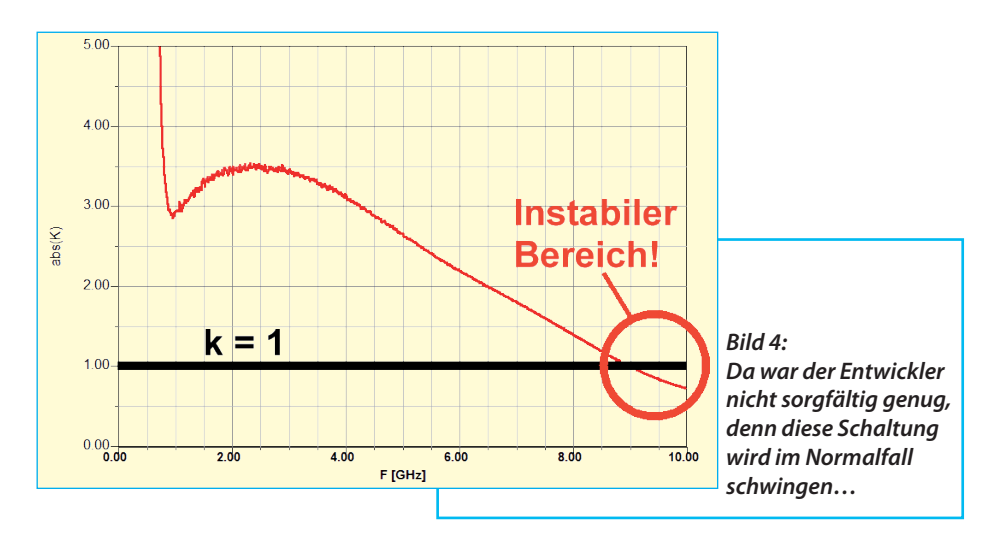

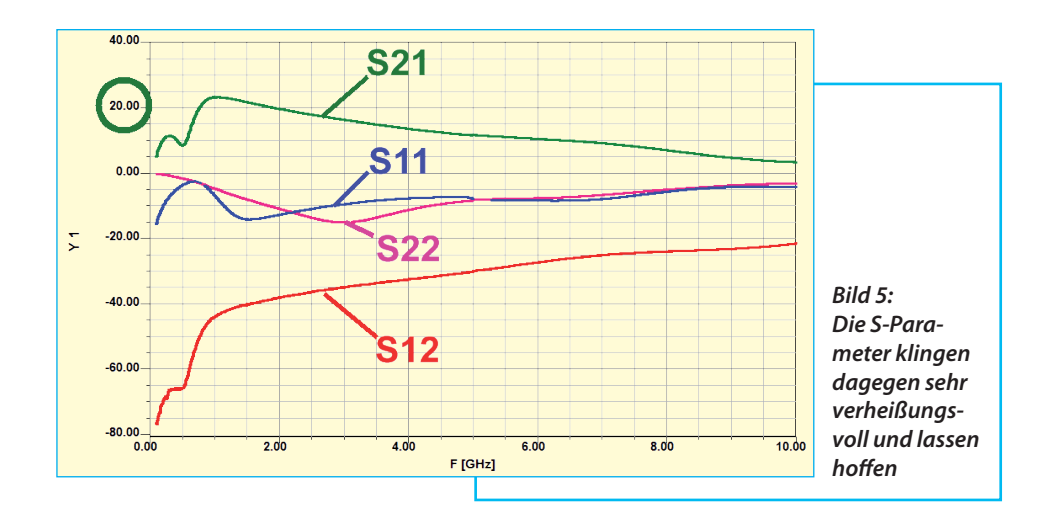

von 1,3 bis 1,7 GHz noch reduziert werden muss, um die Vorgaben zu erfüllen.

Weiter interessierte die Stabilität bis 10GHz und es zeigt sich, dass hier auch noch etwas nachgebessert werden muss (**Bild 4**). Offensichtlich wurde hier nur bis 8 GHz simuliert und nicht genauer kontrolliert...

Aber die S-Parameter sehen gut aus - S21 ist, wie in **Bild 5** zu sehen, zwischen 1 GHz und fast 2 GHz größer als 20 dB.

Nun wurde die Schaltung an den Frequenzbereich von 1 bis 1,7 GHz angepasst (**Bild 6**). Das erfolgte durch schrittweise Vergrößerung der Werte für L1 und

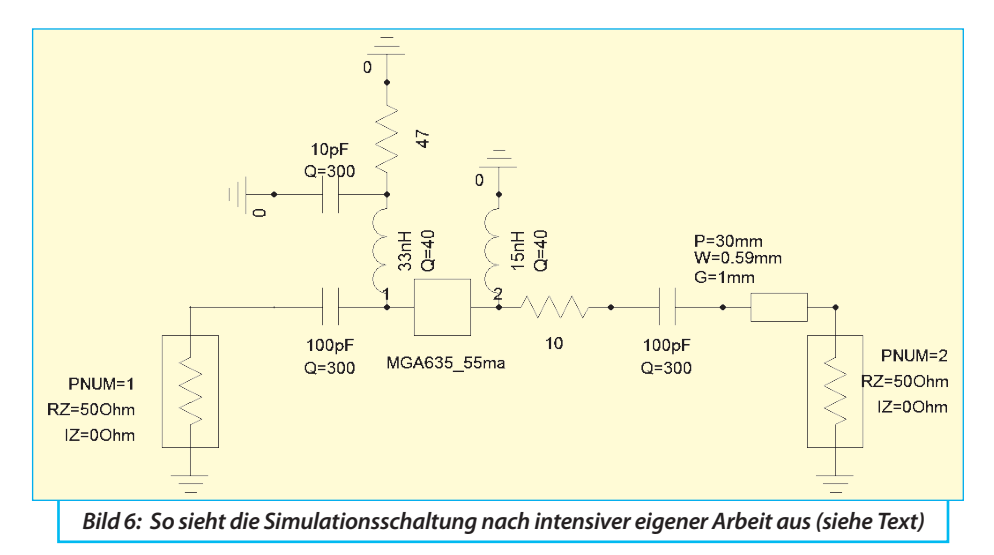

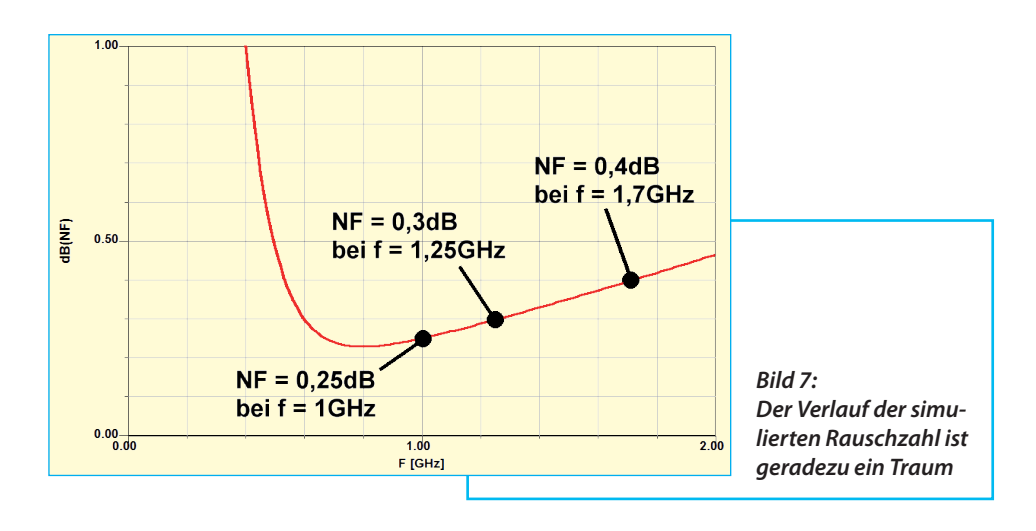

L2 unter Beachtung der Simulationsergebnisse für die Rauschzahl "NF in dB" UND dauernder Kontrolle der Stabilität.

Der angestrebte Wert von 0,4 dB wurde mit  $L1 = 33$  nH  $/ L2 = 15$  nH erzielt und die ausreichende Stabilität bei 9 bis 10 GHz ergab in bekannter Weise ein kleiner Zusatzwiderstand mit 10 Ω in der Ausgangsleitung (…aber nahe am Ausgangs-Pin des MMICs angebracht). Die Verstärkung S21 sank dadurch etwas, aber die Forderung von 20 dB bei 1,7 GHz wurde nicht unterschritten. Auch die beiden Koppelkondensatoren C1 und C2 am Eingang

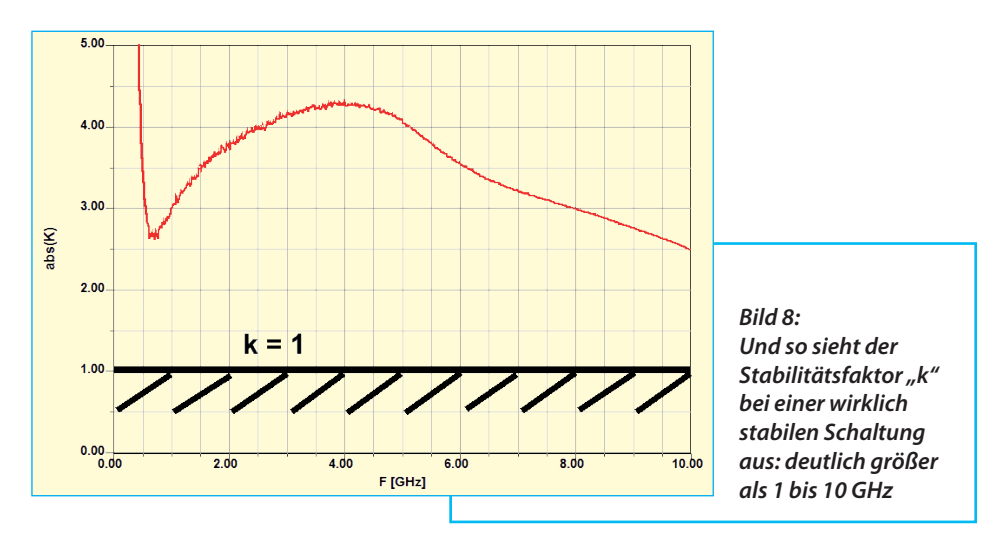

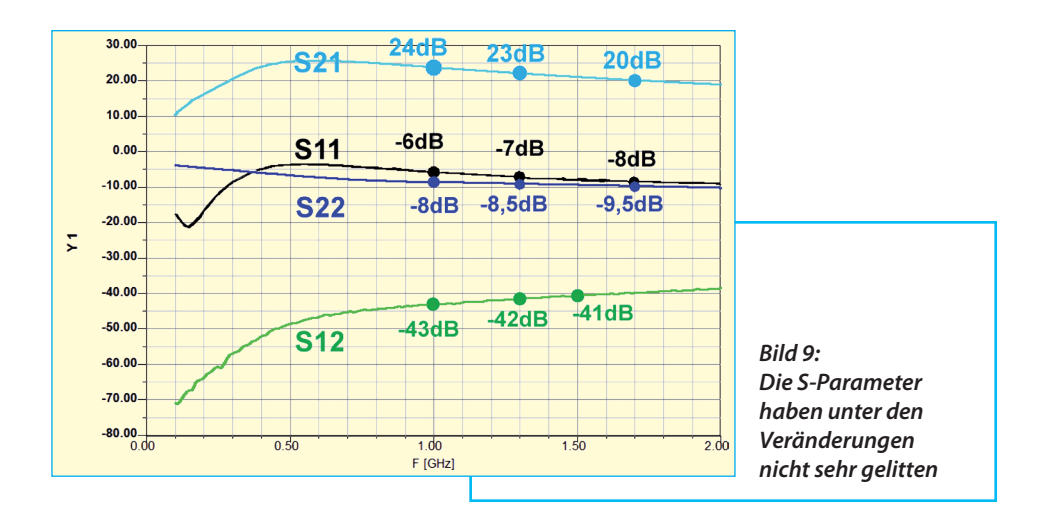

und Ausgang sind verkleinert, um die untere Grenzfrequenz anzuheben. Die Ausgangs-Mikrostreifenleitung (korrekt: "Grounded Coplanar Waveguide" mit einer Leiterbreite von 0,59 mm, einem Abstand (Gap) von 1 mm auf jeder Seite und einer Länge von 30 mm) durfte in der Simulation nicht fehlen und das ergab das endgültige Simulationsschaltbild. Damit wurden die Rauschdaten gemäß **Bild 7** als letztes Simulationsergebnis erreicht.

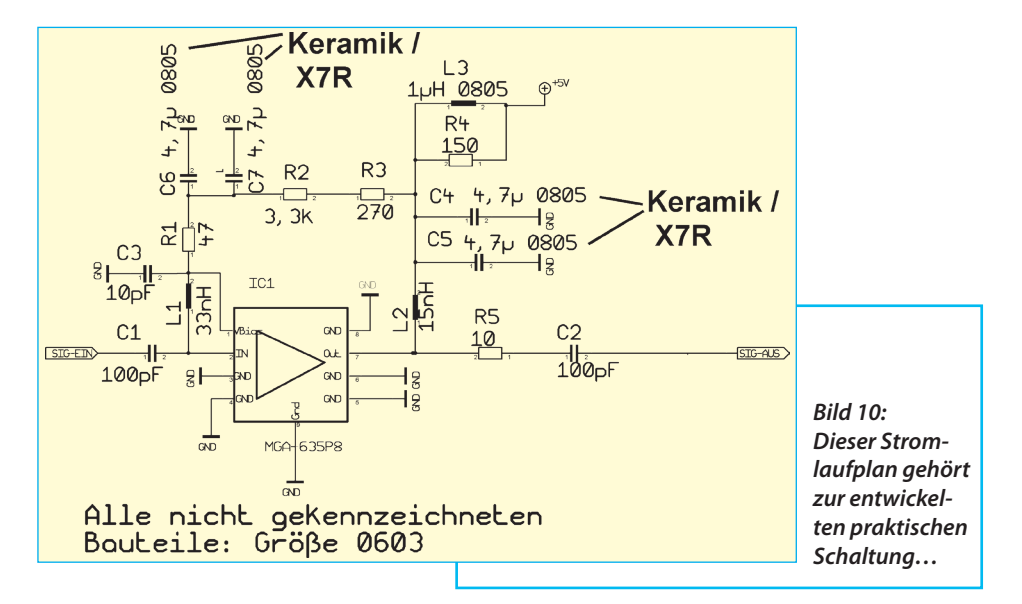

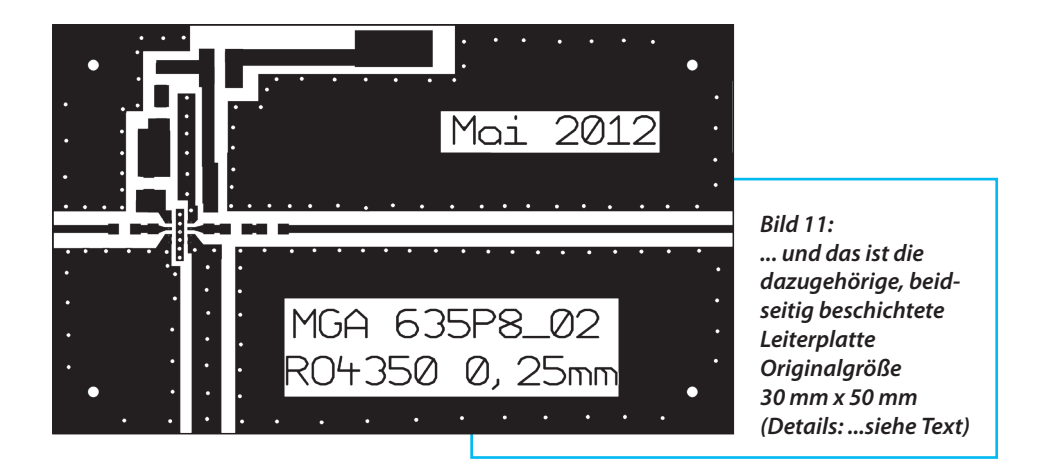

Auch die geforderte Stabilität (= k größer als 1 bis 10 GHz) ist nun kein Thema mehr, wie in **Bild 8** zu sehen ist. Und die simulierten S-Parameter geben ebenfalls keinen Anlass zur Sorge (**Bild 9**).

Die praktische Schaltung wurde gegenüber dem Agilent-Vorschlag etwas modifiziert - **Bild 10** zeigt die endgültige Version.

Damit ging es an den Platinenentwurf (Werkstoff: Rogers RO4350B, beidseitig mit 35 µm Cu-beschichtet, Platinendicke  $= 10$  mil  $= 0.254$  mm). Die Außenmaße betragen 30 mm x 50 mm. Gut zu erkennen ist in **Bild 11** links die kurze Eingangs-Streifenleitung bis zum DC-Trennkondensator vor dem Eingangsanschluss des MMICs. Die Ausgangs-Streifenleitung ist 30 mm lang und beide Leitungen sind als "Grounded Coplanar Waveguide" mit einer Leiterbreite von 0,59 mm und einem beidseitigen "Gap" von je 1 mm ausgeführt. Diese Werte lieferte der kostenlos in der "ANSOFT Designer SV"-Software integrierte Leitungskalkulator.

Der zentrale Masse-Anschluss an der Unterseite des MMICs erforderte eine eigene, nur 0,6 mm breite Masse-Insel mit 6 Durchkontaktierungen, die in Bild 11 gut zu erkennen ist. Alle übrigen Masse-Inseln auf der Leiterplatte sind sorgfältig voneinander getrennt und jeweils mit genügend Durchkontaktierungen versehen. Wer jedoch diese Spielregel mit den getrennten Inseln samt vielen Durchkontaktierungen nicht beherzigt, der bringt sehr schnell die Schaltung zum Schwingen. Das sollte eigentlich bekannt sein, denn es handelt sich dabei schlicht und einfach um die auch bei tiefen Frequenzen empfohlene "Sternpunkt-Erdung".

Übrigens: alle Durchkontaktierungen weisen einen Durchmesser von nur 0,3 mm auf.

### **3. Der Prototyp**

**III. DET FTOLOLYP<br>II. Da musste man sich erst mal den<br>Kopf zerbrechen, denn bei der gerin-**Da musste man sich erst mal den gen Platinendicke von 0,25 mm fällt die bisher immer daheim vorgenommene Durchkontaktierung mit versilberten Hohlnieten weg. Also blieb nur der Weg

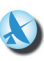

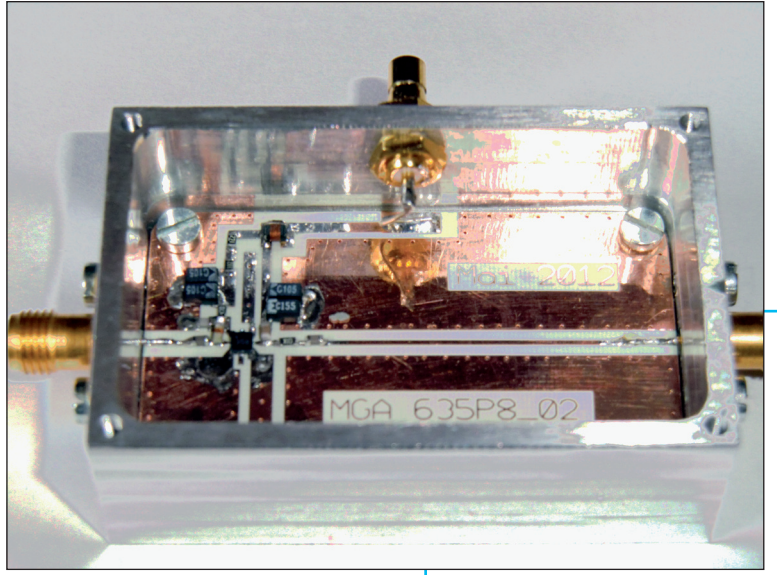

*Bild 12: Ein Blick in das Gehäuse des fertigen Bausteines zeigt: alles ist klein, aber fein ...*

über eine professionell gefertigte und durchkontaktierte Leiterplatte, was nicht gerade preiswert ist.

Erst muss ein Gerber-Plot erstellt  $(= 1)$ Mausklick im Programm "Target") und an den PCB-Hersteller gemailt werden, alles weitere läuft dann von selbst. Leider hat man als "Grundlast" gleich mal die so genannten "Einrichtungskosten" und eine Mindestbestellmenge von 4 Stück wegen der Mindest-Platinengröße für die Produktion. Sehr gut und kooperativ lief das beim "Ätzwerk München" [5] ab, denn dort war sogar das passende Leiterplattenmaterial (RO4350B mit 0,254 mm Dicke) am Lager. Aber: selbst ein "Minimalauftrag" kostet (incl. PCB-Material) 235 Euro für 4 Platinen...

Noch eine Bemerkung zum Leiterplattenmaterial: normalerweise ist für diesen Zweck "RO4003" von ROGERS der preisgünstigste und verlustarme Standardwerkstoff. Aber: er ist nicht "flammhemmend", wenn es brennt, was immer mehr zur Vorschrift wird. Deshalb erhielt er entsprechende Zusatzstoffe und heißt nun "RO4350B". Dadurch änderten sich auch seine elektrischen Daten etwas (ε*<sup>r</sup>* steigt leicht, aber auch die Verluste werden höher. Bei 10 GHz gilt: loss tangent lt = 0,0027 für RO4003 und 0,0037 für RO4350. Bei 2,5 GHz findet man dagegen: lt = 0,0021 bzw. 0,0031).

Die Bestückung mit den Bauteilen der Größe 0603 funktioniert natürlich nur noch mit ruhiger Hand unter einer Stereolupe oder einem geeigneten Mikroskop (siehe [4]). Ohne SMD-Lötpaste in einer Injektionsspritze kommt man leider auch nicht mehr weiter. Sie wird in winzigen Mengen z.B. mit einem spitzen Skalpell an den Lötstellen angebracht. Außerdem

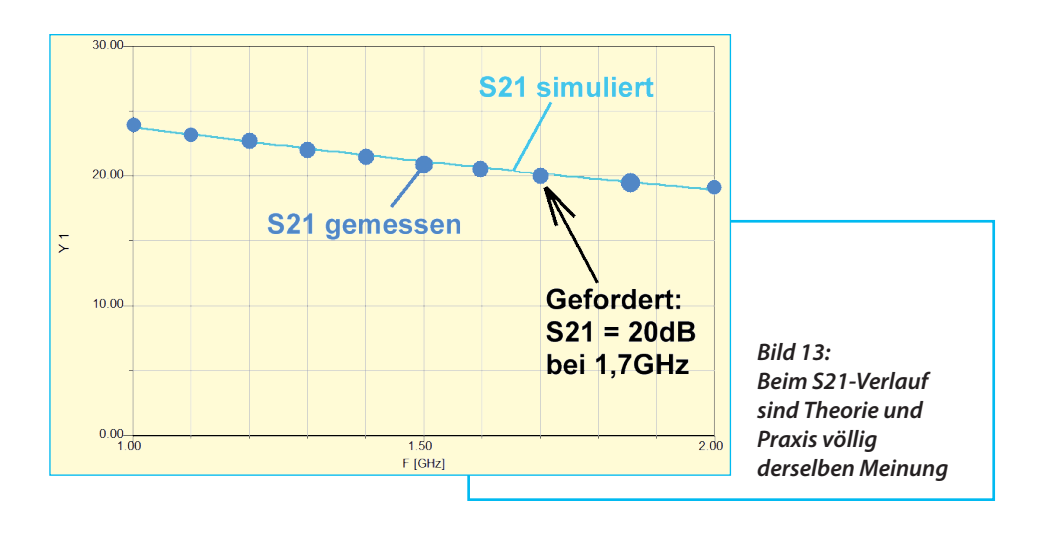

ist eine schmale temperaturgeregelte Lötkolbenspitze mit 0,8 mm Breite erforderlich. Bei einer Kantenlänge von 2 mm und 4 Anschlüssen auf jeder Seite des MMICs hat man es mit Leiterbahnund Anschlusspad-Abmessungen sowie einem gegenseitigem Pin-Abstand von lediglich 0,25 mm zu tun.

Nach dem erfolgreichen Bestücken und dem Einbau in ein gefrästes Alugehäuse  $(A)$ ußenmaße = 35 mm x 55 mm) erhält man **Bild 12**. Oben im Bild ist die SMB-Buchse zu erkennen, über die eine Vorsorgungsspannung von +5 V zugeführt wird. Für das Eingangs- und Ausgangssignal kommen spezielle SMA-Buchsen zum Einsatz, bei denen der Mittelleiter bereits abgeflacht ist (= ergibt den gewünschten reflektionsarmen Übergang vom runden Innenleiter innerhalb der Buchse zur flachen Mikrostreifenleitung auf der Platine.

Unterhalb der Leiterplatte wurde noch ein selbst gefertigtes Aluminiumblech unterlegt, um die jetzt wesentlich dünnere Platine mit ihren Mikrostreifenleitungen bis zum abgeflachten Mittelleiter der Buchsen anzuheben und so eine korrekte und spannungsfreie Lötverbindung zu ermöglichen (…ein Tipp: das ist unbedingt nötig, denn es ist nicht möglich, am Pin der Buchse etwas zu biegen; dieser dünne Pin und die flache Fahne brechen sofort ab...).

# **4. S-Parameter-Messungen am Prototyp**

**I** ten Vektor-Analysator (hp8410) und dem Sie erfolgten mit dem altbewährdazugehörigen S-Parameter-Test-Set (hp 8745A), wobei jedoch bei der S21-Messung ein 20 dB-Dämpfungsglied vor den Eingang des Prüflings geschaltet wurde, um Übersteuerung zu vermeiden.

Der Verlauf von S21 ist in **Bild 13** zu sehen und der verläuft exakt gemäß der Simulation.

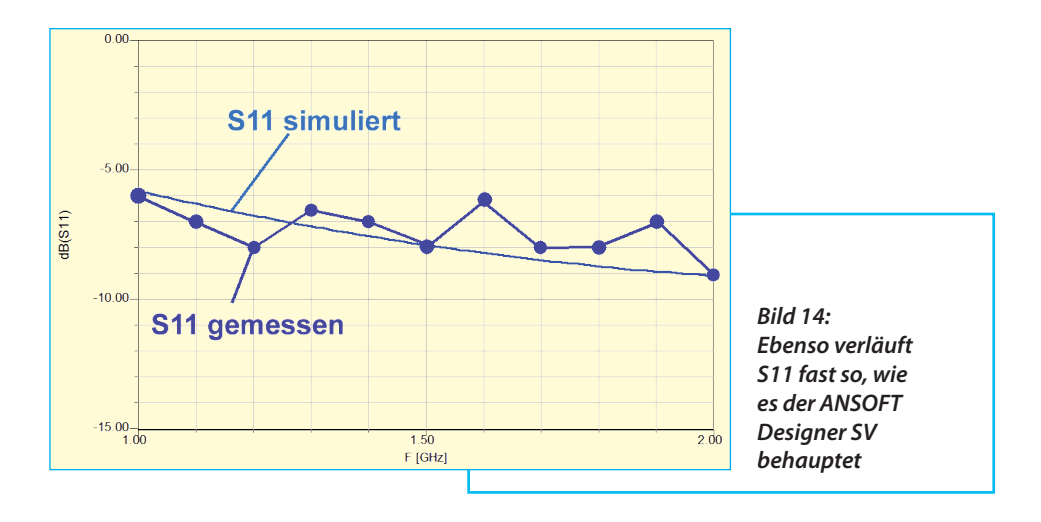

Wie sich S11 um den Simulationsverlauf herumschlängelt, zeigt **Bild 14**.

S22 stimmt bis 1,5 GHz mit der Simulation überein, wird dann aber besser als erwartet (**Bild 15**).

Bei S12 wurde die Messung wegen der geringen auftretenden Amplitude schwieriger. Aber der ermittelte Wert von etwa -44 dB im Bereich von 1 bis 2 GHz ist doch noch kleiner als das Simulationsergebnis (zwischen -43 dB und -40 dB).

### **5. Das Rauschen**

**III S. Das Nauschen**<br>Bei der erwarteten und sehr kleinen Rauschzahl von maximal 0,4 dB war Bei der erwarteten und sehr klei-

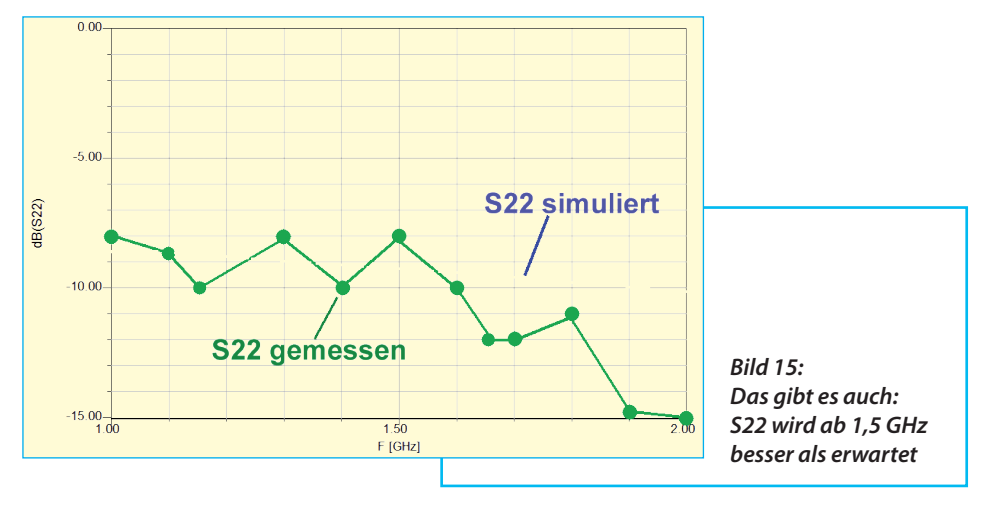

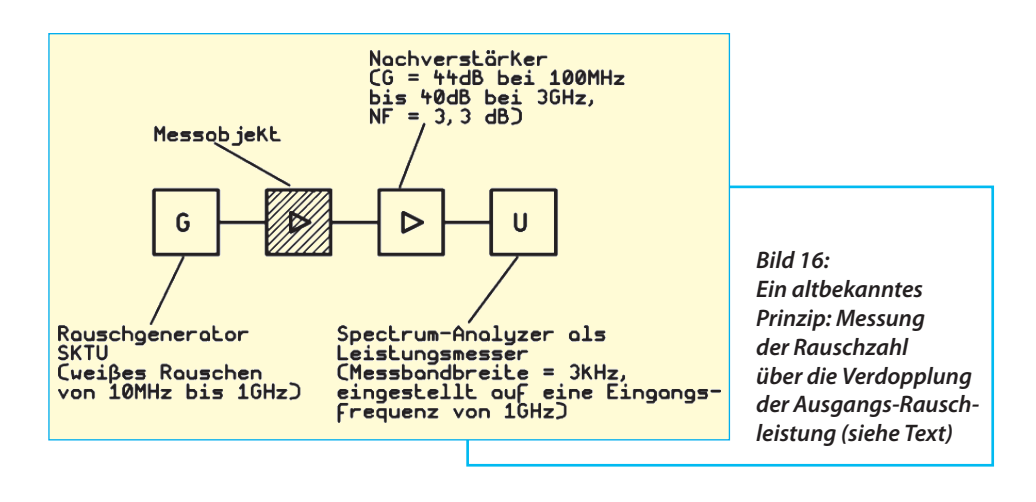

es mit der im heimischen Labor vorhandene Ausrüstung schon sehr schwierig, überhaupt etwas zu messen. Trotzdem wurde ein Versuch gewagt und dazu ein geeigneter Aufbau für die Frequenz *f* = 1 GHz zusammengestellt (**Bild 16**).

In **Bild 17** kann man bewundern, wie so etwas in der Praxis aussieht. Dabei "sweept" der Analysator nicht, sondern ist als reiner Messempfänger mit einer Bandbreite von 3 kHz genau auf die Frequenz *f* = 1 GHz eingestellt. Dann wird der SKTU-Sendepegel langsam vergrößert, bis sich die Rauschleistung am Ausgang des Zusatzverstärkers verdoppelt. Das entspricht einem Anstieg des am Spektrum-Analysator angezeigten Rauschpegels um 3 dB (bzw. der angezeigten Rausch-Spannung um den Faktor 1,41).

Jetzt ist das Eigenrauschen des Verstärkers gleich groß wie die vom Rauschsender gelieferte Leistung und die Rauschzahl *NF* in dB (oder der Rauschfaktor als lineares Verhältnis) kann am Instrument des Senders SKTU abgelesen werden.

Mehrere Messungen ergaben Werte des Rauschfaktors irgendwo zwischen 1,1 und 1,2. Das wäre eine "Noise Figure" (= *NF*) des Verstärkers zwischen 0,4 und 0,8 dB - aber wegen des sehr geringen Zeigerausschlags beim SKTU kann dieses Ergebnis nur als unverbindlicher Hinweis betrachtet werden. Aber es stimmt wenigstens die Größenordnung (= *NF* sicher unter 1 dB).

Der Einfluss des nachgeschalteten Zusatzverstärkers kann wegen der hohen Verstärkung des Messobjektes (= 24 dB bei 1 GHz) vernachlässigt werden. Eine Kontrollrechnung  $(=$  "Cascaded Noise Figure") ergab deshalb einen Anstieg bei *NF* um nur 0,02 dB durch diese folgende Stufe.

Für noch genauere Messungen ist man deshalb - wie immer - auf die Hilfe von Freunden angewiesen, denen moderne Rauschmessplätze mit hoher Auflösung und Genauigkeit zur Verfügung stehen. Und einer dieser Freunde (= Ulli Kafka mit seiner Firma "Eisch-electronic" in Ulm) bereitete dann mit einer Email samt

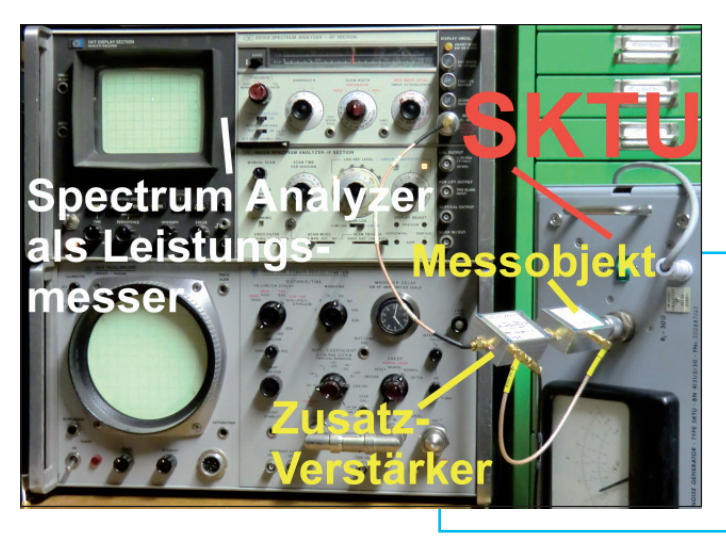

*Bild 17: Der praktische Aufwand für eine solche Messung nach Bild 16 ist allerdings beträchtlich*

Bildanhang sowie der Einstufung als "hervorragender Verstärker" dem Autor eine große Freude. Das wird sofort verständlich, wenn man sich **Bild 18** ansieht: die gemessene Rauschzahl bleibt tatsächlich bis 1,7 GHz unter 0,4 dB und damit z.T. sogar unter der Simulation. Da bleibt nur übrig, "Gott sei Dank" zu sagen und allen Mitwirkenden zu danken.

Zum Abschluss folgt noch in **Bild 19** der Originalausdruck der Rausch- und S21- Messung, der für die gehobene Stimmung sorgte - besonders, wenn man

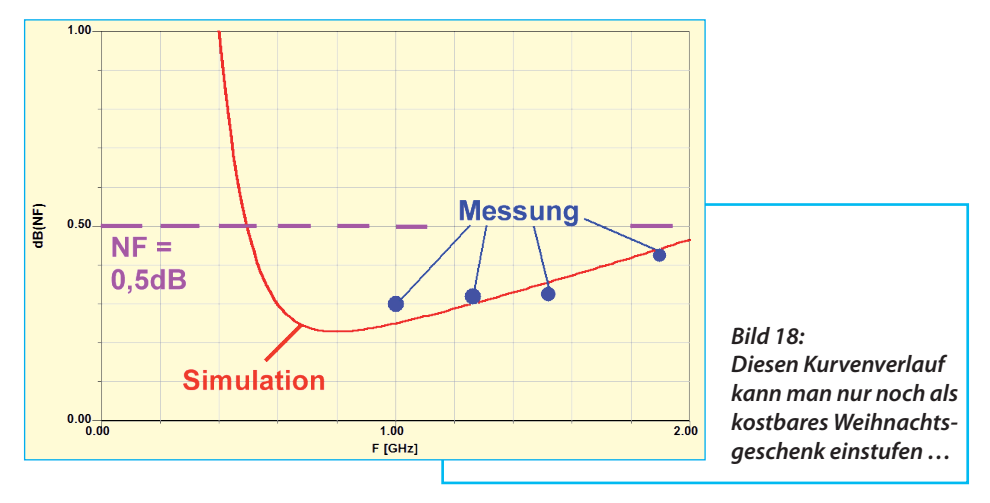

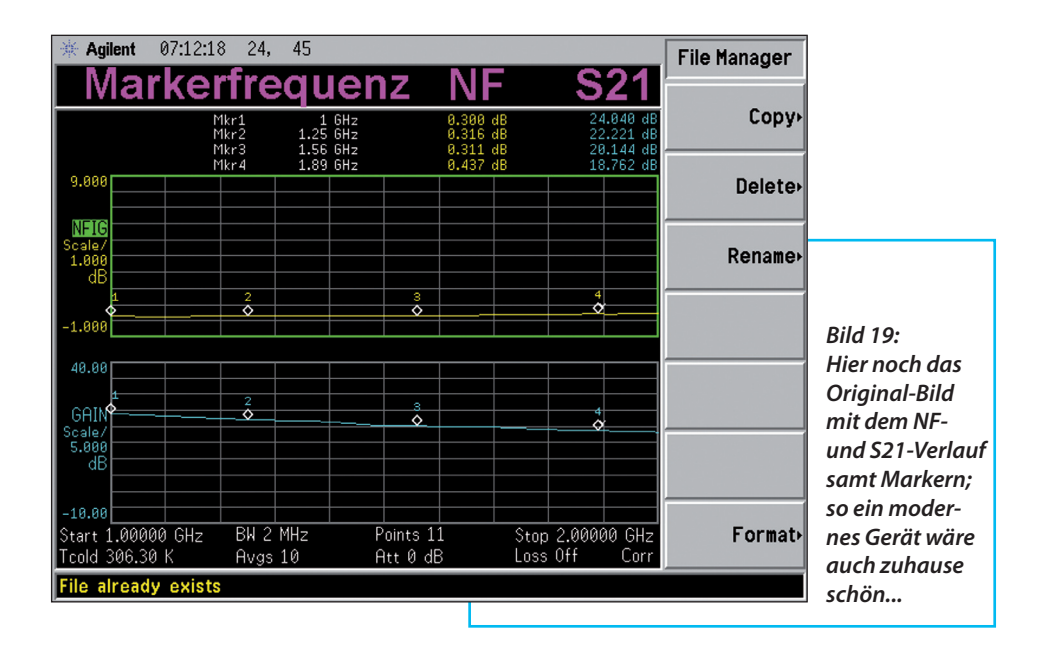

die darin angegebene "Kalt-Temperatur" (*Tcold*) mit 306,3 K, also mit etwa +33° Celsius bei der Messung bedenkt.

Für die Spezialisten folgt noch ein Nachtrag aus dem Datenblatt des MGA-635P8 für *I* = 55 mA bei 2,5 GHz:

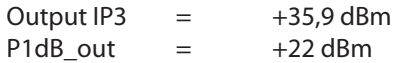

Wenn man daraufhin anfängt, über die Möglichkeiten und Eigenschaften einer zweistufigen Version für schwache Me-TEOSAT-Signale beim Empfang mit einer Patchantenne nachzudenken…..Platz auf der Platine wäre noch genug…

# **6.Nachtrag**

**I** Bensheim mailte mir zuletzt einen inte-Ein Zuhörer meines Vortrags in ressanten Vorschlag, um doch mit dem Rauschsender SKTU diese kleine Rauschzahl bestimmen zu können:

.... warum schaltest Du nicht zwischen den Senderausgang und den Eingang des Messobjektes ein Dämpfungsglied mit exakt bekannten 10 dB? Dann musst Du vermutlich am Sender bis ca. 10,5 dB aufdrehen, damit sich die Ausgangs-Rauschleistung verdoppelt - aber wenn Du dann diese 10 dB des Dämpfungsgliedes vom Ergebnis abziehst, bist Du am Ziel. Ich habe das in der Vergangenheit schon öfter so gemacht".

Recht hat er, und diese Methode muss unbedingt ausprobiert werden. Man lernt eben nie aus….

### **7. Literatur:**

**III FILETALUT.**<br>II Datenblatt und S-Parameter-<br>Files des MGA-635P8 aus der Homepage [1] Datenblatt und S-Parametervon Avago Technologies

[2] Application Note von AVAGO: "MGA-635P8 GaAs ePHEMT MMIC 2.5 GHz Low Noise Amplifier with Superior Noise and Linearity Performance"

[3] Application Note von AVAGO: "MGA-635P8 GaAs ePHEMT MMIC 3.5 GHz Low Noise Amplifier with Superior Noise and Linearity Performance"

[4] Bernd Kaa: "Anleitung zum Löten von SMD-ICs mit 0,5 mm Pin-Abstand". UKW-Berichte 2 / 2011, Seite 99 bis 104.

[5] Ätzwerk München; Leiterplatten-Hersteller Homepage: www.aetzwerk.de

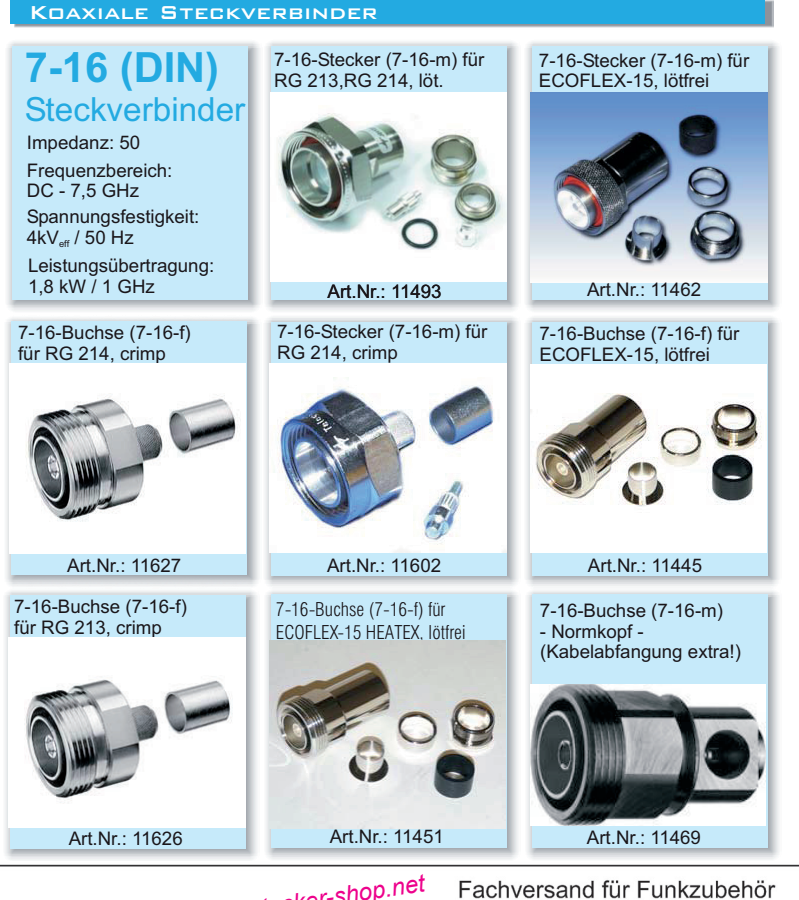

*www.stecker-shop.net*

Jahnstr. 7. D-91083 Baiersdorf Tel. 09133-77980. Fax 09133-779833 Email: info@ukwberichte.com www.ukw-berichte.de

#### **Azimuth-Elevations-Rotorsystem**

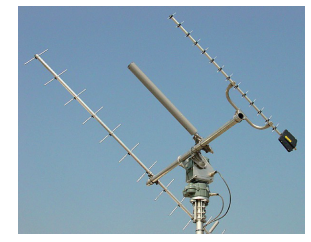

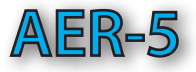

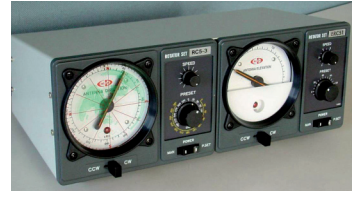

Hohes Dreh- und Bremsmoment durch selbsthemmendes Schneckengetriebe.

Das horizontale Tragrohr wird zum Kippen gehoben und gesenkt, da die Kippachse eigentlich mittig durch den Rotor läuft

Die Rotorkombination sitzt am Ende eines feststehenden Standrohres.

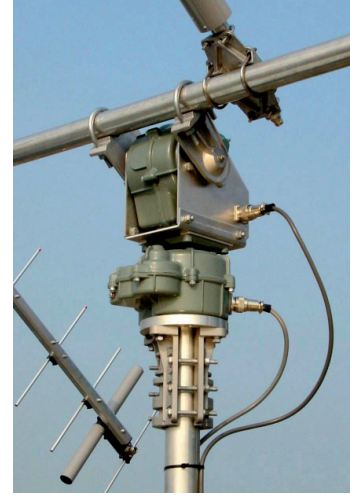

Das Drehmoment von 20 Nm / 50 kg bezieht sich auf eine Antennenanlage mit 50 kg Gewicht.

Das Kombi-Steuergerät ist mit einem Interface-Anschluss ausgerüstet. Anschluss der Steuerleitungen an den Rotoren über Steckverbinder, am Steuergerät-Klemmleisten

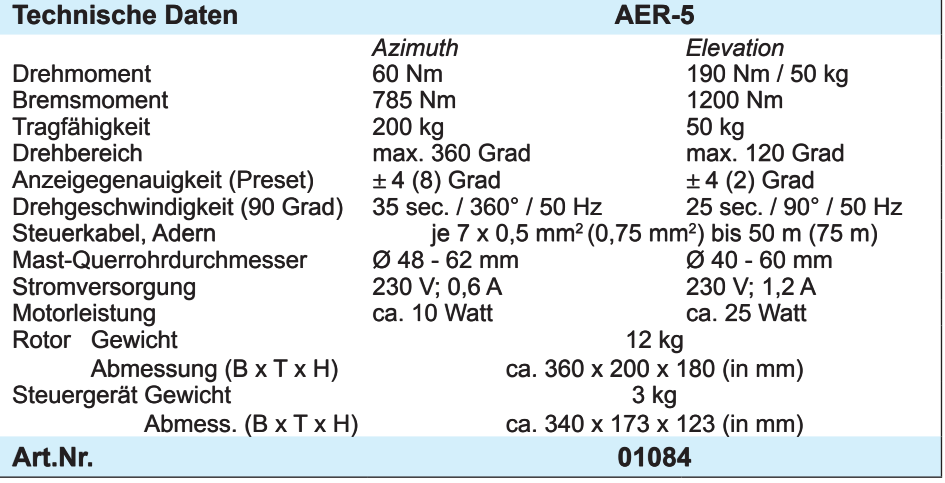

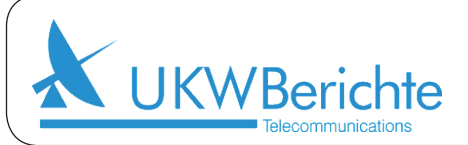

Fachversand für Funkzubehör Jahnstr. 7. D-91083 Baiersdorf Tel. 09133-77980, Fax 09133-779833 Email: info@ukwberichte.com www.ukw-berichte.de

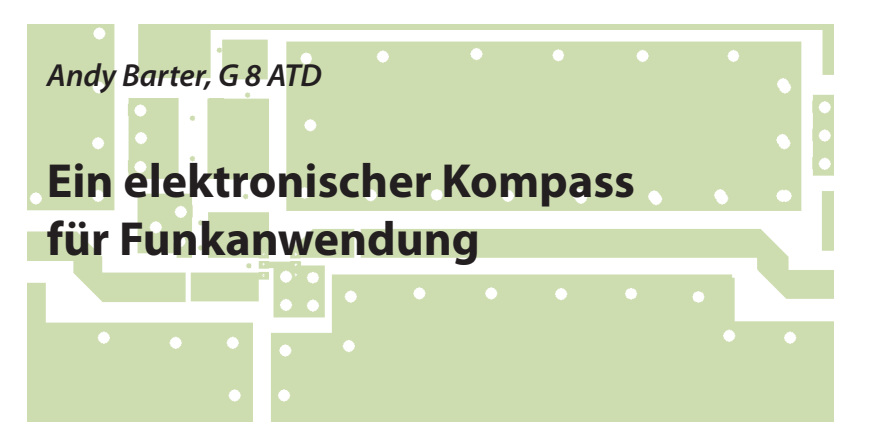

# **1. Einleitung**

**I. EIIIIEItuIII9**<br>Wenn ich mit meiner 23-cm-Portabelstation rausgehe, benutze ich meist Wenn ich mit meiner 23-cm-Poreine 55 Element-Tonna-Antenne, die einen sehr schmalen Öffnungswinkel hat. Ich bevorzuge das manuelle Drehen der Antenne, da man sie so schneller und leichter zu einer entfernten Station ausrichten kann. Dennoch gibt es dabei zwei Probleme:

- In der Dunkelheit ist es unmöglich die Antenne zu sehen und somit auch die Richtung, in die die Antenne momentan zeigt.

- Bei schlechtem Wetter z.B. bei Regen ist es eher unangenehm nach der Richtung der Antenne zu sehen.

Schon seit langem wollte ich eine Art elektronischer Kompass, der an der Antenne befestigt ist und mit einer Anzeige z.B. im Auto oder Zelt verbunden ist. Durch die Zunahme an Heim- und Unterhaltungselektronik sind eine Vielzahl an Sensoren zu einem vertretbaren Preis verfügbar geworden.

Dieser Kompass besteht aus einer kleinen Einheit mit zwei magnetischen Sensoren im rechten Winkel angeordnet und einem PIC, welcher für die Berechnung der Ausrichtung der Antenne erforderlich ist.

Kürzlich stieß ich auf die PICAXE-Mikrokontroller-Serie, die für jemanden wie mich ideal ist, der zwar ein einfaches Programm schreiben kann, aber kein echter Programmierer ist. Damit kann man das Signal der Kompass-Baugruppe in eine lesbare Anzeige, z.B. für das Auto, Zelt oder Shack umwandeln.

Der PICAXE wird in einer Basic-ähnlichen Programmiersprache mit einigen sehr nützlichen Statements programmiert, die den Datenaustausch mit I2C-Bus und RS232 sehr einfach machen. Die PICAXE-Entwicklungssoftware für PC kann kostenlos von [1] heruntergeladen werden. Wenn ein Programm erst einmal geschrieben ist, kann es sehr einfach zum PICAXE-Mikrokontroller mittels seriellem Anschlusskabel vom PC oder einem speziellen USB-Kabel übertragen werden.

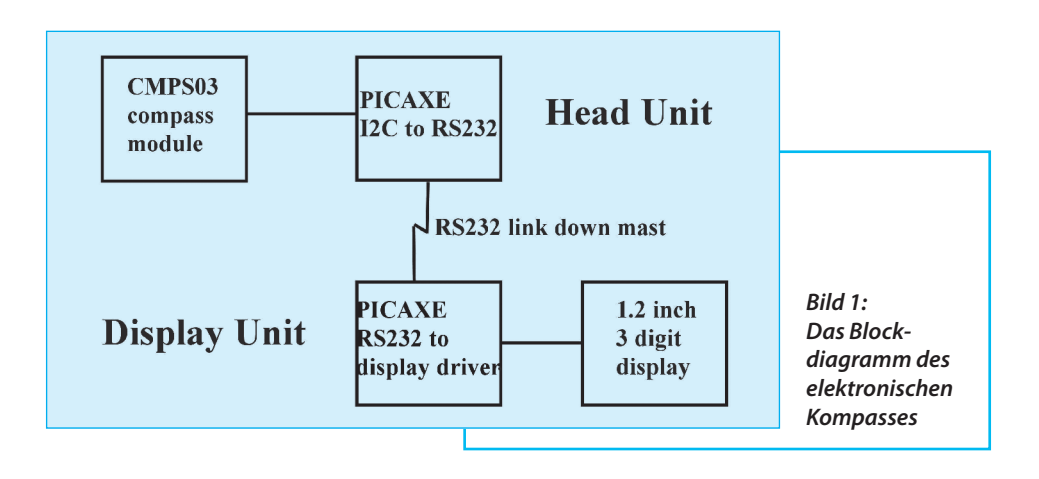

# **2. Beschreibung des Kompasses**

**INOMPASSES<br>Das Block-Diagramm des Kompasses stellt <b>Bild 1** dar. Es ist in zwei Einheiten Das Block-Diagramm des Kompasaufgeteilt; die Außeneinheit, die an der Spitze des Mastes montiert wird (**Bild 2**), und die Anzeigeneinheit (**Bild 3**), die in der "Funkbude", Zelt oder Auto auf einer digitalen Anzeige die Position anzeigt.

Die Außeneinheit besteht aus der CMPS03 Kompass-Platine [2], die etliche Ausgänge besitzt, über die es die Richtung, in die es zeigt, ausgibt. Da das PICAXE auf sehr einfache Weise mit einem I2C-Bus kommunizieren kann, wurde diese Methode gewählt, um das Ausgangssignal weiterzuverarbeiten. Der PICAXE-Mikrokontroller erfüllt die einfache Aufgabe, die Richtungsinformation, die als Wert 0 - 3599 ausgegeben wird, zu übernehmen, und diese dann über eine RS232-Strecke in die "Funkbude" zu schicken.

Die Anzeigeneinheit besteht aus einem zweiten PICAXE-Mikrokontroller, der die RS232-Daten, die von der Außeneinheit versendet wurden, empfängt und sie dann auf drei großen Siebensegmentanzeigen darstellt.

Ich habe dieses Projekt dazu realisiert, um herauszufinden, ob solch ein elektronischer Kompass präzise genug ist, dass sich eine Weiterentwicklung lohnt.

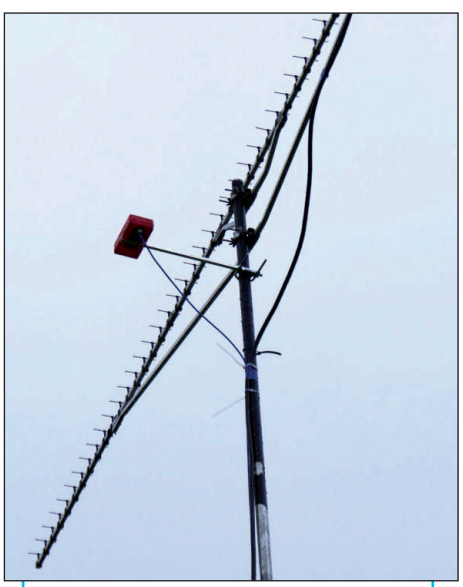

*Bild 2: Die Außeneinheit betriebsbereit am Antennenmast montiert*

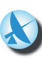

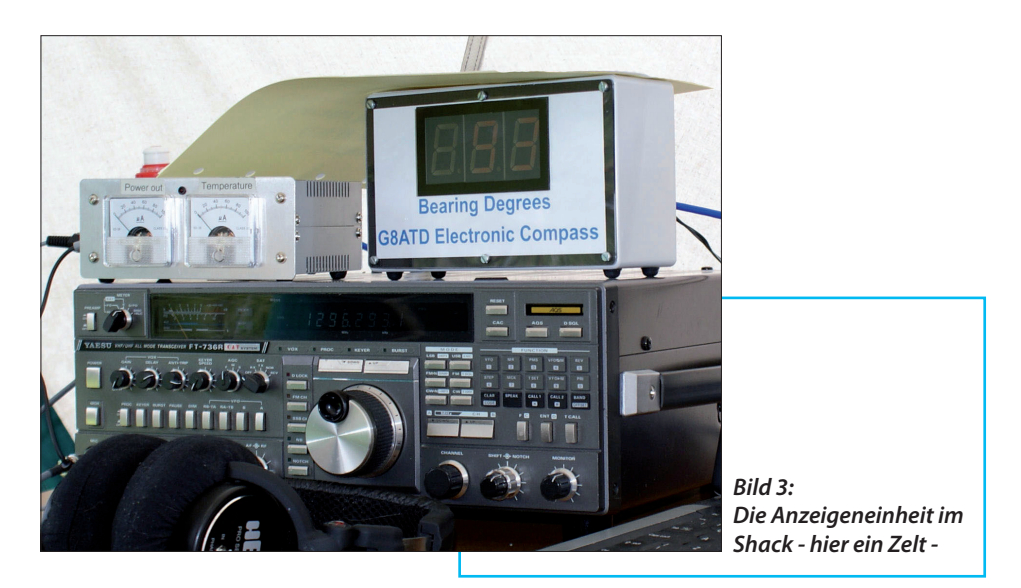

# **3. Die Außeneinheit**

**III. Bild 4** dargestellt. Die CMPS03 Das Schaltbild der Außeneinheit Kompass-Platine benötigt eine 5 V-Versorgung und der I2C-Bus (SDA und SCL) ist mit dem PICAXE-Mikrokontroller verbunden, die Bus-Leitungen haben jeweils 4,7 kΩ "Pull up"-Widerstände.

Die CMPS03 Kompass-Platine wird voreingestellt geliefert, was für meinen Standort ausreichte, allerdings lässt er sich auch für jeden anderen Standort kalibrieren. Der Einstellungsprozess ist in [2] beschrieben, wobei der Einstellungspin auf 0V gelegt und dazu der Kompass genau auf die vier Haupt-Himmelsrichtungen ausgerichtet wird. Die Schaltung verfügt über Steckanschlüsse, über die der "Kalibrier-Pin" (Pin 6) auf 0 Volt gelegt werden kann und eine LED, die anzeigt, dass der Einstellungsprozess ausgeführt wird.

Das PICAXE-Programm (**Tabelle 1**) liest

die Daten vom I2C-Bus und entnimmt die Richtungsdaten, welche als 0000 bis 3599 gesendet wurden. Sie werden von einem 2 Byte Wort in fünf ASCII-Zeichen umgewandelt, die dann mit einem MAX3223 RS232-Treiber zu der Anzeigeeinheit gesandt werden. Nur die vier bedeutsamsten Zeichen werden gesendet, weil das fünfte Zeichen die Nachkommastelle der Richtung ist und nicht angezeigt werden soll. Der gesendete Datenstring ist "BRGnnnn". Das ermöglicht dem PICAXE-Mikrokontroller der Anzeigeeinheit sich mit den gesendeten Daten zu synchronisieren, indem das "BRG" in der gesendeten Zeichenfolge detektiert wird.

Das Leiterplatten-Layout ist in **Bild 5** und die Bauteilanordnungen in **Bild 6** dargestellt. Die Baugruppe ist in einer Plastikbox untergebracht, bei der nur Nylonschrauben zur Befestigung verwendet werden, um die lokalen Magnetfelder zu minimieren (**Bild 7**). Die Box ist an einem Vierkantstab aus Aluminium befestigt, der an dem Mast mit einer normalen

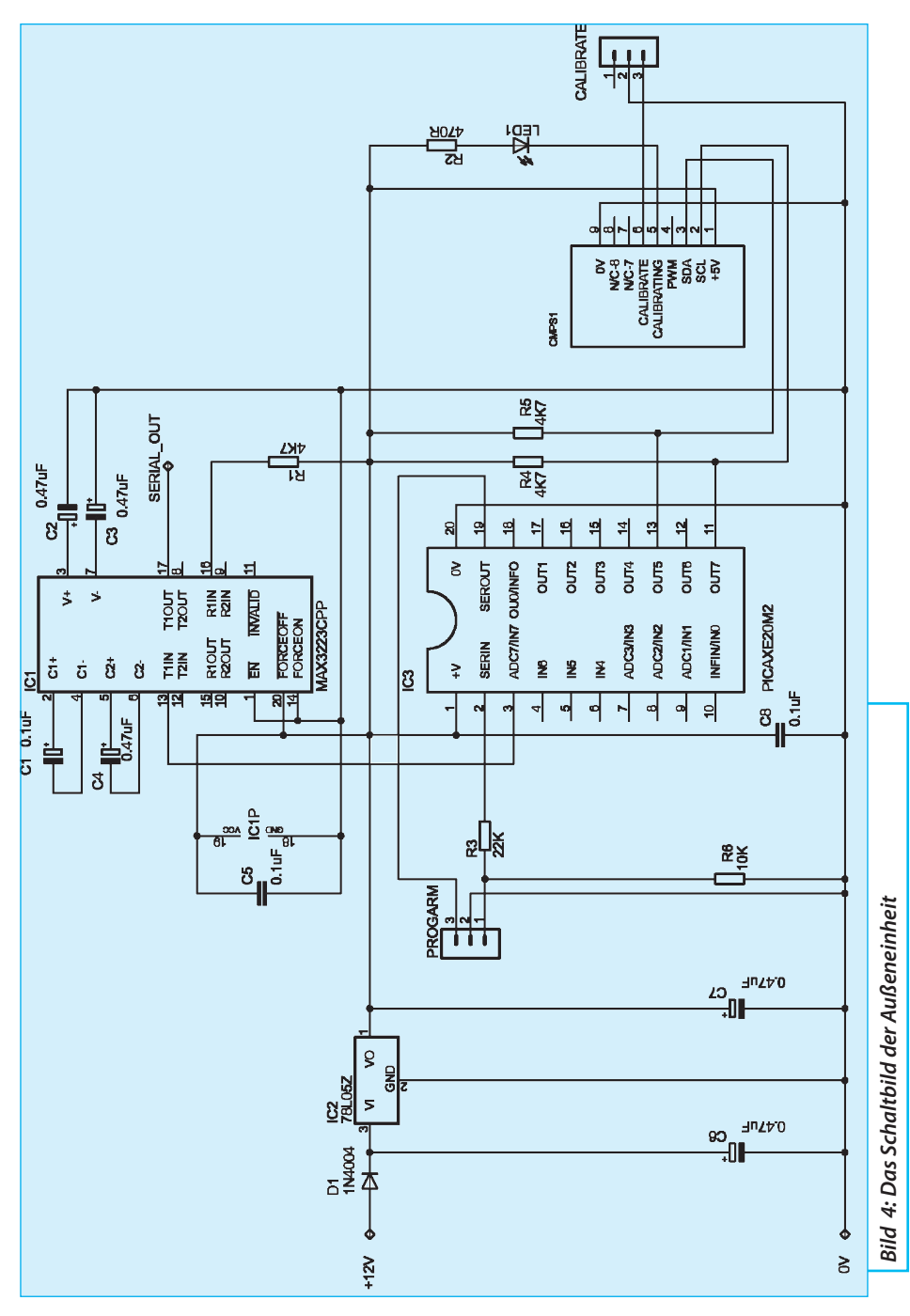

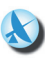

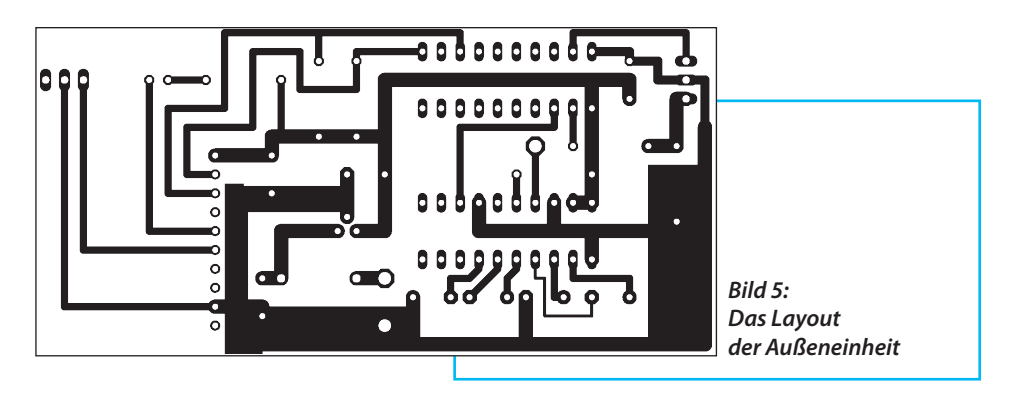

Mastschelle angeschraubt wird (**Bild 8**). Die Außeneinheit ist mit der Anzeigeneinheit über ein Dreileiterkabel verbunden.

# **4. Die Anzeigeeinheit**

**IIIE AILE SUE AILE BERGEBER 1999**<br>Das Schaltbild der Anzeigeeinheit ist in **Bild 9** dargestellt. Die von der Das Schaltbild der Anzeigeein-Außeneinheit kommenden RS232-Daten werden zur Wandlung auf TTL-Pegel in ein MAX3223 gespeist, um dann an den Pin IN0 des PICAXE-Mikrokontrollers angelegt zu werden. Die benötigten Daten werden dem Datenstrom entnommen und den unteren vier Bits des Ausgangsports (OUT0 - OUT3) angelegt. Diese sind mit drei MC14513 SiebensegmentAnzeigentreibern verbunden. Die jeweiligen Latch-Eingänge werden von einem anderen Ausgangs-Pin des PICAXE versorgt, sodass die korrekten Daten zwischengespeichert werden können, sobald sie anstehen. Die einzelnen Segmentsignale sind mit ULN2003-Puffern verbunden, die die großen Siebensegment-Anzeigen vom Typ SA12-11 versorgen.

Das PICAXE-Programm (**Tabelle 2**) benutzt das "serin"-Statement des PICAXE, welches die seriellen Eingänge liest und nach dem von der Außeneinheit gesendeten "BRG-String" sucht. Wenn das geschehen ist, werden die folgenden vier Bytes der Nachricht gelesen und gespeichert. Das erste empfangene Byte ist die

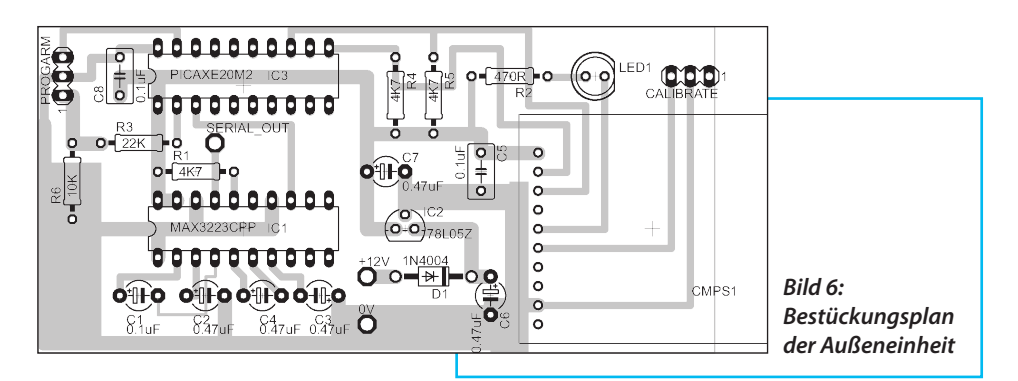

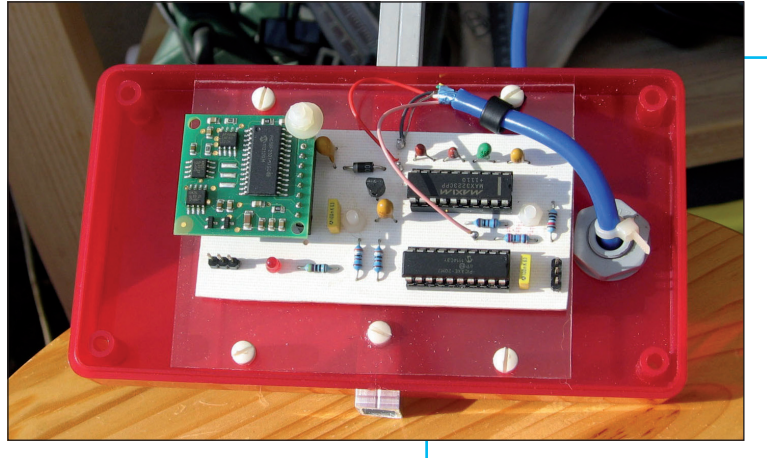

*Bild 7: Die Außeneinheit im Kunststoffgehäuse eingebaut; hier werden nur Nylon-Schrauben verwendet, um das Magnetfeld nicht zu beeinflussen*

zehntausender Stelle und wird immer 0 sein, bleibt also ungenutzt. Die verbliebenen Bytes werden dem Latch/Anzeigen-Treiber übergeben und das korrekte Speichersignal erarbeitet, um das Byte für die jeweilige Anzeige abzuspeichern.

Das Leiterplatten-Layout ist in **Bild 10**  und die Bauteilanordnungen in **Bild 11** zu finden. Die Siebensegment-Anzeigen sind über einreihige IC-Sockel gesteckt, sodass die Puffer-ICs und Vorwiderstände darunter platziert werden können. Die Platine wurde mit der kostenlosen Version EAGLE CAD [3] entflochten. Im Gegensatz zur Vollversion ist die kostenlose Version teilweise eingeschränkt, z.B. ist die Größe der Leiterplatten begrenzt, die bearbeitet werden kann.

Manche Details in den Schaltbildern und dem Leiterplatten-Layout sind eventuell

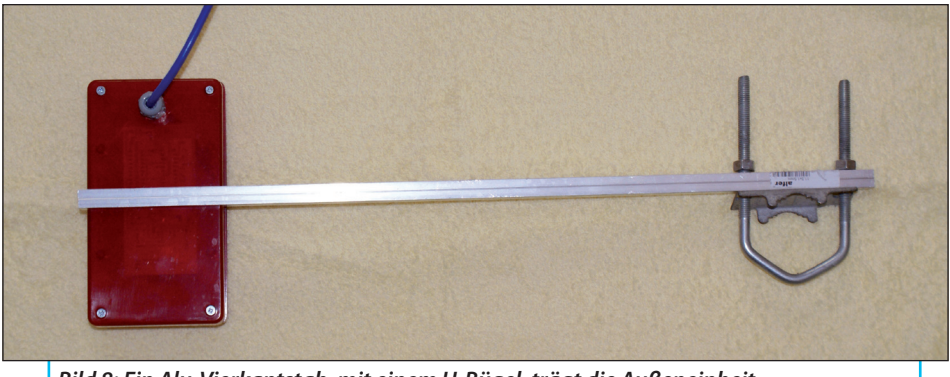

*Bild 8: Ein Alu-Vierkantstab, mit einem U-Bügel, trägt die Außeneinheit*

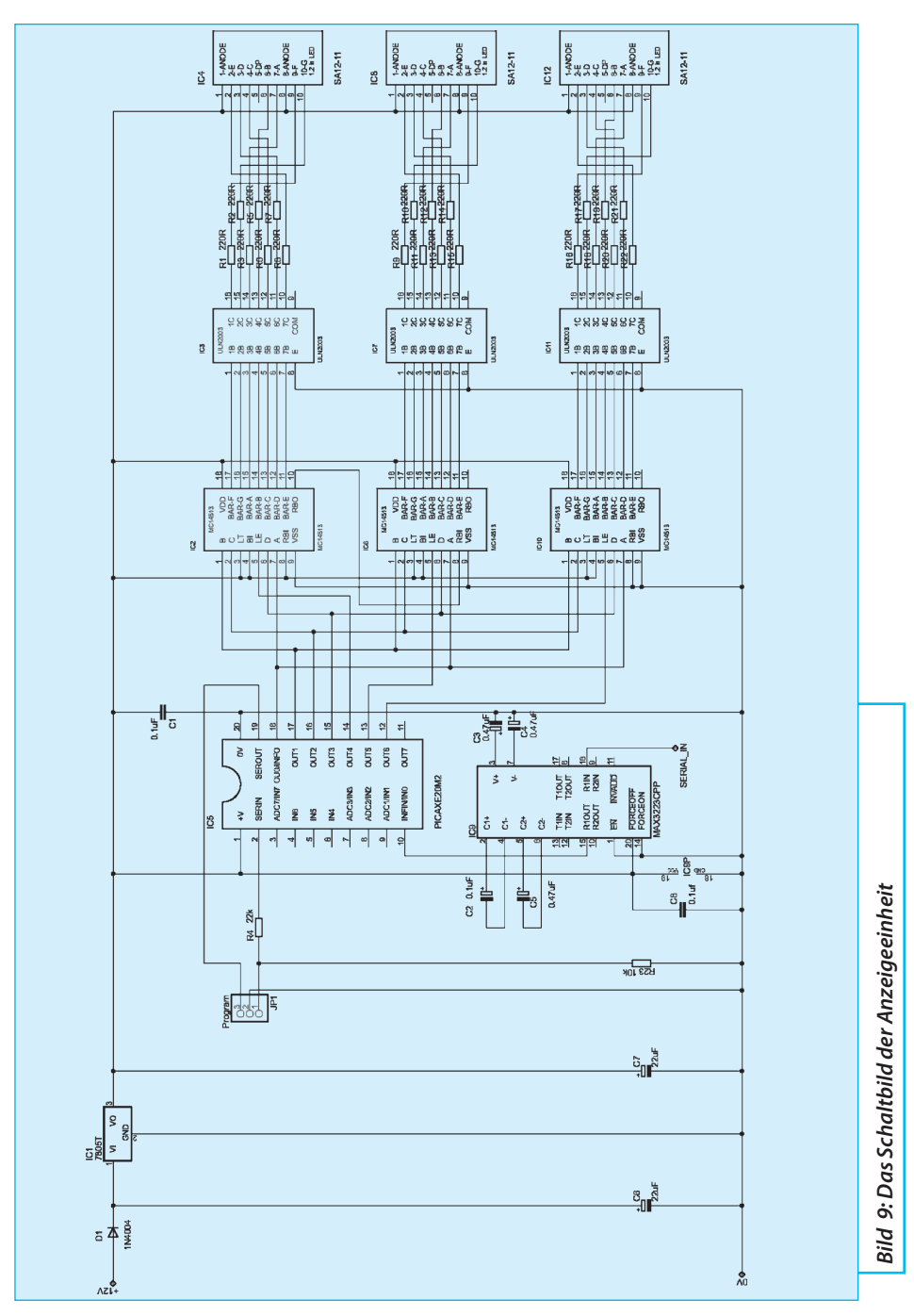

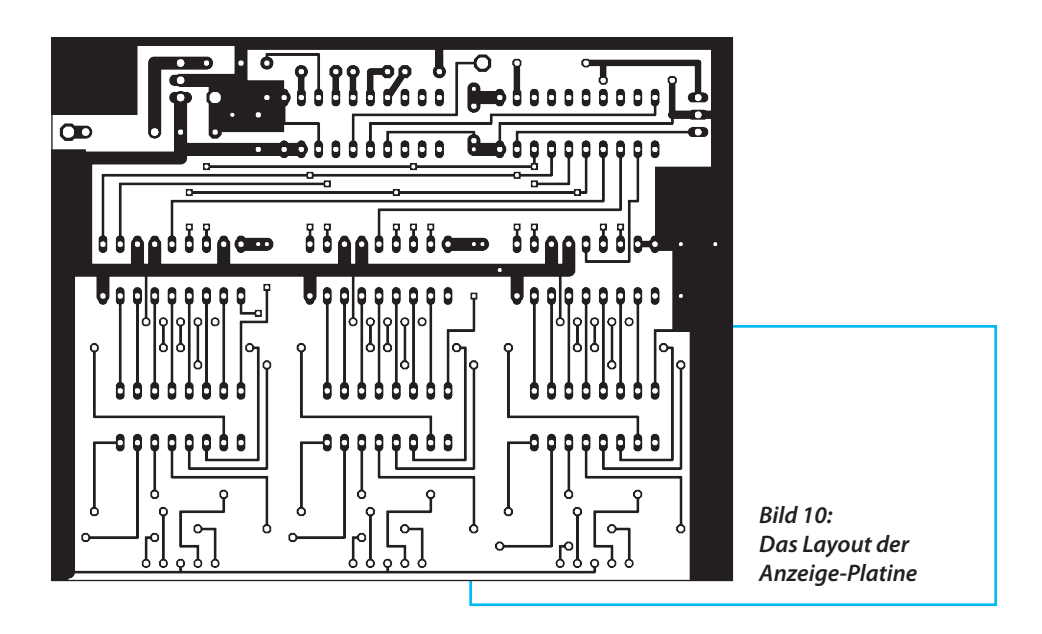

nicht optimal gelöst, da ich noch mitten im Lernprozess mit diesem Layout-Programm stecke. Die Leiterplatte hat einige Drahtbrücken, da es auf einer einseitigen

Leiterplatte unmöglich war alle Verbindungen unterzubringen. Die Drahtbrücken sind auf der Bestückungensseite im Bestückungsplan zu finden.

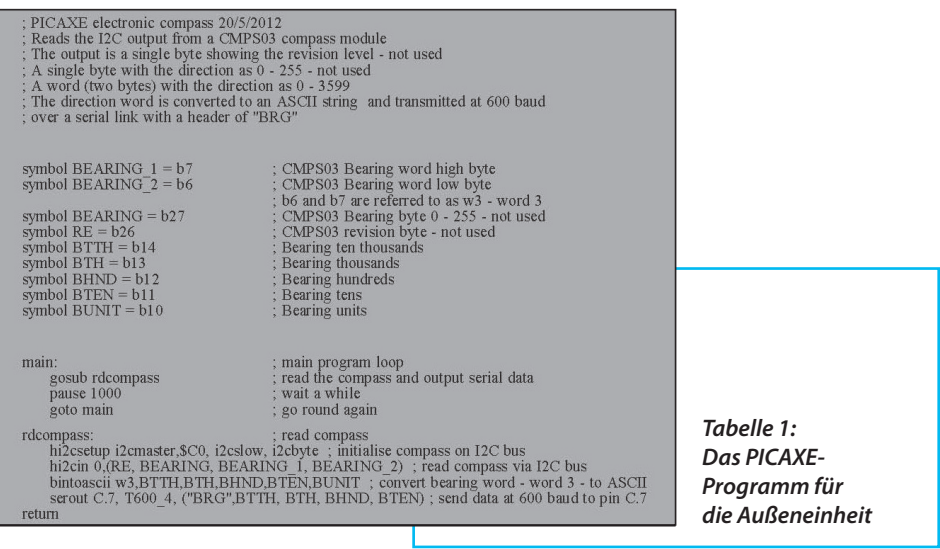

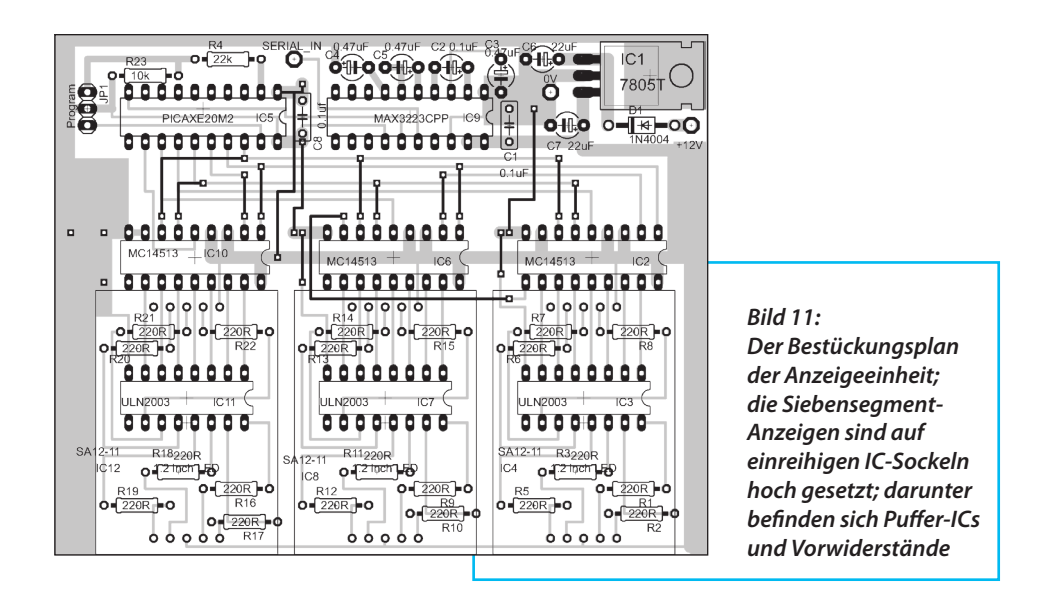

Die Baugruppe ist in ein Kunststoffgehäuse mit der Leiterplatte direkt an der vorderen Gehäusewand eingebaut. Die Siebensegement-Anzeigen schauen durch einen Ausschnitt im Gehäuse. Eine 3-polige Buchse wird verwendet, um den Anschluss zur Außeneinheit herzustellen.

### **5. Leistungsfähigkeit**

**III. S. Leistungsianigkeit<br>Der elektronische Kompass sollte<br>Zum ersten Mal beim RSGB VHF NFD An-**Der elektronische Kompass sollte fang Juli zum Einsatz kommen. Er ist auf ± 3 Grad genau, wenn man die Antenne auf ein schwaches Signal ausrichtet und die Richtungsanzeige mit dem nach dem QRA-Lokator berechneten Wert vergleicht.

Ein unerwarteter Zusatznutzen ergab sich mit Hilfe des elektronischen Kompasses: Man empfängt eine beliebig schwache Station, kann diese aber nicht mehr arbeiten; notiert man sich jedoch Richtung und Frequenz, kann man diese später exakt wiederfinden und eventuell doch noch arbeiten. Stationen neigen dazu während eines Contests auf der gleichen Anruffrequenz zu bleiben, sodass diese Technik gut funktionierte, vorallem bei schlechten Ausbreitungsbedingungen. Ein anderer Vorteil ist, dass nur noch mein Unterarm bei regnerischem Wetter nass wird.

### **6. Schlussbemerkung**

**19. SCHIUSSDEHTET KUTTS**<br>Das Projekt war relativ einfach zu<br>realisieren und das Ergebnis besser als Das Projekt war relativ einfach zu erwartet. Es ist perfekt nutzbar in seinem momentanen Entwicklungsstand, trotzdem kann es gewiss weiterentwickelt werden.

Das einzig entdeckte Problem war, dass die großen LED-Anzeigen bei hellem Tageslicht nicht ausreichend gut ablesbar waren. Vielleicht löst die Erhöhung des LED-Stroms schon das Problem.

Momentan plane ich ein kleines Programm für Windows zu schreiben, welches die Richtungsanzeige und die Kompassnadel in einem kleinen Fenster auf dem Computer darstellen kann. Meine Windows-Programmierkünste sind leider noch schlechter als die für PICAXE, also wird dieses Projekt wahrscheinlich noch einige Zeit beanspruchen.

Während meiner Suche nach dem richtigen Programmiertool bin ich auf ein Fertiggerät gestoßen, das den gleichen Zweck erfüllt [4]. Wer nicht auf das Windows-Programm warten möchte, das bestimmt nicht so gut sein wird wie die Sierra Radio-Version, dem steht ein fertiges Angebot zur Verfügung.

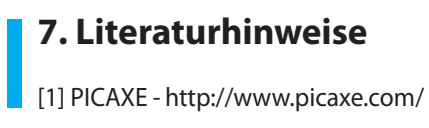

[2] CMPS03 - http://www.robot-electronics.co.uk/hmt/cmps3tech.htm

[3] Eagle CAD http://www.cadsoftusa.com/

[4] Sierra Radio compass - http://www. hamstack.com/ss\_compass.html

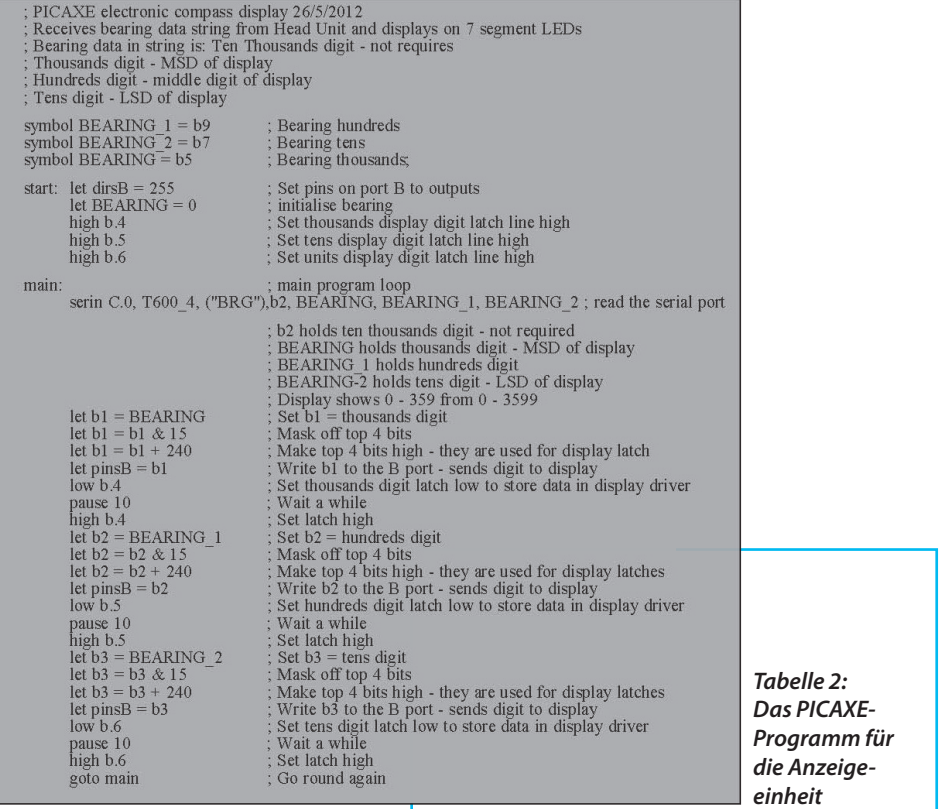

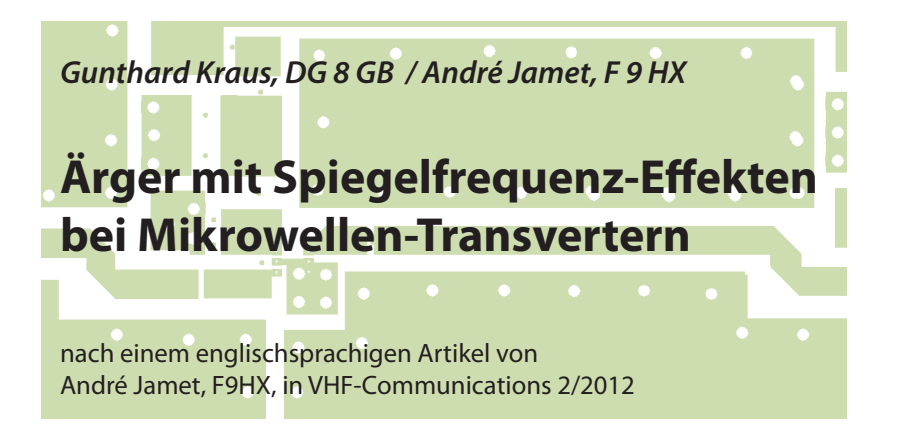

**Dieser Artikel folgt dem Vorbild von André Jamet. Im Vergleich dazu wurde der Inhalt aber erweitert und mit vielen zusätzlichen Erläuterungen versehen, da das Original in sehr kompakter Form geschrieben und deshalb nicht leicht zu lesen ist.** 

# **1. Einführung**

**I • EIIIIUIIIIUIII<br>In den meisten Amateur-Mikro-<br>Wellenbändern (wie 5,7 / 10 / 24 / 47 GHz)** In den meisten Amateur-Mikroarbeitet man mit einem SHF-, VHF- oder UHF-Transverter samt nachgeschaltetem 144 oder 430 MHz-Transceiver. Hierbei werden die Eigenschaften der Transverter für die höchsten Bänder sehr oft durch unangenehme Effekte der Spiegelfrequenz verschlechtert, die bei der Frequenzumsetzung entstehen.

## **1.1. Wie war das gleich? eine Zusammenfassung der Grundlagen**

Wenn ein Signal einen Baustein

**I**

durchläuft, addiert sich dessen Eigenrauschen zum Rauschanteil des Nutzsignals und der Signal-Rauschabstand wird am Baustein-Ausgang schlechter. Deshalb wird der Rauschfaktor eines Bausteines so definiert:

$$
F = \frac{(S/N)_{input}}{(S/N)_{output}}
$$

Bitte stets beachten, dass dies ein lineares Verhältnis ist und deshalb noch keine "dBs" gelten!

Darin sind die "S/N"-Ausdrücke die Signal-Rauschleistungsabstände am Eingang bzw. Ausgang. Hat man einen aktiven Baustein mit Verstärkung vor sich, so ist die Nutzsignal-Leistung am Ausgang um die Verstärkung ("gain") *G* größer als die Leistung am Eingang und man kann die obige Formel so schreiben:

$$
\mathsf{F} = \frac{N_{OUT}}{G \cdot N_{IN}}
$$

Man arbeitet jedoch nur selten mit dieser linearen Beziehung, sondern zieht die dB-Angabe vor (…schließlich werden üblicherweise die Bausteindaten ebenfalls in dB angegeben…). Das ergibt die "Noise Figure in dB":

 $NF = 10 \cdot log_{10}(F)$ 

# **1.2. Der Mischer**

**III. DET MISCHET**<br>Ein SHF-Transverter verwendet einen Mischer, um auf höheren Frequenzen Ein SHF-Transverter verwendet eials der ansteuernde VHF-/ UHF-Transceiver arbeiten zu können. Ein solcher Mischer erzeugt bekanntlich als "Zwischenfrequenz"  $(= |F =$  intermediate frequency) die Summen- und die Differenzfrequenz von zugeführtem Nutzsignal ("RF") und Umsetz-Oszillatorsignal (LO).

#### *Anmerkung:*

Ein HF-Mischer unterscheidet sich völlig von einem "Mischer in der Audiotechnik", z.B. einem Mischpult. Das Audio-Mischpult addiert einfach Signale, während der Mischer in der Nachrichtentechnik Signale multipliziert! Und als Ergebnis dieser Multiplikation erhält man die Summenund die Differenzfrequenz zweier Sinusschwingungen.

Zurück zu unserem HF-Mischer im Transverter. Hier muss man nämlich sehr sorgfältig zwischen dem Sende- und dem Empfangsbetrieb unterscheiden.

Man beginnt mit dem Empfangsbetrieb (= down conversion) und sieht sich dazu **Bild 1** an. Da liegen nämlich links am RF-Eingang zwei HF-Signale (hier:  $f_{\text{high}} = 10360 \text{ MHz}$  und  $f_{\text{low}}$ 10080 MHz) an, die beide denselben Frequenzabstand zum Umsetzoszillator (LO-Signal, *f*=10224 MHz) aufweisen.

Die im Mischer entstehenden Summenfrequenzen sollen hier im Moment nicht

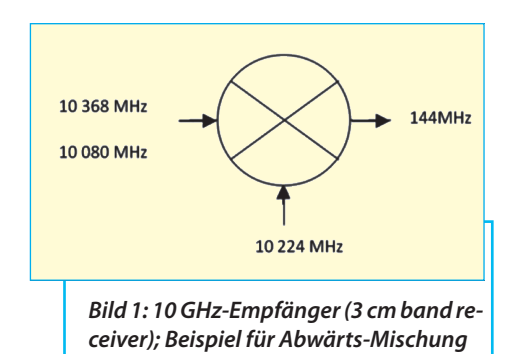

interessieren, denn sie liegen oberhalb von 20 GHz. Aber die erzeugten Differenzfrequenzen sind interessant:

Die höhere Frequenz *fhigh* ergibt dabei den Wert

$$
f_{IF1} = f_{high} - f_{LO} =
$$

*=10368 MHz - 10224 MHz = 144 MHz*

während bei der tieferen Eingangsfrequenz *flow* dieselbe Zwischenfrequenz zu beobachten ist.

$$
f_{IF2} = f_{LO} - f_{low} =
$$
  
= 10224 MHz - 10080 MHz = 144 MHz

Diese beiden Zwischenfrequenzen lassen sich jedoch am Mischerausgang nicht mehr unterscheiden oder trennen!

Es interessiert aber nur das umgesetzte Nutzsignal (z. B.: *fhigh*) und deshalb muss die den Ärger verursachende zweite Eingangsfrequenz  $(=$  "Spiegelfrequenz" = image frequency) vor dem Mischprozess unterdrückt werden!

Jetzt kommt der Sendebetrieb (= up conversion) und er ist in **Bild 2** zu sehen.

Das von rechts kommende 144 MHz-Signal erzeugt nun im Mischer mit einer LO-Frequenz von 10224 MHz die Sum-

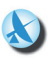

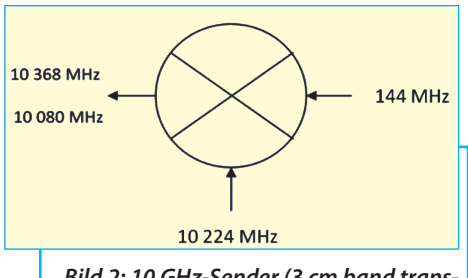

*Bild 2: 10 GHz-Sender (3 cm band transmitter); Beispiel für Aufwärts-Mischung* 

men- und Differenzfrequenz als ZF - natürlich ergibt das wieder 10368 MHz bzw. 10080 MHz.

Auch hier müssen Maßnahmen her, um den unerwünschten "Spiegel" mit 10080 MHz zu unterdrücken und nur die gewollten 10368 MHz (nach entsprechender Verstärkung) für die Abstrahlung bereitzustellen.

Allerdings beobachtet man an einem ZF-Ausgang meist noch deutlich mehr unerwünschte Signale - diese "Intermodulationsprodukte" kommen durch Reaktion der LO-Oberwellen mit den Nutzsignal-Oberwellen wegen des nicht perfekten Verhaltens der Mischerschaltung (= "Nichtlinearitäten") zustande. Und das stört sowohl beim Sende-, als auch beim Empfangsbetrieb.

Als Beispiel ist in **Bild 3** das Ausgangsspektrum des bekannten SBL1-Mischers für ein LO-Signal von 10 MHz und ein Nutzsignal ("input") mit 14 MHz zu sehen. Gewollt ist hier nur die Differenzfrequenz mit 4 MHz, aber außer der Spiegelfrequenz (…hier ist es die Summenfrequenz) findet man noch Reste von LOund Nutzsignal sowie eine ganze Sammlung an unerwünschten Signalen, die als Folge der Intermodulation auftreten.

# **2. Mischer-Schaltungen**

**IIII SChaltungen<br>III Aus der Vielzahl der angebotenen<br>Mischerbausteine lassen sich zwei Grup-**Aus der Vielzahl der angebotenen pen unterscheiden, nämlich die passiven Dioden-Mischer (die bei der Frequenzumsetzung dämpfen) und die aktiven Mischer, die zusätzlich verstärken.

In der ersten Gruppe kennt man Eintaktund Gegentaktmischer mit wenig Ver-

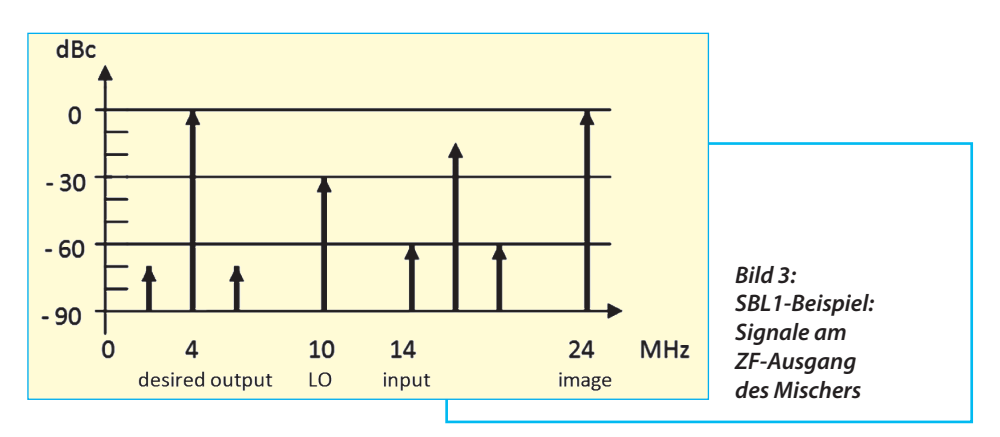

zerrungen, wie etwa den eben erwähnte SBL1, für den idealen Einsatz bis 1 GHz. Sie weisen eine gute Performance auf und werden auch als Mikrostreifenleitungs-Versionen für noch höhere Frequenzen eingesetzt.

Die zweite Gruppe mit deutlicher Verstärkung arbeitet z.B. mit einem Dual Gate FET wie dem BF998 im VHF-/ UHF-Bereich oder mit einem GaAs-FET im Mikrowellengebiet. Deutlich mehr Schaltungsaufwand treibt die "Gilbert-Cell" als symmetrische Variante, aber dadurch hat sie ähnlich gute Eigenschaften wie der "Balanced Diode Mixer" (= "bestes Pferd" der ersten Gruppe).

# **2.1. Probleme beim Sendebetrieb**

**I**<br> **I** Wie erwähnt, liefert ein Mischer an<br>
seinem ZF-Ausgang auch unerwünschte Wie erwähnt, liefert ein Mischer an Signale. Das sind nicht nur die Spiegelfrequenz sowie das Sortiment an Intermodulationsprodukten, denn durch eine schlechte Entkopplung der Ports kann auch das LO-Signal in Richtung ZF-Ausgang passieren.

Aussendungen oder Abstrahlungen auf Frequenzen außerhalb von Amateurbändern sind verboten. Das kann zwar unentdeckt bleiben, wenn es keine Störungen oder Probleme bei anderen Nutzern gibt. Allerdings fehlt diese Leistung dann beim abgestrahlten Nutzsignal….

Glücklicherweise verfügen Transmitter stets über Verstärker mit selektiven Filtern, die üblicherweise die LO-Frequenz und die Spiegelfrequenz gut unterdrücken. Jedoch sind manchmal noch zusätzliche Maßnahmen erforderlich, um

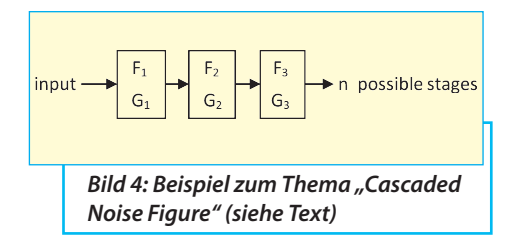

alle unerwünschten und störenden Einzelfrequenzen zu beseitigen. Übrigens sind die zulässigen Pegel solcher Störsignale in den Vorschriften zum Amateurfunk sehr genau festgelegt.

# **2.2. Probleme beim Empfangsbetrieb**

**I**<br>I**I** Zuerst sollte manufacture<br>Grundprinzip beachten: Zuerst sollte man das folgende

#### *Prinzip Nr. 1:*

Der Rauschfaktor eines Empfangssystems wird praktisch nur durch zwei Bauteile festgelegt, die auf die Antenne folgen. Erstens durch die Dämpfung des Koaxialkabels zwischen Antenne und Empfängereingang, zweitens durch das Rauschen des Vorverstärkers (LNA) im Empfängereingang. Dessen Rauschen muss niedrig und seine Verstärkung hoch sein - dann spielt alles, was hinterher folgt, überhaupt keine Rolle mehr!

Ein praktisches Beispiel sieht man in **Bild 4**, bei dem auf einen sehr rauscharmen Vorverstärker ein rauscharmer Verstärker und dann ein Mischer folgen. Für eine solche Anordnung gilt die Formel für die "Cascaded Noise Figure" (wobei sowohl die Rauschfaktoren wie auch die Verstärkungen als lineare Werte und

NICHT IN dB eingesetzt werden müssen!):

*Fsystem =*  $=$   $F_1 + \frac{F_2 - 1}{G_1} + \frac{F_3 - 1}{G_1 \cdot G_2} + \frac{F_4 - 1}{G_1 \cdot G_2 \cdot G_2} + ...$ 

mit

*Fsystem* = System-Rauschfaktor *F1,2,3,n* = Rauschfaktoren der Einzelstufen *G1,2,3,n* = Verstärkungen der Einzelstufen

(dabei müssen mögliche Verluste durch die Verbindungsleitungen bereits bei den einzelnen Stufenverstärkungen entsprechend berücksichtigt und einbezogen werden).

Einen Rauschzahl-Vergleich des Empfangsteils von zwei 10 GHz / 144 MHz-Transvertern aus den Jahren 1997 bzw. 2007, wobei jeder Empfänger aus einem zweistufigen rauscharmen Vorverstärker (LNA), einer weiteren Verstärkerstufe sowie einem aktiven GAAs-FET-Mischer besteht, zeigt **Tabelle 1**. Speziell bei der Version von 2007 stimmt der Rauschfaktor des Gesamtsystems praktisch mit der Rauschzahl des LNAs überein. Aber: ist das in der Praxis denn wirklich immer so?

#### *Prinzip Nr. 2:*

Wegen der Frequenzumsetzung in einem Mischer kann man nicht mehr genau sagen, welche Einzelsignale insgesamt bei der Erzeugung der Zwischenfrequenz am Mischerausgang ("ZF") beteiligt waren.

Folglich müssen alle am Mischereingang wirkenden Signale berücksichtigt und überprüft werden, ob sie ein ZF-Signal erzeugen können. Speziell ein breitbandiges und konstantes Rauschen wirkt nicht nur auf der gewünschten Eingangsfrequenz, sondern auch auf der Spiegelfrequenz. Und wenn keine ausreichende Unterdrückung der Spiegelfrequenz vorhanden ist, kann sich die im Mischer umgesetzte Eingangsrauschleistung erhöhen und sogar verdoppeln!

Dazu sollte man einen Blick auf **Bild 5**  werfen:

- a) ist eine konstante Rauschleistung am Mischereingang
- b) ist der "Spiegelfrequenz-Kanal", der dieses Rauschen aufnimmt
- c) ist der "Signalfrequenz-Kanal", der außer dem gewünschten Nutzsignal auch Rauschen von (a) erhält
- d) zeigt die erforderliche Selektionskurve VOR dem Mischereingang, wenn das Spiegelfrequenzrauschen nicht empfangen werden soll...
- e) ...und so sieht es leider oft aus, wenn die Selektion ungenügend ist und deshalb das Spiegelfrequenzrauschen voll umgesetzt wird.

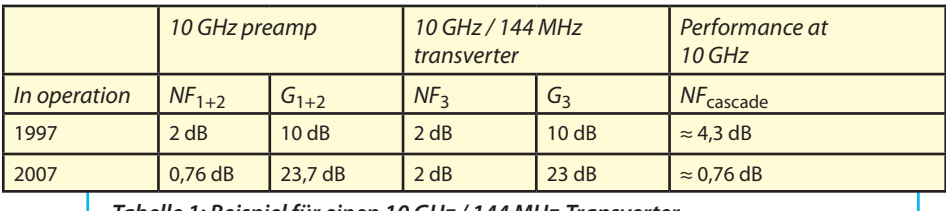

*Tabelle 1: Beispiel für einen 10 GHz / 144 MHz-Transverter*

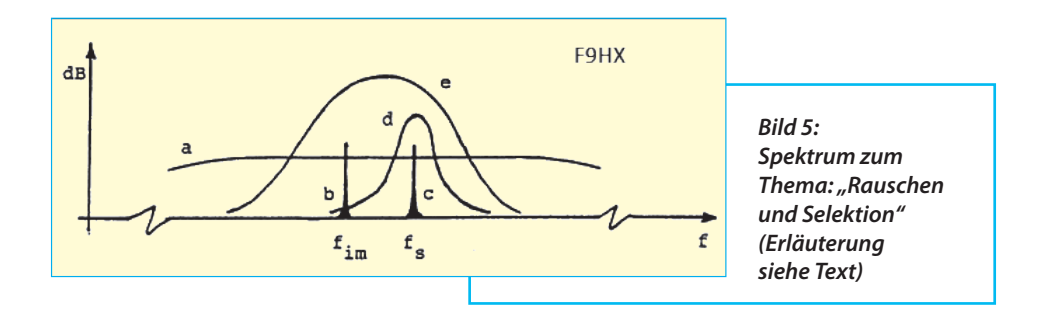

Deshalb muss man speziell eine ausreichende Spiegelfrequenz-Unterdrückung vorsehen, wenn sich die Rauschzahl nicht wegen des umgesetzten Spiegelfrequenz-Rauschens empfindlich erhöhen soll.

Um das zu vermeiden, muss entweder das Spiegelfrequenz-Rauschen durch ein schmalbandiges Filter daran gehindert werden, bis an den Mischereingang zu gelangen. Oder man arbeitet mit einem "Image Reject Mixer", der eine Umsetzung der Spiegelfrequenz auf die ZF grundsätzlich verhindert. Dabei richtet sich die bessere Lösung meist nach dem Frequenzbereich, in dem gearbeitet wird.

Dieses Problem verschärft sich, wenn eine sehr niedrige Zwischenfrequenz vorgesehen wird, denn dann liegen Signal- und Spiegelfrequenz sehr nahe beieinander und der Filterbau wird dadurch bei hohen Frequenzen sehr erschwert. Unter dieser Schwäche leiden manche Mikrowellen-Transverter-Konstruktionen. Aber: nur eine gute Lösung der Spiegelfrequenz-Unterdrückung hält die Rauschzahl niedrig!

Da ist natürlich schon wieder eine Anmerkung nötig: das Hochtreiben der Spiegelfrequenzdämpfung darf KEINEN Dämpfungsanstieg im Nutzsignalweg zur Folge haben, denn sonst verschlechtert sich die Rauschzahl gleich wieder um diese zusätzliche Dämpfung…

Also: Ohne jede Spiegelfrequenzdämpfung scheint sich die Rauschzahl um 3 dB zu erhöhen, weil sich dadurch die Rauschleistung am Mischerausgang verdoppelt hat. Doch ganz so einfach geht es leider nicht ab….

# **3. DSB und SSB-Rauschzahl (= NF in dB)**

**III KAUSCNZANI (= NF IN AB)**<br>
Bei der Amplitudenmodulation<br>
(AM) besteht das Signal aus dem Träger Bei der Amplitudenmodulation und zwei Seitenbändern. Hier wird auch der Ausdruck "DSB" für "Double Sideband" verwendet - im Gegensatz zu "SSB" = "Single Side Band". Deshalb kann man auch beim Mischer zwei Rauschfaktoren unterscheiden, nämlich

a) den DSB-Rauschfaktor, bei dem das Nutzsignal UND das Spiegelfrequenzsignal berücksichtigt werden und

b) den SSB-Rauschfaktor, bei dem nur das Nutzsignal betrachtet wird.

DSB und SSB wurden schon früh in den Radar-Reichweiten-Gleichungen ein-

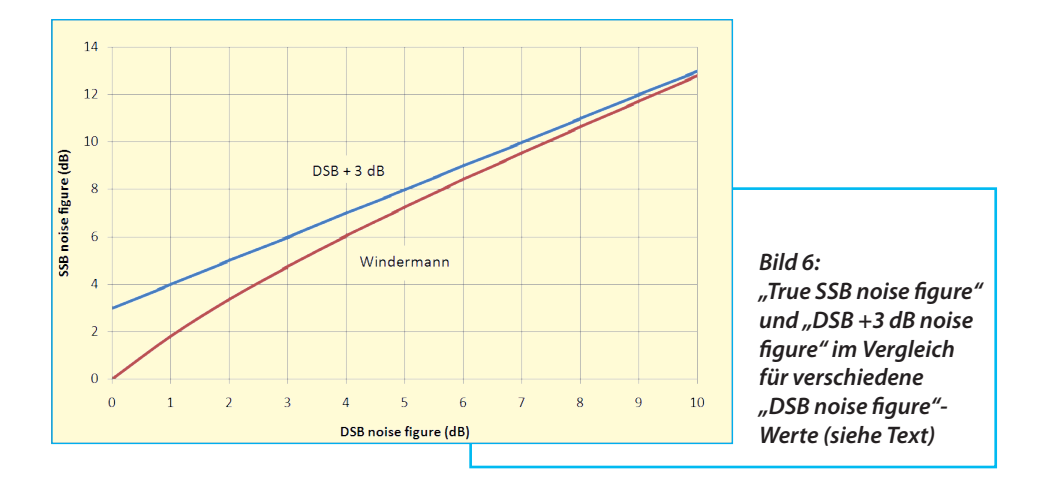

gesetzt. Hier empfängt ein Mischer das Signal, nachdem es verstärkt wurde. Untersucht man nun die Verhältnisse am Mischerausgang, findet man das Nutzsignal und seinen zugehörigen Rauschanteil. Dazu kommt ein gleich großer Rauschanteil, der von der Spiegelfrequenz stammt. Daher wurde die Regel eingeführt, dass man die SSB-Rauschzahl erhält, wenn man 3 dB zur DSB-Rauschzahl addiert (Grund: kein Nutzsignal von der Spiegelfrequenzseite her, aber die Rauschbänder beider Kanäle am Ausgang addieren sich und verschlechtern den S/N-Abstand um 3 dB).

Wird dagegen die Spiegelfrequenz durch den Einsatz eines sehr schmalbandigen YIG-Filters oder durch die Verwendung eines PNAFI ( = Precision Automatic Noise Figure Indicator) eliminiert, erhält man tatsächlich die echte Rauschzahl des Bausteins.

Die Sache mit der 3 dB-Addition findet sich in den meisten Artikeln oder älteren Büchern zum Thema "Einfluss der Spiegelfrequenz auf das S/N-Verhältnis". Das IEEE (Institute of Electrical and Electronics Engineers) liefert hierzu eine etwas undurchsichtige Definition, so dass sogar prominente Experten komplett gegensätzliche Interpretationen abgeben...

Beim Nachdenken fällt jedoch folgendes auf: Führt man einem rauschfreien Mischer ein vollständig rauschfreies Nutzsignal zu, findet man natürlich auch am Ausgang kein Rauschen. Aber die Addition der empfohlenen +3 dB zur Rauschzahl von 0 dB macht nun wenig Sinn, weil eben kein Rauschen am Ausgang vorhanden ist! Da muss man schon in der Lösung von Windermann [3] nachlesen, die auch von anderen Publikationen [4, 5, 6] bestätigt wurde. Sie ist in **Bild 6** zu sehen und zeigt den echten Beginn der SSB Noise Figure bei NF = 0 dB für den erwähnten gedanklichen Testfall eines Mischers ohne Eigenrauschen. Anschließend nähert sie sich asymptotisch der "konservativen Lösung mit der 3 dB-Addition", wenn das Eigenrauschen des Mischerbaustein zunimmt.

Man kann das anhand der zugehörigen

Formeln für aktive Bausteine betrachten; da gilt für den Rauschfaktor:

$$
F = \frac{N_{OUT}}{G \cdot N_{IN}} =
$$
  
=  $1 + \frac{N_{OUT} - G \cdot N_{IN}}{G \cdot N_{IN}} = 1 + K$ 

("*N*" bedeutet Rauschleistung, *G* dagegen die Verstärkung)

"*K*" wird dabei als "fraktionale Zunahme des Ausgangsrauschens im Verhältnis zum Eingangsrauschen" bezeichnet.

Die Spiegelfrequenz erzeugt nun einen gleich großen Rauschanteil wie der Nutzsignal-Kanal und deshalb steigt die fraktionale Zunahme auf 2K.

Dann gilt:

 $F_{DSB} = 1 + K$  und  $F_{SSB} = 1 + 2K$ 

Das ergibt folgenden Zusammenhang zwischen beiden Rauschfaktoren:

 $F_{\text{SSR}} = 2 \cdot F_{\text{DSR}} - 1$ 

Das kann man nun in dB ausdrücken und erhält damit die "SSB-Noise Figure in dB":

 $NF_{SSB} = 10 \cdot \log[(2 \cdot 10^{NFDSB/10}) - 1]$ 

und exakt dieser Zusammenhang ist in Bild 6 dargestellt.

# **3.1. Eine Fallstudie**

**I** Hier soll nun nicht die SSB-Noise Figure für verschiedene DSB-NF-Werte ausgerechnet, sondern die Sache mit der Spiegelfrequenz und ihrem Einfluss noch etwas näher betrachtet werden.

Wie vorstehend gezeigt wurde, ist bei der simplen Addition von +3 dB keine kleinere Rauschzahl als *NF* = +3 dB am ZF-Ausgang möglich. Das passt überhaupt nicht zur Praxis in der Radioastronomie, bei der "kryogenisch gekühlte LNAs" (= bedeutet, dass die LNAs in flüssigem Stickstoff oder Helium mit -269 Grad schwimmen…) auf Rauschzahlen von 0,07 dB bei 10 GHz kommen. Es wäre dann ein völlig unnötiger Aufwand, wenn wirklich die Rauschzahl am Mischerausgang tatsächlich um +3 dB ansteigen würde…

Da greift man lieber zur "reziproken Formel", die sich in der Veröffentlichung von Windermann findet und spricht von "Input Noise Factor" und "Output Noise Factor" der Anordnung. Darin entspricht "F<sub>OUT</sub>" dem SSB-Rauschfaktor (F<sub>SSB</sub>). Ebenso schreibt man für den DSB-Rauschfaktor ( $F_{DSB}$ ) besser " $F_{IN}$ ". Und wenn die Verstärkung zwischen LNA-Eingang und Mischer-Eingang z.B. 30 dB beträgt, spielt das Eigenrauschen des Mischerbausteins (…siehe den "Cascaded Noise Factor" in Kapitel 2.2…) in der Betrachtung keine wesentliche Rolle mehr.

Damit gilt jetzt:

$$
F_{IN} = 1 + K
$$

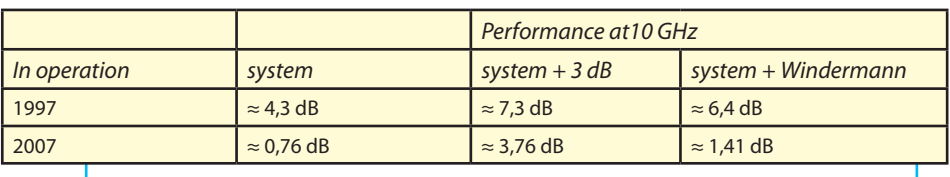

*Tabelle 2: Zunahme der Gesamtrauschzahl durch den Spiegelfrequenz-Faktor*

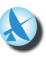

und das ergibt 
$$
K = F_{IN} - 1
$$
  
 $F_{OUT} = 1 + K + K = 1 + 2K$ 

Das kann man wieder in dB ausdrücken:

 $NF_{OUT} = 10 \cdot log[(2 \cdot 10^{NFin/10}) - 1]$ 

Die tatsächlichen Auswirkungen des Spiegelrauschens und damit der Anstieg des "Overall Noise" wieder für die beiden Systeme von 1997 und 2007 sind in **Tabelle 2** dargestellt. Im Vergleich zur simplen "3 dB-Addition" gibt die Windermann-Berechnung realistischere Werte.

# **3.2. Was geschieht, wenn die Spiegelfrequenz reduziert wird?**

**IEUUZIET L WITU:**<br>In der Praxis ist es durchaus mög-<br>Iich, die Spiegelfrequenz nahezu voll-In der Praxis ist es durchaus mögständig zu unterdrücken. Aber es ist nun sehr interessant, die Veränderung des Ausgangsrauschens in Abhängigkeit von der "Image Frequency Attenuation" zu betrachten. Lange Zeit wurde dazu die Korrekturkurve nach **Bild 7** herangezogen - aber sie ist falsch, da sie von der simplen "+3 dB"-Addition" ausgeht, die gerade vorhin verworfen wurde (…siehe dazu nochmals Bild 6 mit dem Vergleich der Kurve "DSB +3 dB" und den Windermann-Berechnungen!).

Die Windermann-Berechnungen in [3] lauten so:

$$
F_{OUT} = 1 + K + K/\alpha
$$
  
mit  $K = F_{IN} - 1$ 

Dann gilt:

$$
F_{OUT} = 1 + (F_{IN} - 1) + \frac{(F_{in} - 1)}{\alpha} =
$$

$$
= 1 + [\alpha \cdot (F_{1N^-}1) + (F_{1N^-}1)]/\alpha
$$

Somit erhält man für F<sub>OUT</sub>:

$$
F_{OUT} = 1 + \frac{[(\alpha + 1) \cdot F_{IN} - 1]}{\alpha}
$$

("α" entspricht der "Image Attenuation", also der Spiegelfrequenzdämpfung).

Die dazugehörigen Kurven für das Ausgangsrauschen finden sich in **Bild 8** für unterschiedliche Spiegelfrequenzdämpfungen und unterschiedliches System-

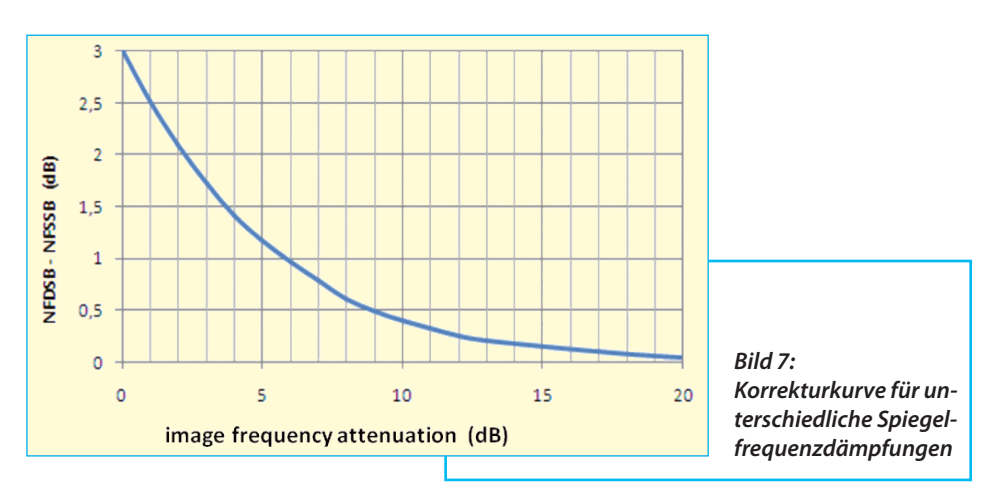

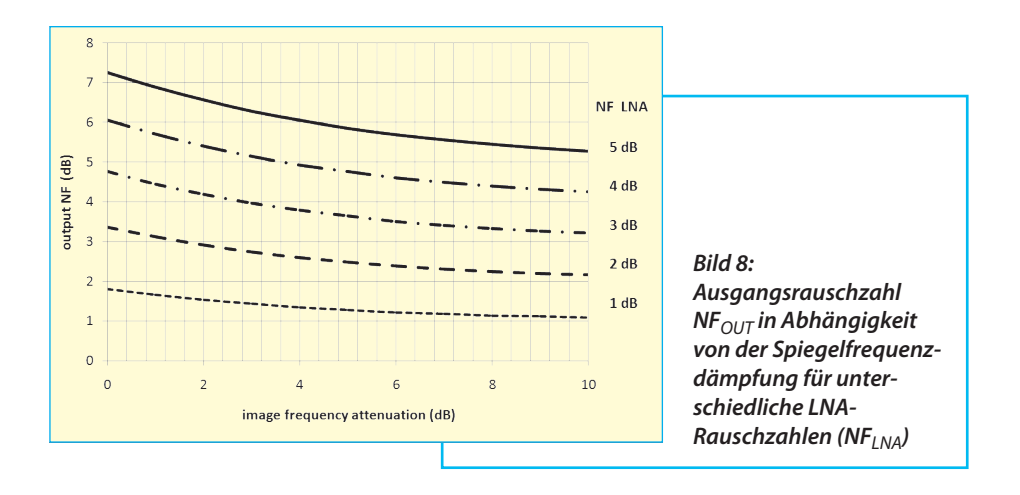

rauschen. (…siehe dazu auch [4] mit den entsprechenden Kurven für die Zunahme des Rauschens anstelle von *F<sub>OUT</sub>*).

Interessant ist, dass bereits eine Spiegelfrequenzdämpfung von 10 dB ausreicht, um deren bösen Einfluss vernachlässigen zu können! **Tabelle 3** zeigt nochmals für beide schon bekannten Beispiele deutlich diesen massiven Einfluss der "Image Frequency Attenuation".

# **4. Messplätze**

**II F. MESSPIALE<br>Rauschmessplätze wie PANFI ar-**<br>beiten mit einem Mischer, der unabhän-Rauschmessplätze wie PANFI argig von der eingestellten Eingangsfrequenz des Messobjektes (= DUT = device under test) stets auf 30 MHz umsetzt. Auch dieser Mischer wird Fehler produzieren, wenn die Spiegelfrequenzunterdrückung zu gering und deshalb dieses Rauschen im Ausgangssignal des DUT zu finden ist.

Bei manchen Messplätzen gibt es Korrekturmöglichkeiten, um über die DSB-Rauschzahl und die interne Spiegelfrequenzdämpfung zur korrekten SSB-Rauschzahl zu kommen.

### **5. Zusammenfassung**

**III. Zusammennassung<br>Wenn man diesen Artikel liest,<br>könnte man leicht zum Kopfschütteln** Wenn man diesen Artikel liest, wegen des Kampfes um das letzte Zehn-

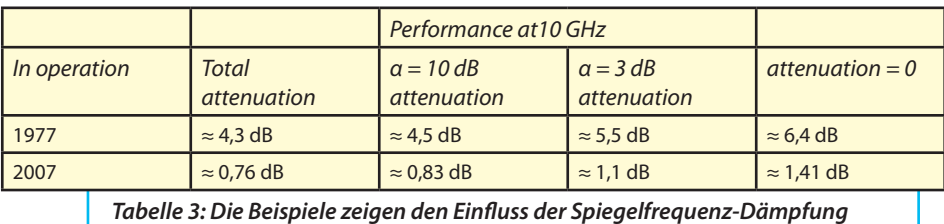

tel-dB neigen. Aber die Leute, die täglich mit Mikrowellen-Bändern arbeiten, wissen sehr wohl um diese Notwendigkeit zur Verbesserung der Qualität einer Verbindungsstrecke: jeder einzelne Baustein mit seiner Verstärkung oder Dämpfung und seinem Rauschen ist da wichtig, um in der Summe den Erfolg zu garantieren [10].

Deshalb ist es auch logisch, dass die Spiegelfrequenz wesentlich die Performance eines Transverters beeinflussen und verschlechtern kann. Das gilt vor allem für das Mikrowellengebiet, wenn bei der Frequenzumsetzung eine zu niedrige Zwischenfrequenz (ZF) gewählt wird. Dann liegen Nutzsignal und Spiegelfrequenz zu nahe beieinander und man schafft keine ausreichende Spiegelfrequenz-Unterdrückung.

Eine ganze Reihe von 24 und 47 GHz-Stationen (aber auch darunter!) leiden unter dieser Schwäche, weil dadurch die echte Empfängerempfindlichkeit empfindlich reduziert wird.

# **6. Literatur**

**III CITTET ATUT**<br>
I<sup>1</sup> Image frequency rejection a<br>
signal/noise ratio, W9VTO, QST 2/1955 [1] Image frequency rejection and

[2] Mixer and preamplifiers noise at SHF, DL3NQ, VHF-Communications, 4/197

[3] Perform true DSB-to-SSB noise-figure conversions, Jay B.Windermann, Microwaves 7/1980

[4] Effect of an interstage filter on the sensitivity of analogue radio receivers, Nils Nazoa & Paul Heleine, Microwave Engineering Europe, 8/9 1996. The page 45 formula contains a typo, should read:

[5] Mixer Noise and Design, Ali M. Niknejad, University of California, Berkeley

[6] A CMOS Sub-harmonic Mixer for WCD-MA, Steven Rose, University of California, Berkeley

[7] Noise Figure Measurement, Application notes 57-1 57-2, Agilent Technologies

[8] Facteur de bruit et fréquence image F9HX, Radio-REF 2/1994

[9] Quelques mises au point à propos des mesures de bruit, F1EIT, F6DZK, F6FTN, HURC INFOS N°3, 4/1982

[10] Why fight for that last few tenths of a dB in LNA noise figure ? K2RIW, Microwave Newsletter, 2002

*ANZEIGE*

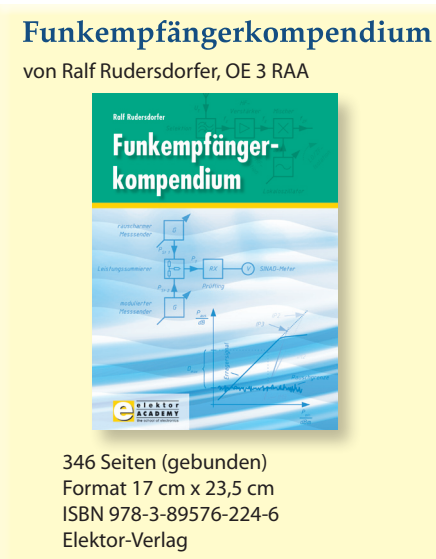

Preis:  $49,00 \in$  (inkl. MwSt., zzgl. Versand)

zu beziehen über den Leserservice der UKW-Berichte, Tel. 09133-77980 oder im Online-Shop unter www.ukw-berichte.de

#### **KOAXRELAIS**

#### **Koaxiale Leistungsrelais**

#### **HF 1500/500 - 7/16 HF 4002/3 - 7/16**

Vollständig gekapselte Koaxial-Leistungsrelais mit hoher Übersprechdämpfung und geringster Reflektion.

Teilweise sind Zusatzkontakte, z.B. für Rückmeldung oder PA-Steuerung vorhanden.

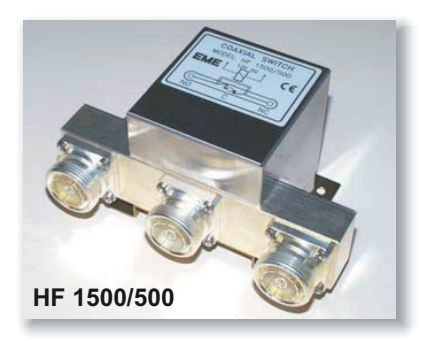

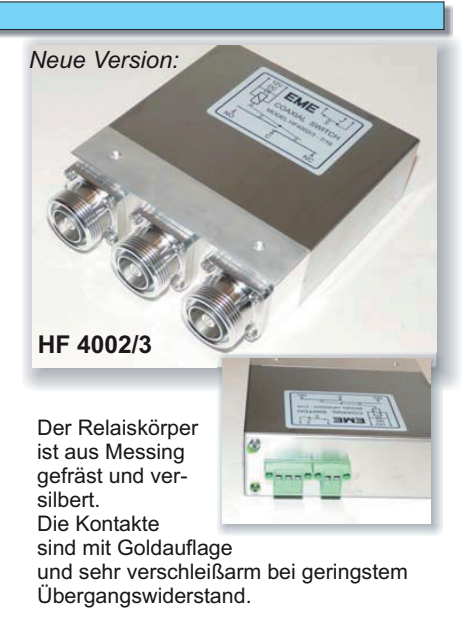

Qualitätsprodukte aus deutscher Fertigung.

HF 1500/500-2Z mit Zusatzkontakten

**Art.Nr. 00517**

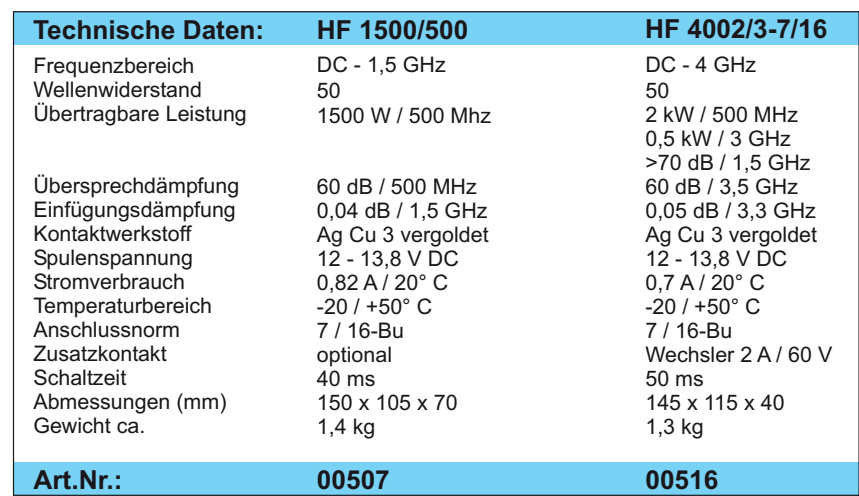

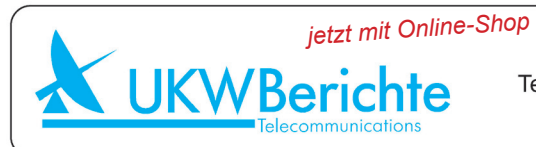

Fachversand für Funkzubehör Jahnstr. 7. D-91083 Baiersdorf Tel. 09133-77980, Fax 09133-779833 Email: info@ukwberichte.com www.ukw-berichte.de

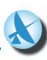

# *Gunthard Kraus, DG 8 GB* Fundstelle

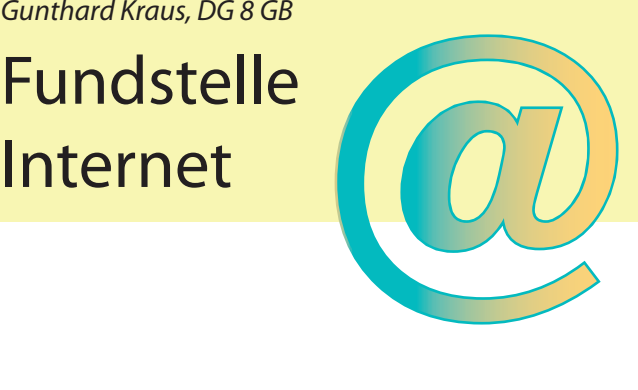

#### **Mixer Noise and Design**

Wenn man gerade mit dem Rauschen bei Mischern zu tun hat, sucht man natürlich dazu auch im Internet nach passenden Informationen. Und dieses Dokument stellt die absolut beste, exakteste und trotzdem ganz leicht lesbare Zusammenfassung zu diesem Thema dar.

#### Adresse:

http://rfic.eecs.berkeley.edu/~niknejad/ ee242/pdf/ee242\_mixer\_noise\_design.pdf

#### **1,2 THz SIS mixer for Herschel radio observatory**

Wer sich für die vorderste Front der Empfänger-Entwicklung und die dabei entstandene Technik interessiert, der werfe mal einen Blick in diese Veröffentlichung. 1,2 TerraHertz und der Mischer mit der Antenne auf einem Chip integriert - und dazu noch lauter neue Technologien bzw. Ideen. Das wird bestimmt nicht langweilig!

#### Adresse:

http://safir.jpl.nasa.gov/BeyondSpitzer-Conf/proceedings/posters4/karpov.pdf

...und wer sich dazu einen kleinen Film zum Thema "Supraleitung" der Universität Cambridge ansehen will: Bitteschön!

#### Adresse:

http://www.msm.cam.ac.uk/ascg/ lectures/electronics/stjdetector. php?video=flash

#### **NXP**

Seitdem sich Philips hinter diesem Namen versteckt, braucht man etwas Zeit zum Umdenken. Dafür gibt es wie immer interessante neue HF-Baustein-Entwicklungen (z.B. einen kompletten Ku-Band-LNB für 10,7 bis 12,7 GHz in nur einem kleinen IC).

Auch dieser Seite sollte man öfter einen Besuch abstatten.

Adresse: http://www.nxp.com/products/rf/

#### **Fundamentals of RF and Microwave Noise Figure Measurements**

Das ist die berühmte "hp Application Note 57/1" in einer sehr schönen Neuauflage, denn sie ist seit Jahrzehnten in nahezu jeder Publikation zu diesem Thema in der dazugehörenden Literaturliste aufgeführt.

Adresse:

http://cp.literature.agilent.com/litweb/ pdf/5952-8255E.pdf

#### **Ferrite**

Wer etwas entwickeln und dabei Bauteile mit Ferriten einsetzen muss, findet in der folgenden Liste einige interessante Anlaufstellen im Internet. Sowohl zur grundsätzlichen Information wie auch zur Bauteil-Beschaffung.

#### Adressen:

http://www.epcos.de/web/generator/ Web/Sections/Publications/Ferrites/ Page,locale=nn.html

http://www.we-online.de/web/de/passive\_bauelemente - automotive/produkte\_pba/smd\_ferrite/SMD\_Ferrite.php

http://www.ferrite.de/de/Home.html

http://www.ferroxcube.com/

http://www.fair-rite.com/newfair/index.htm

#### **Skyworks**

Diesen Namen muss man sich merken, denn da werden die angebotenen HF-Halbleiter immer interessanter. Für den Entwickler sind es natürlich die LNAs, denn bei diesem Hersteller sind die Rauschzahlen bereits unter 0,5 dB gesunken.

Adresse:

http://www.skyworksinc.com/categories. aspx?CategoryID=4

#### **Integrated LNA and Mixer Basics**

Diese bekannte Application Note 884 der Firma National Semiconductors wird auch vom neuen Hausherrn (Texas Instruments) weiterhin mit anderem Umschlag, aber gleichem Inhalt angeboten. Immer noch gut und lesenswert!

Adresse:

http://www.ti.com/lit/an/snoa290/ snoa290.pdf

#### **Horn Antenna Design**

Da gibt es einige sehr schöne Seiten im Internet und wer so etwas vor sich hat, darf ruhig darin schnuppern.

Adresse:

http://www.radio.feec.vutbr.cz/kosy/soubory/bocia/High\_performance\_horn\_ antenna\_design\_II.pdf

oder

Adresse:

http://smartech.gatech.edu/jspui/bitstream/1853/34414/1/PG\_TR\_040813\_ YL.pdf

#### **Smartech**

Wieder mal eine umfangreiche "Kiste", in der man nach Herzenslust wühlen und Stunden zubringen kann. Etwas Geduld

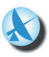

sollte man allerdings mitbringen, denn es sind über 51000 Dokumente aufgeführt. Viel Spaß dabei!

Adresse: http://smartech.gatech.edu/

#### **Hinweis**

Aufgrund der Schnell-Lebigkeit von Internet-Kontents und der jederzeit unkontrolliert veränderbaren Internet-Adressen und Unterverzeichnissen von Homepages ist es unmöglich, ständig den neuesten Stand zu repräsentieren.

Wir bitten daher um Verständnis, wenn Internet-Adressen nach Erscheinen einer neuen Fortsetzung von "Fundstelle-Internet" nicht mehr verfügbar sind oder kurzfristig von den jeweiligen Betreibern geändert werden.

Aus gegebenem Anlass möchten wir weiter darauf hinweisen, dass Autor und Verlag keine Haftung für die Richtigkeit der hier gemachten Angaben oder gar den Inhalt der genannten Seiten übernehmen!

*ANZEIGE*

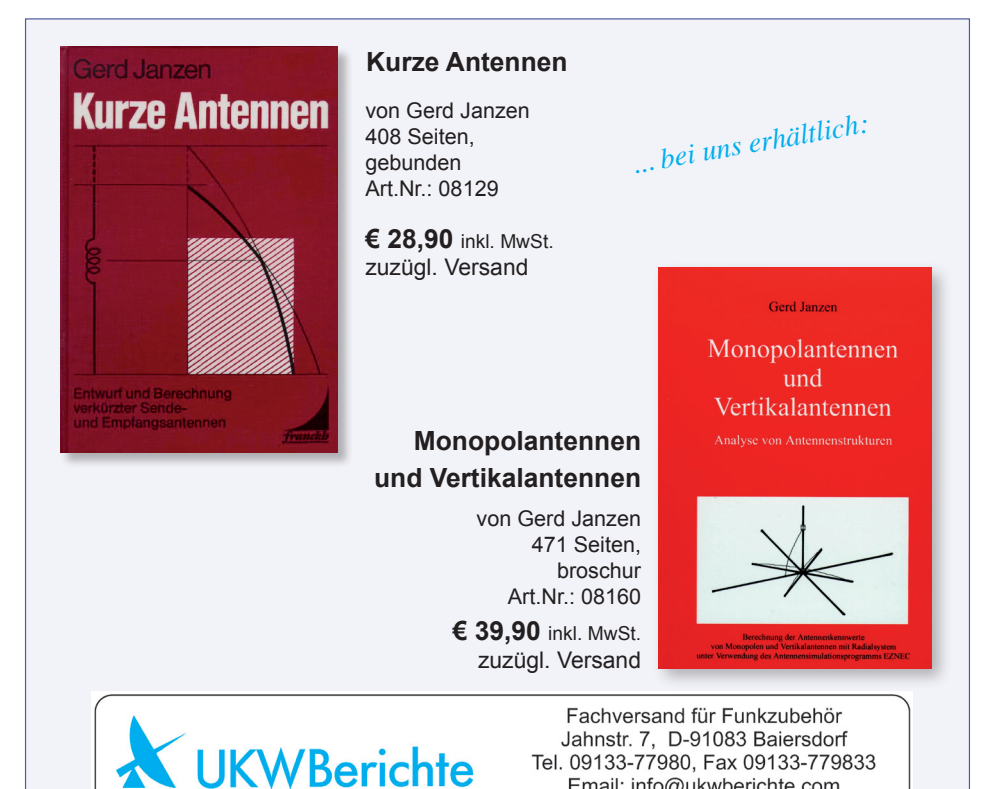

253

Email: info@ukwberichte.com www.ukw-berichte.de

ULTRAkurz...

# **SMD-Antennen**

Miniaturisierte SMD-Antennen können vielseitig für portables Equipment eingesetzt werden. Die keramischen SMD-Antennen von PULSE bzw. RainSun gibt es für viele Bereiche z.B. 433 oder 868 MHz bzw. 2,4 oder 5,8 GHz.

Dualband-Antennen sind z.B. W3006 und als Multilayer-Chip-Antenne AN1003, jeweils für 2,4 und 5,8 GHz. Aufgrund der geringen Baugröße lassen sich diese ohne großen Aufwand in neue Gerätedesigns integrieren.

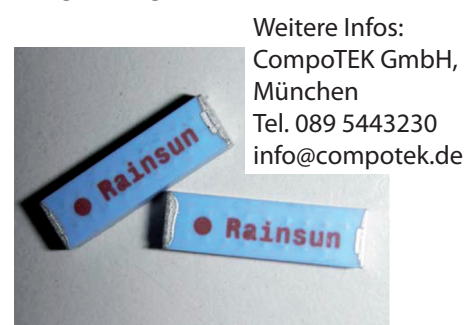

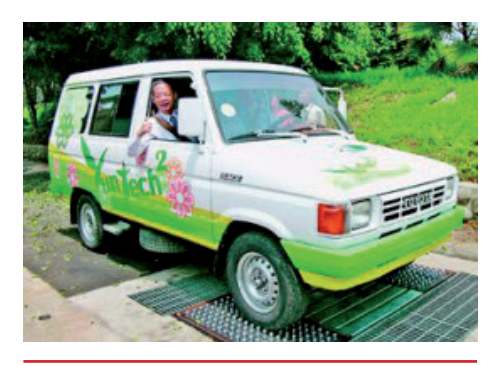

# **Energy Harvesting**

Aus Taiwan stammt eine Meldung, nach der Energie auf der Straße durch Fahrzeuge zurück gewonnen wird. Spezielle hydraulische Drucksensoren nehmen Bremsenergie z.B. an Verzögerungsstreifen von Autobahnen auf, speichern diese zwischen und wandeln diese Energie in Elektrizität um.

Vor dem Hintergrund der Energiewende sicher ein zukunftsfähiges Projekt.

Yeuchun Green Energy Technology Incorprated Co., Ltd.

oder www.taiwantrade.com.tw

# **GPIB-Adapter**

Viele Messgeräte wie Power-Meter, Spektrum-Analysator, Signalgenerator u.a. arbeiten mit GPIB-Schnittstellen, so z.B. Geräte von Hewlett-Packard. Der Übergang von HP-Basic (Rocky-Mountain-Basic) auf modernere Hardware ist mit Software von TAMS möglich; dazu werden z.B. TAMSBasic/UX300 oder TAMS-Basic for Linux als Programmier-Umgebung angeboten. Alternativ gibt es fertige Schnittstellen, wie PCIe-GPIB-Adapter oder USB-GPIB-Adapter jeweils für RHEL oder Windows.

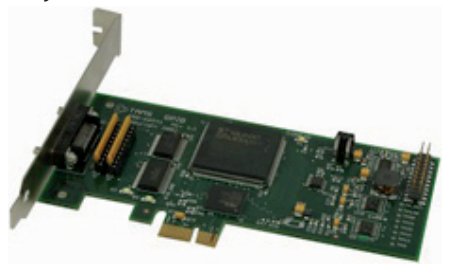

Weitere Infos: TSS GmbH, Weißenhorn Tel. 07309 96750 info@tssd.com

# **VM 8-8 Modul Cat.7A**

TELEGÄRTNER Karl Gärtner GmbH liefert ein Verbindungsmodul, mit dem geschirmte und ungeschirmte Twisted Pair Installationskabel von Cat. 5e bis Cat.7A verbunden oder verlängert werden können, und das bis 1.000 MHz für 10GBase-T oder Multimedia-Anwendungen.

#### Weitere Infos:

TELEGÄRTNER Karl Gärtner GmbH, Steinenbronn

www.telegaertner.de; Tel. 07357-1250

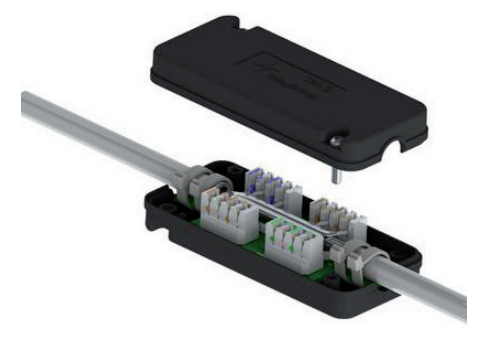

# **Sender & Frequenzen 2013**

Das Jahrbuch für weltweiten Rundfunkempfang feiert 2013 seinen 30. Geburtstag und umfasst mittlerweile 608 Seiten!

Sender aus über 200 Ländern und Regionen der Erde werden hier akribisch mit Sendefrequenzen und Zeiten für deutsche, englische und französiche Sendungen gelistet, egal ob diese auf Kurz-, Mittel-, Langwelle (Bereich 150 kHz bis 30 MHz) oder via Satellit (Radio oder TV via Astra, Hotbird etc.) arbeiten.

Autoren: Michael Schmitz, Wolf Siebel 608 Seiten, Format 14,8 x 21 cm ISBN: 978-3-88180-874-3, Broschur kartoniert Preis 29,80 €

Das Buch ist über den Buchhandel und über Funkfachhändler erhältlich.

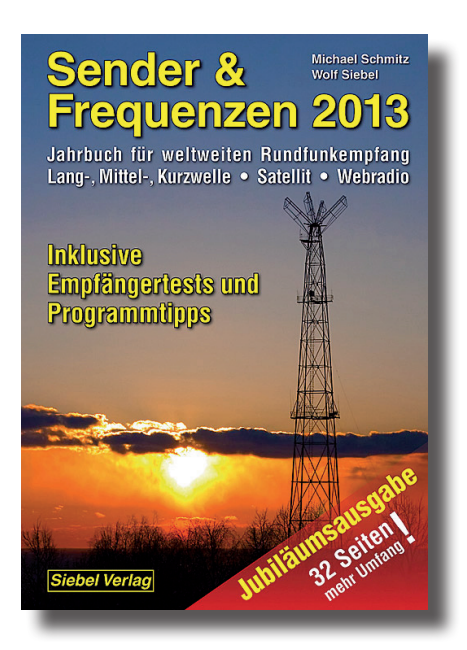

# Horizontal-Leistungsrotoren

mit Schneckengetriebe,

der richtige Dreh!

# **Hochleistungs-Rotoren** mit Schneckengetriebe

Typenvielfalt:

Es stehen acht unterschiedliche Ausführungen, z.T. mit unterschiedlichen Leistungen zur Auswahl!

# z.B. RC 5B-3 oder RC 5A-3P

Der Einsatzbereich der RC-Rotoren reicht vom großen Fullsize-Beam für Kurzwelle. über logarithmisch-periodische Antennen, Mehrhand-KW-Reams his zu Antennenaruppen für VHF-UHF.

Solide Mechanik mit Stahl-Zahnrädern, gepaart mit einem selbsthemmenden Schneckengetriebe sind das Herzstück dieser Rotoren.

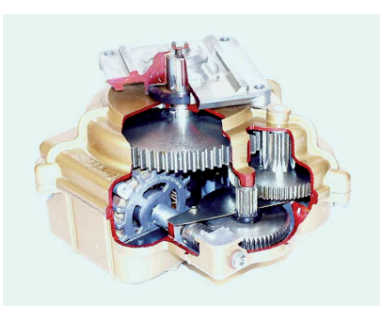

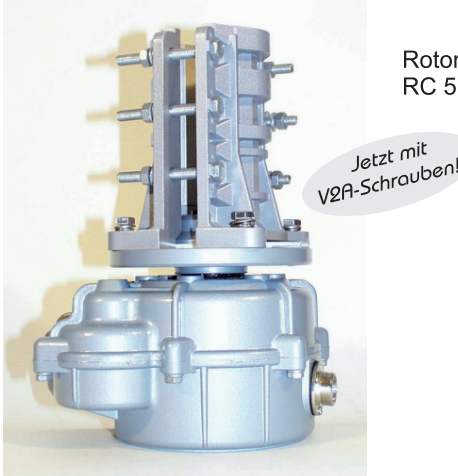

Rotor und Steuergerät **RC 5B-3** 

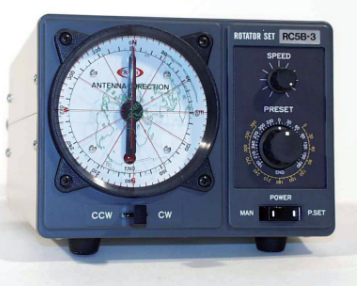

Für spezielle Einsatzbereiche gibt es den DC-Rotor RC 5-1DC mit Steuergerät für 12 V-DC-Betrieb

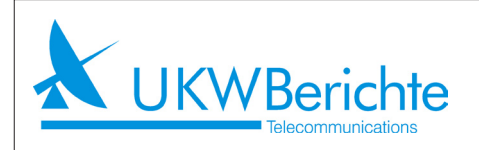

Fachversand für Funkzubehör Jahnstr. 7. D-91083 Baiersdorf Tel. 09133-77980. Fax 09133-779833 Email: info@ukwberichte.com www.ukw-berichte.de

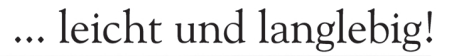

... leicht und langlebig!

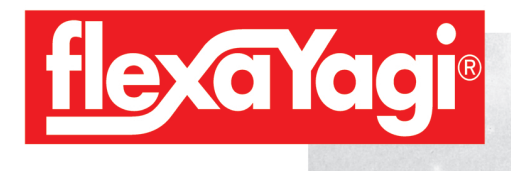

# **Gewichtsprobleme?**

**Mit FLEXAYAGIS kein Thema!**<br>FX 210 - der Standard

Fine FX 217 bringthendeless and the state of the Standard Control of the Standard Control of the Standard Control of the Standard Control of the Standard Control of the Standard Control of the Standard Control of the Stand Eine FX 217 binngt<br>satte 11 dBd auf 2 m; von 3,48 m trotz onterzag em<br>LEICHTGEWICHT sie ist mit einer Länder von 5,46 mit otz<br>Unterzug ein von nur 1,7 kg.

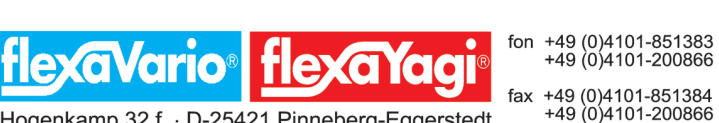

Hogenkamp 32 f · D-25421 Pinneberg-Eggerstedt

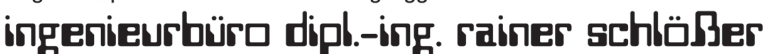

### **FLEXAYAGIS** erhalten Sie auch im *Online-Shop* unter www.ukw-berichte.de

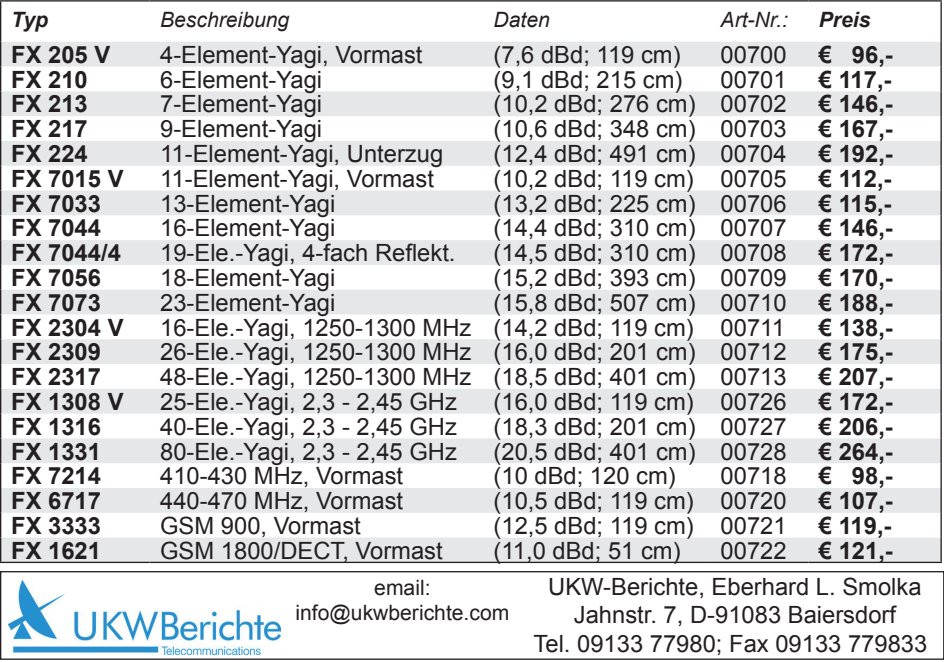

# **ANTENNAS & ACCESSORIES**

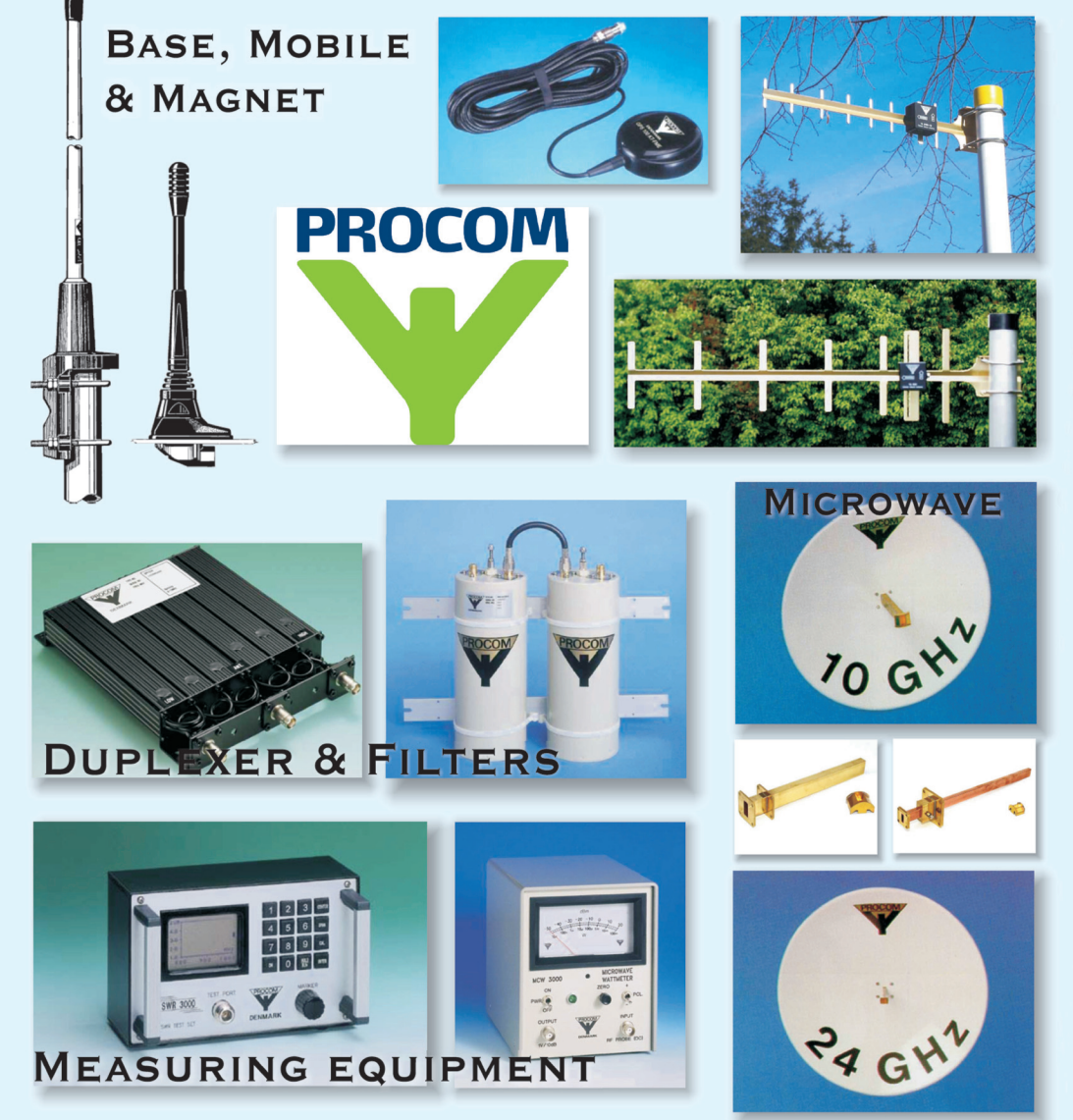

We ship worldwide. We accept VISACARD.

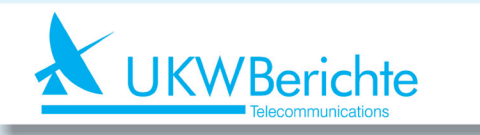

Fachversand für Funkzubehör Postfach 80, D-91081 Baiersdorf Tel. 09133-77980, Fax 09133-779833 eMail: info@ukwberichte.com